#### MINISTÉRIO DA CIÊNCIA E TECNOLOGIA INSTITUTO NACIONAL DE PESQUISAS ESPACIAIS CENTRO DE PREVISÃO DO TEMPO E ESTUDOS CLIMÁTICOS

MCT-INPE-CPTEC

# **MBUFR: MÓDULO PARA CODIFICAÇÃO E DECODIFICAÇÃO DE DADOS METEOROLÓGICOS EM FM94 BUFR**

# (GUIA BÁSICO DE PROGRAMAÇÃO E UTILIZAÇÃO)

Sérgio Henrique Soares Ferreira Waldenio Gambi de Almeida

INPE São José dos Campos 2006

# **SUMÁRIO**

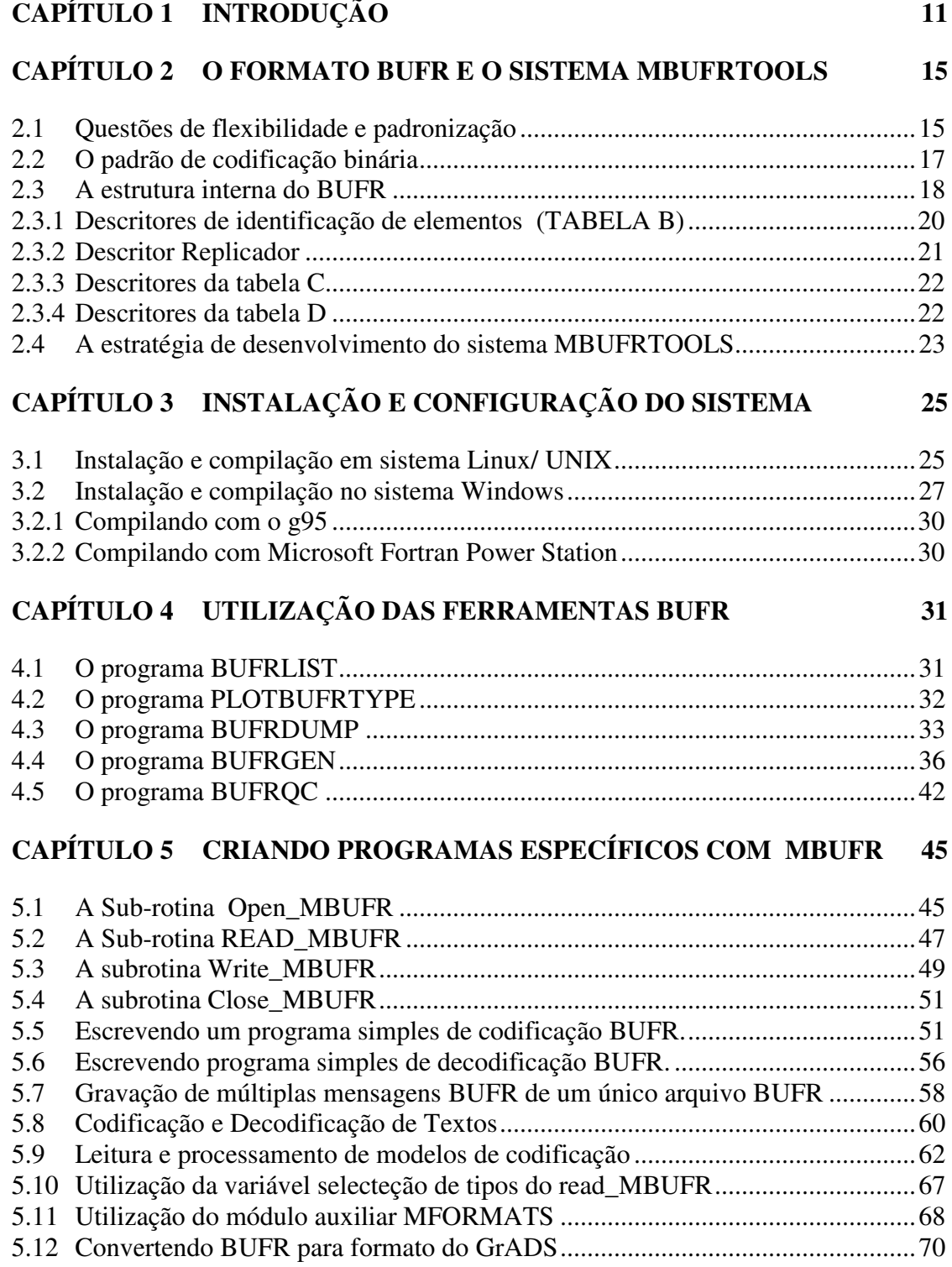

# **CAPÍTULO 6 COMENTÁRIOS FINAIS 79**

### **ANEXOS**

- A Categoria e Subcategoria dos dados BUFR
- B Classificação dos Elementos da Tabela Bufr B
- C Tabelas de Descritores Operadores (Tabela Bufr C)
- D Classificação das Listas de Sequencias Comuns (Tabela Bufr D)
- E Tabela de Códigos de Erros do Módulo Mbufr.F90
- F Alguns Modelos de Codificação Bufr/Crex
- G Descrição das Seções do BUFR Edição 3
- H Modificações propostas a partir de novembro de 2005 para o BUFR Edição 4

# **LISTA DE FIGURAS**

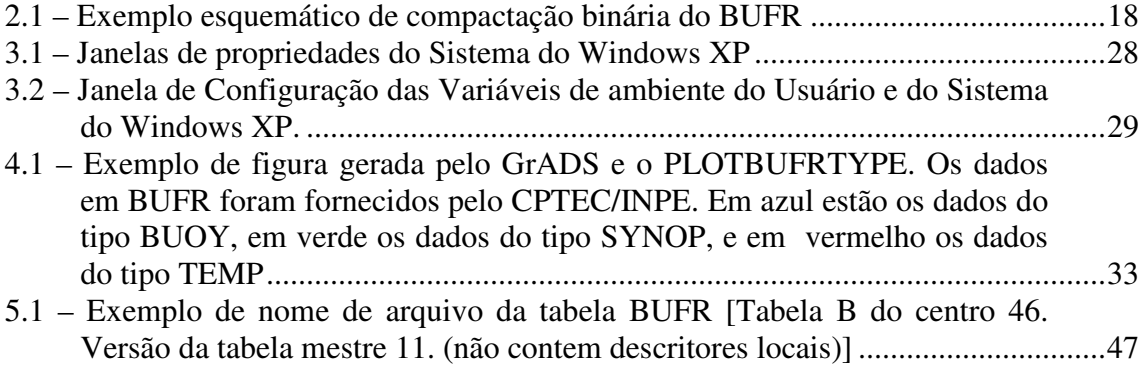

# **LISTA DE TABELAS**

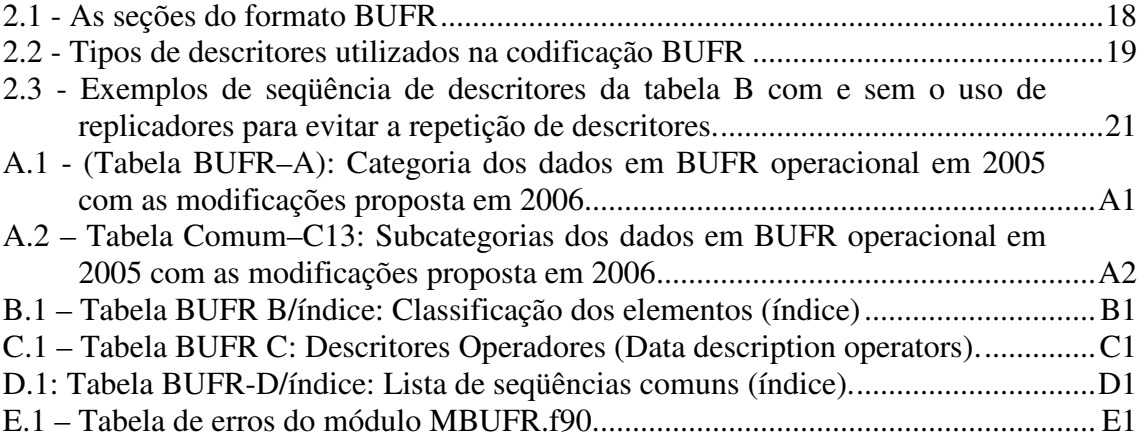

# **LISTA DE SIGLAS E ABREVIATURAS**

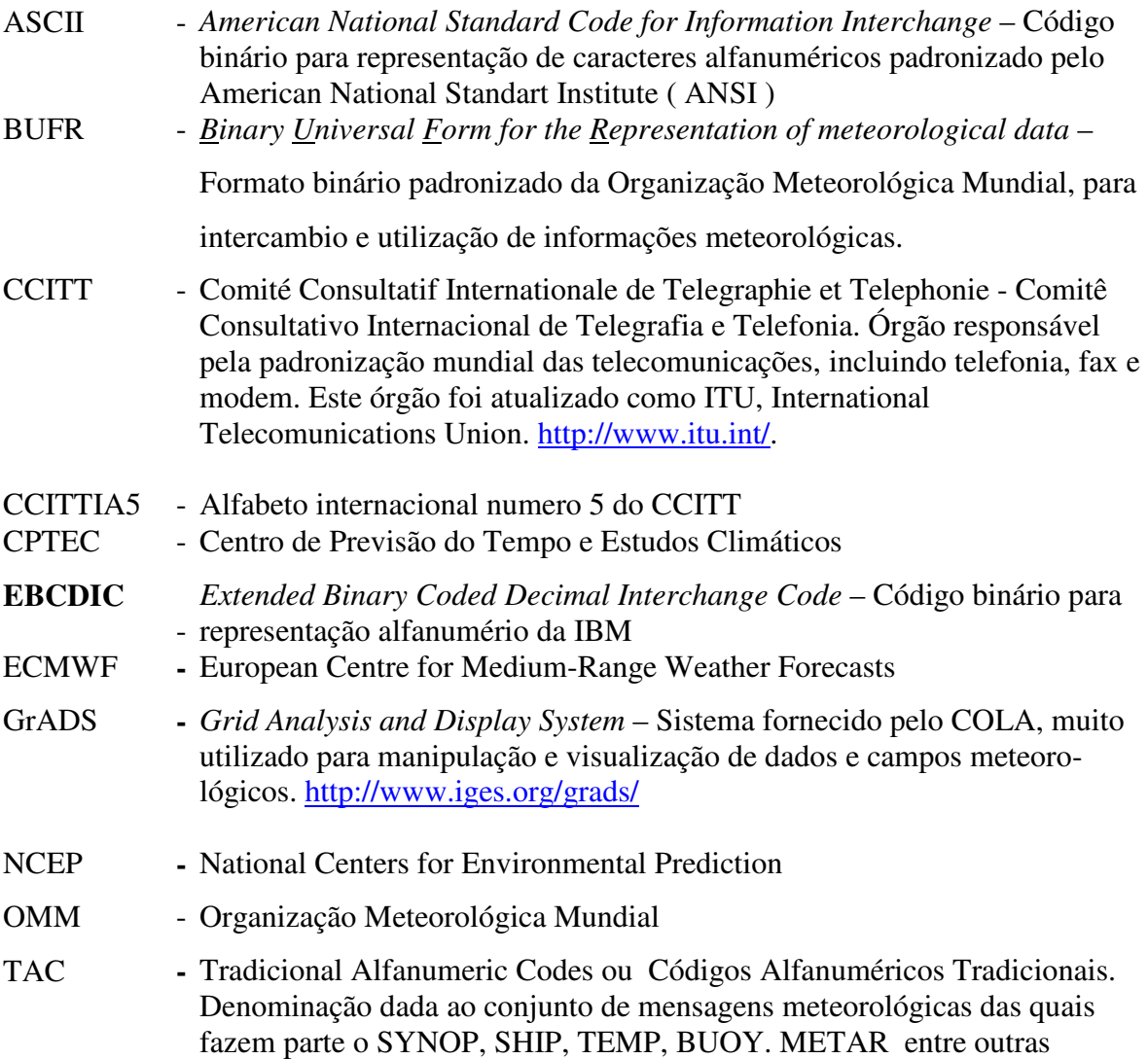

# **CAPÍTULO 1**

## **INTRODUÇÃO**

O código FM94 BUFR (Binary Universal Form for the Representation of meteorological data) é a forma binária estabelecida pela Organização Meteorológica Mundial (OMM) para intercâmbio de observações meteorológicas entre os diversos centros e instituições meteorológicos mundiais. Recentemente, este formato ganhou importância devido à decisão da OMM de substituir os Códigos Alfanuméricos Tradicionais (TAC) por este formato, para fins de disseminação de dados através do Global Telecommunication System (GTS).

Os Códigos Alfanuméricos Tradicionais (SYNOP, SHIP, BUOY, TEMP, etc) tem sido utilizado para intercâmbio de observações meteorológicas desde quando o telégrafo e o telefone eram os únicos meios de comunicação disponíveis. O uso destes formatos requer que as informações originalmente medidas nas estações sejam resumidas e degradadas, passando-se somente os dados essenciais para a elaboração manual de cartas sinópticas e outros diagramas de tempo.

Nos dias atuais, o progresso dos meios de comunicação, das observações meteorológicas por satélite e do uso massivo de supercomputadores mudaram por completo a forma como as previsões do tempo são realizadas operacionalmente. Hoje existe uma grande disponibilidade de informações por satélite, mas as observações meteorológicas medidas em estações convencionais possuem grande importância na previsão do tempo dada a sua precisão e confiabilidade.

As observações convencionais são disseminadas em formatos codificados que seguem os padrões da OMM, e para serem utilizadas pelos computadores é necessário convertêlas do formato alfanumérico tradicional para um formato binário, mais adequado aos sistemas computacionais. Tal conversão tem sido realizada através de decodificadores, que precisam ser bastante flexíveis e "inteligentes" para perceber as variações na codificação manual e decodificar as informações corretamente. Em geral, certa parte das informações é perdida neste processo, tanto devido aos erros humanos, quanto às próprias características dos códigos, que, como havíamos dito, degradam as informações.

A OMM definiu o padrão de codificação BUFR no manual 306 e disponibiliza as tabelas padrões atualizadas para a codificação destes formatos. Contudo não foram desenvolvidos softwares-padrão para esta codificação, assim como, não foram estabelecidos algoritmos computacionais de forma detalhada. Este trabalho tem ficado a cargo dos centros meteorológicos precursores na utilização do BUFR, destacando-se o ECMWF (European Centre for Medium-Range Weather Forecasts), e o NCEP (National Center for Environmental Predition).

O Centro de Previsão do Tempo e Estudos Climáticos (CPTEC/INPE) tem utilizado uma adaptação do sistema de sistema de pré-processamento do ECMWF para decodificar as mensagens meteorológicas convencionais e recodificá-las no formato BUFR. Este sistema foi cedido pelo ECMWF e adaptado para atender às particularidades do centro. Contudo, data a complexidade e pluralidade de tipos e modelos de BUFR existentes e a importância estratégica deste formato para acesso e distribuição de dados meteorológicos, iniciou-se no CPTEC a construção de ferramentas próprias, cujo objetivo principal foi o de criar uma base para desenvolvimento de rotinas computacionais tanto para utilização em grandes computadores, visando a decodificação de grandes volumes para uso nos Modelos Numéricos de Tempo, quanto para utilização em computadores menores, visando principalmente a codificação de dados em estações meteorológicas automáticas ou convencionais.

Este documento apresenta e descreve estas ferramentas, cujo desenvolvimento baseouse módulo central escrito em FORTRAN 90, chamado MBUFR, que implementa e encapsula os algoritmos básicos de gravação e leitura. Estes algoritmos respeitam os padrões estabelecidos para o formato BUFR no manual 306 da OMM. Com a utilização

deste módulo, o desenvolvimento de softwares que gravam ou lêem é feito de forma bastante amigável para programadores FORTRAN.

Utilizando o MBUFR foram desenvolvidas outras ferramentas computacionais que constituem o sistema MBUFRTOOLS. Com estas ferramentas é possível realizar a leitura e gravação de dados em BUFR de forma direta, ou através da elaboração de programas específicos, a partir de uma metodologia de desenvolvimento voltada à utilização e reaproveitamento de código.

Uma outra característica importante deste sistema é a alta portabilidade para diferentes sistemas operacionais e diferentes arquiteturas de máquinas. Foi projetado utilizando apenas comandos do FORTRAN 90 padrão, podendo ser compilado por diversos tipos de compiladores (ifort, g95, DecAlfa f90, Microsoft Power Station) e em diferentes sistemas operacionais (Unix, Linux, freeBSD, MS-Windows). Também é imune a diferenças de arquitetura de máquina (big-endian ou little-endian), tendo como única restrição o uso do "byte" como unidade de leitura e gravação em arquivos binários não formatados.

No Capitulo 2 apresentamos uma explicação abrangente do formato BUFR, assim como as principais características que nortearam o desenvolvimento desta ferramenta.

 A fim de permitir o uso imediato das ferramentas computacionais, apresentamos no Capítulo 3 instruções para compilação e instalação dos softwares.

Estas instruções são complementadas no Capítulo 4, onde efetivamente mostramos como utilizar estas ferramentas para leitura e gravação BUFR e também realizar outras operações básicas. Contudo isto é apenas o início. Na maioria dos casos é necessário que o usuário conheça os modelos de codificação para cada tipo de informação. Em outros casos, as ferramentas apresentadas não são adequadas para as aplicações específicas, sendo conveniente a criação de programas mais apropriados.

Desta forma, o Capítulo 5 destina-se ao usuário-programador, que deseja utilizar o módulo MBUFR diretamente. Neste são fornecidos informações básicas sobre as subrotinas do MBUFR, lógica de programação e programas-exemplo para serem utilizados em diferentes situações.

# **CAPÍTULO 2**

### **O FORMATO BUFR E O SISTEMA MBUFRTOOLS**

Neste capítulo, teceremos algumas considerações sobre várias questões relativas ao formato BUFR, tais como padronização, flexibilidade, utilização das tabelas e dos descritores. Tais considerações foram baseadas nos manuais da OMM e também na experiência adquirida no desenvolvimento das ferramentas que apresentamos neste trabalho. O objetivo é proporcionar um maior entendimento sobre a complexidade deste formato, assim como a abstração computacional por trás das ferramentas BUFR aqui apresentadas.

## **2.1 Questões de flexibilidade e padronização**

A sigla BUFR sugere que este é um formato padrão e extremamente flexível (universal). Para evitar falsas expectativas com relação a isto, preferimos dizer que o BUFR não é, de fato, um formato padrão, mas sim um padrão de formatação.

 Através deste padrão, pode-se codificar qualquer tipo de dado observacional, utilizando diferentes formas e diversos modelos de codificação (*templates*). Contudo, se as tabelas utilizadas não estiverem disponíveis para os programas decodificadores, provavelmente estes não poderão ser decodificados e interpretados corretamente. Isto ocorre porque a padronização do BUFR, segundo manual 305 do OMM é rígida somente em nível de estrutura binária de codificação, dando liberdade para que cada centro meteorológico crie seus próprios softwares e defina suas próprias tabelas, processos e modelos de codificação (*templates*).

Para explicar melhor a questão, faremos uma analogia: Se tivermos um conjunto de dados meteorológicos de uma localidade, e desejamos enviá-los a outro usuário, podemos colocá-los num arquivos texto (Padrão ASCII). Neste, organizamos os dados

em colunas, uma para temperatura, outra para pressão e assim por diante. O usuário que receber este arquivo poderá abrir e ver o conteúdo sem problemas, bastando utilizar um editor de texto ou uma planilha tipo excell. Isto ocorre porque o código ASCII é um código padrão, reconhecido por todos os editores de texto atuais. Mas se o arquivo texto tiver sido editado em EBCDIC, ao abri-lo em um editor ASCII, os caracteres aparecerão trocados. Assim, o ASCII e o EBCDIC são exemplos de padrões diferentes de codificação de texto.

É claro que o padrão ASCII, não é único tipo de padronização necessária para o intercâmbio de informações na forma de texto, principalmente se isto envolver várias entidades que produzem dados de forma independente. É necessário que haja também um acordo entre as entidades para que os dados sejam organizados da mesma forma. Isto é, seguindo a mesmas colunas para cada variável e utilizando as mesmas unidades de medida.

Voltando a questão, o padrão BUFR seria como se fosse o padrão ASCII do nosso exemplo, só que, um pouco mais complicado. Os modelos de codificação ou *templates* seriam como os acordos entre as entidades para organizar os dados da mesma forma.

Atualmente a OMM está definindo novos modelos de codificação para diferentes tipos de dados. Além disto, existem os modelos de codificação locais, utilizados por diferentes centros. Em alguns casos, para poder decodificar as informações destes centros, é necessário fazer um contato direto com centro gerador da mensagem BUFR a fim de obter tabelas e documentação ou mesmo algum software específico.

Isso cria algumas dificuldades para o desenvolvimento de softwares padrões de codificação e decodificação de dados BUFR. A própria OMM vem declarando que a elaboração de um software-padrão não faz parte das suas atribuições, que se restringem à padronização das mensagens. Além disso, as comissões da OMM modificam as normas do padrão de formatação BUFR, suas tabelas e *templates,* com uma certa regularidade, criando novas edições e versões periodicamente. Trata-se, portanto, de uma questão de perseguir um "alvo móvel".

Antecipando um pouco sobre o desenvolvimento do MBUFRTOOLS, a estratégia adotada foi desenvolver um módulo central (módulo MBUFR), que implementa o que chamamos de "núcleo da padronização BUFR". Em torno deste módulo central foram construídas as demais ferramentas para manipular o BUFR. Isto facilita o trabalho de desenvolvimento de software, pois permite organizar o trabalho em equipes, de forma que os programadores envolvidos podem desenvolver com liberdade seus próprios softwares, baseados no mesmo núcleo comum. Em caso de modificação do padrão pela OMM, isto implicará apenas na necessidade de atualizar o módulo MBUFR, enquanto que os demais programas baseados neste módulo não necessitarão de modificações. Assim reduzimos o esforço necessário para o desenvolvimento e manutenção dos programas, além de criar duas camadas de desenvolvimento, onde questões de padronização e flexibilidade podem ser discutidas e compreendidas como maior clareza.

## **2.2 O padrão de codificação binária**

O BUFR possui um padrão de codificação binário próprio. Este padrão organiza os bits de informação de forma contínua, sempre do bit menos significativo para o mais significativo, sem subdivisões em bytes ou outra qualquer formatação. Isto torna o BUFR um formatação binária independente do tipo de arquitetura de máquina (padrões "big-endian" e "little-endian" ), impondo, desta forma, um padrão e criando uma forma bastante compacta de armazenamento de dados. De fato, a codificação binária do BUFR é, de certa forma, semelhante às técnicas de compressão de arquivos tais como os padrões zip, gz, arj, etc.

Em BUFR as variáveis meteorológicas distintas não ocupam espaços iguais. Mesmo estas variáveis sendo todas do tipo REAL, elas não ocupam o espaço de variável REAL (4 bytes), O espaço ocupado é, em geral bem menor. Para ter uma idéia, uma variável REAL de 4 bytes, pode armazenar números da ordem de  $(-3.4 \times 10^{38} \text{ a } +3.4 \times 10^{38})$ .

Como as variáveis meteorológicas possuem variações bem menores em ordem de grandeza, temos a economia com o reaproveitamento de bits do formato BUFR. Examinando-se a tabela BUFR B (anexo B) veremos o número de bits utilizados para gravar cada variável meteorológica. Por exemplo, a direção do vento, que varia de 0 a 360 graus, é definida como uma variável de 9 bits, ou seja, 1 byte + 1 bit. Os 7 bits restantes do segundo byte são reaproveitados para armazenar as próximas variáveis, resultando em grande economia em espaço de armazenamento. A figura 2.1 representa a distribuição dos bits de duas variáveis: A variável "*a*" com 9 bits e a variável "*b*" com 11 bits.

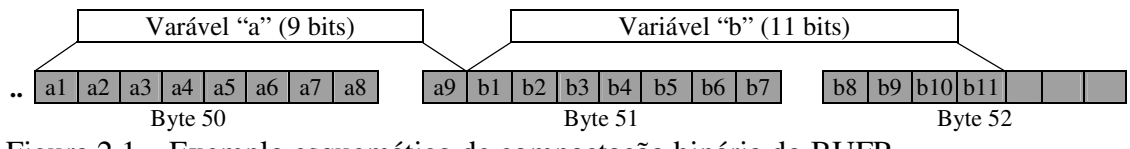

Figura 2.1 – Exemplo esquemático de compactação binária do BUFR

### **2.3 A estrutura interna do BUFR**

Do ponto de vista estrutural as mensagens BUFR são divididas em 6 seções, codificadas em um formato binário próprio, contínuo e não formatado. A primeira seção é chamada de seção 0 e inicia com a palavra "BUFR", indicativo de início de uma mensagem BUFR. A última seção ou seção 5 contém apenas os números "7777" que indica o final de mensagem BUFR. A tabela 2.1 apresenta a definição e finalidade de cada seção dentro do BUFR.

Tabela 2.1 - As seções do formato BUFR

| Seção   | Descrição                                                                                                    |  |  |  |  |  |  |
|---------|----------------------------------------------------------------------------------------------------|--|--|--|--|--|--|
| Seção 0 | Seção de Indicadora ("indicator section") – Contém o prefixo "BUFR", que indica o início                                                                                                    |  |  |  |  |  |  |
|         | de uma mensagem BUFR, e outros atributos das mensagens.                                                                                                    |  |  |  |  |  |  |
| Secão 1 | Seção de identificação ("Identification Section") – Contém informações que identificam a<br>mensagem, tais como centro de origem, data e tipo dos dados, etc.                                                                                                    |  |  |  |  |  |  |
| Seção 2 | Seção Opcional ("optional section") - Esta seção não é padronizada pela OMM e sim<br>definida pelo centro gerador da informação. Ela é normalmente utilizada para gravação de<br>metadados utilizados por bancos de dados relacionais. Como se trata de uma seção não<br>padronizada, um programa de leitura de um centro, poderá não saber como decodificar a<br>seção 2 de outro, contudo, por ser uma seção opcional, poderá ser omitida na gravação ou |  |  |  |  |  |  |

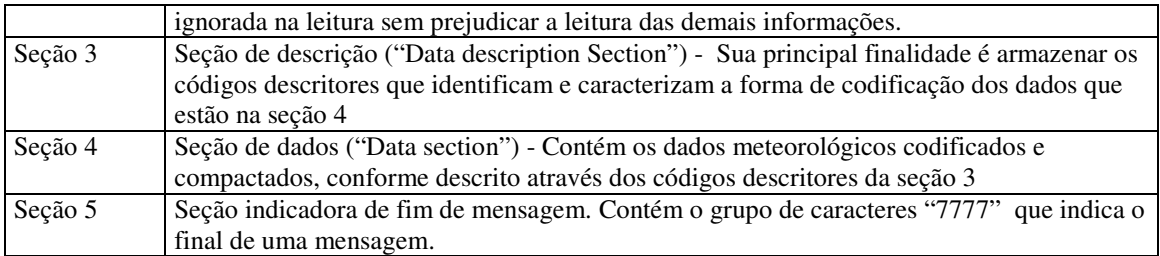

Não detalharemos aqui a formatação de cada uma das seções do BUFR. Isto pode ser visto através dos anexos G e H ou no manual 306 da OMM. Vamos direto aos códigos descritores que são armazenados na seção 3. Eles são as chaves, sem as quais não é possível decodificar os dados meteorológicos que estão na seção 4. De fato, conhecer bem as tabelas de códigos descritores é fundamental para o trabalho com o BUFR.

Os descritores são códigos numéricos divididos em 3 partes chamadas de F, X e Y, tendo cada uma destas partes representadas respectivamente por 1, 2 e 3 dígitos, ou seja, F-XX-YYY. A parte F indica o tipo do descritor conforme a tabela 2.2

Tabela 2.2 - Tipos de descritores utilizados na codificação BUFR

| Tipo de        | Finalidade                                                           |
|----------------|----------------------------------------------------------------------|
| descritor      |                                                                      |
| $0-XX-YYY$     | Descritores de identificação de elementos definidos na tabela BUFR B |
| $1-XX-YYY$     | Descritores replicadores                                             |
| $2 - XX - YYY$ | Descritor da tabela BUFR C                                           |
| 13- XX-YYY     | Descritor da tabela BUFR D                                           |

As partes XX e YYY dependem do tipo do descritor conforme descrevemos a seguir.

#### **2.3.1 Descritores de identificação de elementos (TABELA B)**

Na tabela BUFR B, são relacionados os descritores de identificação dos todos os elementos meteorológicos que podem ser incluídos na mensagem BUFR, tais como Pressão, temperatura, etc. As partes F, X e Y dos códigos descritores representam respectivamente o indicativo de elemento da tabela B (F=0), o indicativo da classificação do elemento meteorológico (ANEXO B) e o indicativo do elemento meteorológico propriamente dito. Os descritores da tabela B são os principais descritores utilizados para a gravação dos dados meteorológicos. A seqüência com que os descritores são colocados na seção 3 corresponde à seqüência com que os dados são colocados na seção 4, tal como mostrado nos capítulos 3 e 4. Na tabela B os descritores estão associados a quatro outras colunas: A unidade de medida; O fator de escala; O valor de referência e o número de bits.

É importante prestar atenção nas unidades de medidas. Por exemplo, no caso da variável de pressão reduzida ao nível do mar, dada pelo descritor 0-07-004, temos na tabela BUFR B (ANEXO B) que a unidade desta variável é o Pascal (Pa). Como estes dados normalmente são representados em hPa, temos que multiplicá-los por 100 antes de gravá-los. Observe ainda que existêm variáveis que são representadas por códigos, tais como o código de identificação do satélite. Normalmente estes códigos são estabelecidos nas tabelas Comuns da OMM (Common tables). Estas tabelas podem ser consultadas através do site da OMM e também estão disponíveis junto com a distribuição do BUFRTOOLS. Tenha sempre estas tabelas à mão. Isto facilitará bastante a utilização do BUFR.

O fator de escala *E* e o valor de referência *R* são coeficientes utilizados para transformar os valores reais *VR* em valores inteiros positivos *AN*, conforme a equação 2.1.

$$
A_N = V_R \cdot 10^{E_{(d)}} - R_{(d)}
$$
 (equação 2.1)

O Valor binário de *AN* deverá ocupar um número de bits igual ou inferior ao número de bits especificados na tabela B.

### **2.3.2 Descritor Replicador**

Em muitos casos, um determinado elemento meteorológico ou conjunto de elementos meteorológicos são repetidos muitas vezes. A finalidade do descritor replicador é indicar esta repetição sem repetir várias vezes os mesmos descritores. Desta forma, o uso do replicador reduz o tamanho da seção 3 na mensagem BUFR.

A sintaxe do descritor replicador é "*1 xx yyy*", onde o número *1* é o código do descritor replicador (*F=1*). O termo *xx* indica o número de descritores subseqüentes que serão replicados, e o termo *yyy* o número de replicações.

Por exemplo, digamos que, em uma determinada mensagem BUFR, entremos com 4 conjuntos de informações de pressão e temperatura. Para representá-los, precisaríamos inserir na seção 3 os descritores para o elemento de pressão e temperatura quatro vezes, totalizando oito descritores. Utilizando o descritor replicador, esta parte da seção 3 pode ser escrita utilizando apenas três descritores, conforme é ilustrado no exemplo comparativo da Tabela 2.3.

Tabela 2.3 - Exemplos de seqüência de descritores da tabela B com e sem o uso de replicadores para evitar a repetição de descritores.

| Exemplo sem o uso de replicador |                   | Exemplo com o uso de replicador |                                           |  |  |
|---------------------------------|-------------------|---------------------------------|-------------------------------------------|--|--|
| Código                          | <b>Descrição</b>  | Código                          | Descrição                                 |  |  |
| $0 - 07 - 004$                  | Pressão (Pa)      | $1 - 02 - 004$                  | Replica os 2 próximos descritores 4 vezes |  |  |
| $0-12-001$                      | Temperatura (K)   | $0-12-001$                      | Pressão (Pa)                              |  |  |
| $0 - 07 - 004$                  | Pressão (Pa)      | $0 - 07 - 004$                  | Temperatura $(K)$                         |  |  |
| $0-12-001$                      | Temperatura (K)   |                                 |                                           |  |  |
| $0 - 07 - 004$                  | Pressão (Pa)      |                                 |                                           |  |  |
| $0-12-001$                      | Temperatura $(K)$ |                                 |                                           |  |  |
| $0 - 07 - 004$                  | Pressão (Pa)      |                                 |                                           |  |  |
| $0-12-001$                      | Temperatura $(K)$ |                                 |                                           |  |  |

Uma outra categoria de descritor replicador é o replicador posposto (*delayed replicator*) O replicador posposto indica a replicação de variáveis. Contudo, o número de vezes em que as variáveis serão repetidas não é indicada no corpo do replicador (termo YYY), mas na seção 4, junto com os próprios dados a serem replicados. A utilização do replicador posposto é comum para representar a repetição de níveis isobáricos de dados de radiossondagens. Como cada radiossondagem gravada em uma mensagem BUFR poderá ter um número de níveis isobáricos diferente, a indicação de replicação não pode ser feita através de um único replicador na seção 3. Com o replicador posposto, a indicação da replicação passa a ser feita junto aos dados de radiossondagens, dentro dos seus repectivos subgrupos na seção 4.

#### **2.3.3 Descritores da tabela C**

Os descritores da tabela C ou "*Data description operators*", possuem a sintaxe *2-xx-yyy*. Parte destes descritores, de 2-01-yyy a 2-07-yyy, atuam no sentido de modificar as definições dos descritores da tabela B. A partir de 2-21-yyy, indicam operações e procedimentos mais gerais (vide tabela BUFR C).

#### **2.3.4 Descritores da tabela D**

Os descritores da tabela D representam "as sequencias comuns de descritores". Possuem a sintaxe *3-xx-yyy*, onde *xx* representa a classe e *yyy* o tipo de seqüência comum específica. Para ilustrar a utilização dos descritores da tabela D, consideremos, por exemplo, o descritor 3-01-011. que representa a seqüência de descritores de data. O uso deste descritor na seção 3 equivale à seqüência dos descritores 0-04-001 (ano), 0-04-002 (mes) e 0-04-003 (dia).

Resumindo, a seqüência de descritores utilizada na seção 3 define os dados na seção 4, assim como o próprio formato da seção 4. Note que esta definição de fato não está contida dentro do arquivo BUFR, pois exceto para o caso dos descritores replicadores, todos os demais são apenas chaves para tabelas BUFRs externas. Desta forma, o BUFR

não é um formato autodescritivo ou autocontido. Convêm ainda salientar que tais tabelas podem ser definidas localmente por cada centro meteorológico, de forma que, sem as tabelas adequadas não é possível decodificar um arquivo BUFR. Os modelos de codificação da OMM, que estão sendo definidos, correspondem a um acordo para que todos os centros meteorológicos utilizem mesmos descritores e nas mesmas seqüências para cada tipo de mensagem.

#### **2.4 A estratégia de desenvolvimento do sistema MBUFRTOOLS**

Como pode ser observado, tanto pela explicação dada nos itens anteriores, quanto através do manual 306 da OMM, o BUFR é um formato complexo. A questão que se apresenta é como desenvolver um programa para trabalhar com este formato.

No desenvolvimento do MBUFRTOOLS, o conceito de utilização de módulos e a criação do módulo MBUFR foram a principal estratégia utilizada para simplificar o desenvolvimento. O módulo MBUFR encapsula toda a codificação binária, disponibilizando apenas quatro sub-rotinas públicas: OPEN\_MBUFR (para abertura de um arquivo BUFR); READ\_MBUFR (para leitura de uma mensagem BUFR no arquivo aberto); WRITE\_MBUFR (para gravar uma mensagem BUFR no arquivo); e CLOSE\_MBUFR (para fechar o arquivo).

Estas sub-rotinas foram criadas em analogia aos comandos de entrada e saída do FORTRAN 90, como se fosse uma extensão da linguagem de programação, tornando sua utilização mais intuitiva para maioria dos programadores FORTRAN. Assim, o desenvolvimento do MBUFR foi orientado em função da interface destas sub-rotinas. Abaixo delas é implementada toda a parte rígida e de baixo nível da estrutura interna do BUFR.

 A partir deste módulo principal foram desenvolvidos outros programas que constituem o sistema de ferramentas MBUFRTOOLS. Com estas ferramentas é possível realizar a leitura e gravação de dados em BUFR de forma direta, ou através da elaboração de programas específicos, a partir de uma metodologia de desenvolvimento voltada à utilização e reaproveitamento de módulos.

Uma outra estratégia foi a utilização de apenas comandos do FORTRAN 90 padrão, podendo ser compilado por diversos tipos de compiladores (ifort, g95, DecAlpha f90, Microsoft Power Station) e em diferentes sistemas operacionais (Unix, Linux, freeBSD, MS-Windows). Também é imune a diferença de arquitetura de máquina (big-endian ou little-endian), tendo como única restrição o uso do "byte" como unidade de leitura e gravação em arquivos binários não formatados.

## **CAPÍTULO 3**

### **INSTALAÇÃO E CONFIGURAÇÃO DO SISTEMA**

O Objetivo deste capítulo é fornecer instruções básicas para início rápido na utilização dos programas utilitários que compõe o MBUFRTOOLS. O sistema, como um todo, é bastante portável para diferentes sistemas operacionais e compiladores. Contudo, existem diferentes parâmetros e procedimentos de compilação que devem ser seguidos em cada caso. O primeiro passo é ter em seu computador um compilador FORTRAN 90, que pode ser o **ifort**, **g95**, **pgf90, DEC Fortran** ou **Microsoft Fortran Powerstation**. Caso você possua outro compilador de FORTRAN 90, consulte o respectivo manual e verifique os parâmetros de compilação disponíveis. Dependendo do caso, pode ser necessário utilizar alguma opção especial para o compilador considerar o tamanho da "palavra" igual a 1 (um) byte, tal como ocorre no caso do DEC Fortran, onde devemos utilizar a opção "- assume byterecl". Caso você não disponha de qualquer compilador FORTRAN 90, sugerimos a utilização do compilador g95, disponibilizado livremente em http://www.g95.org para diversos sistemas operacionais, tais como Linux, Windows, FreeBSD, e outros. As instruções a seguir também estão inclusas no arquivo Leia-me.txt que é fornecido junto com o software. Siga as instruções e boa sorte!

#### **3.1 Instalação e compilação em sistema Linux/ UNIX**

Existem duas distribuições básicas do MBUFRTOOLS: A primeira inclui *makefiles* e instruções para compilação em Linux ou Unix ( mbufrtools\_unx\_v1r0.tar.gz) e outra com *makefiles* e instruções para compilação em Microsoft Windows (mbufrtools\_win\_v1r0.zip). Portanto, para instalação em Linux/Unix, copie para um diretório à sua escolha, o arquivo mbufrtools unx v1r0.tar.gz.

 O segundo passo é a descompactação do sistema. Você precisará do programa gunzip, que acompanha todas as versões do sistema linux. Para isto digite as seguintes instruções:

```
gunzip bufrtools_v1r0_unx.tar.gz 
tar –xvf bufrtools_v1r0_unx.tar
```
Este comando deve descompactar todos os arquivos, criando a estrutura de diretórios necessários para a compilação e execução do sistema.

```
 ./bufrtools_unx_v1r0/ 
 ./bufrtools_unx_v1r0/src 
 ./bufrtools_unx_v1r0/tables 
 ./bufrtools_unx_v1r0/bin 
 ./bufrtools_unx_v1r0/data_examples
```
Em seguida é necessário configurar a variável de ambiente MBUFR\_TABLES. Esta variável deve conter o caminho completo até o diretório onde as tabelas BUFR estão situadas (./bufrtools\_unx\_v1r0/tables/). Caso esteja usando o C Shell como padrão, adicione a seguinte linha no arquivo ".login":

setenv MBUFR\_TABLES \${HOME}/bufrtools\_vlr0\_unx/tables/

Caso esteja usando Korn Shell ou o Bash como padrão, esta mesma linha fica um pouco diferente:

Export MBUFR\_TABLES=\${HOME}/bufrtools\_v1r0\_unx/tables

Não se esqueça de reiniciar o seu ".login", utilizando "source .login", ou abrindo outro terminal.

O passo seguinte é compilar o sistema, com todos ou programas utilitários. No diretório /bufrtools\_unx existem vários arquivos de compilação (makefiles), com instruções muito semelhantes. Basicamente a única diferença entre cada arquivo é a primeira linha, onde são definidos os parâmetros de compilação adequados para cada um dos tipos de compilador. Note que o nome do makefile possui uma extensão que indica para qual compilador foi escrito. Assim, por exemplo, se deseja utilizar o compilador g95 deve-se usar o makefile\_g95 da seguinte forma:

Make –f makefile\_g96

Esta instrução irá fazer a compilação de todos os programas utilitários, gerando os executáveis no diretório "bin". São estes: bufrdump, bufrgen, bufrlist, plotbufrtype bufrqc. Para facilitar a utilização, mova estes arquivos para o diretório "bin" do sistema, ou modifique a variável \$PATH do arquivo ".login" para acrescentar o diretório onde estão os programas.

#### Exemplo:

setenv PATH \${HOME}/bufrtools\_unx\_v1r0/bin: \$PATH

A parte final é verificar se tudo ocorreu corretamente. No diretório "data\_example" existem arquivos BUFR que podem ser utilizados como teste. Entre neste diretório e experimente utilizar cada um dos programas. Veja como fazer no próximo capítulo.

## **3.2 Instalação e compilação no sistema Windows**

Em princípio não é necessário compilar os programas em Windows, basta descompactar o arquivo BUFRTOOLS\_WIN em um diretório e configurar as variáveis de ambiente. Dentro do BUFRTOOLS\_WIN, na pasta "bin" estão os programas executáveis para Windows 32 bits. Na pasta TABLES, as tabelas BUFR necessárias para que os programas rodem. Recomendamos mover a pasta TABLES para "C:\TABLES" ou para outro local fora da pasta do MBUFRTOOLS. Isto facilita atualizações futuras das tabelas ou dos programas.

Tal como no sistema UNIX é necessário configurar a variável de ambiente MBUFR\_TABLES indicando o caminho exato onde estão as tabelas. No caso do Windows 98, isto poderá ser feito editando o arquivo C:\AUTOEXEC.BAT. Neste acrescente a seguinte instrução:

Set MBUFR\_TABLES C:\TABLES\

É necessário re-iniciar o computador, para que as modificações em AUTOEXEC.BAT tenham efeito.

Caso utilize uma versão do Windows superior à versão 98, esta mesma configuração pode ser feita de uma forma mais fácil. No Windows XP, acesse as configurações do sistema clicando na opção "INICIAR" da barra de ferramentas. Em seguida clique "Configurações". Vá para o "Painel de controle", acesse as "Propriedades do Sistema" e selecione a janela: "Avançado" (figura 3.1).

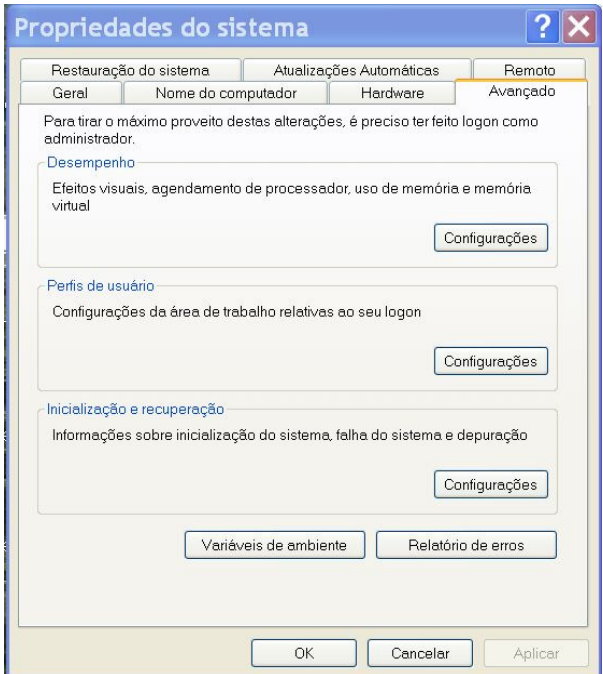

Figura 3.1 – Janelas de propriedades do Sistema do Windows XP

Nesta janela clique em "Variáveis de ambiente". Na tela seguinte (figura 3.2) clique em "Nova". No campo "nome da variável" digite: MBUFR\_TABLES. No campo valor: C:\TABLES\.

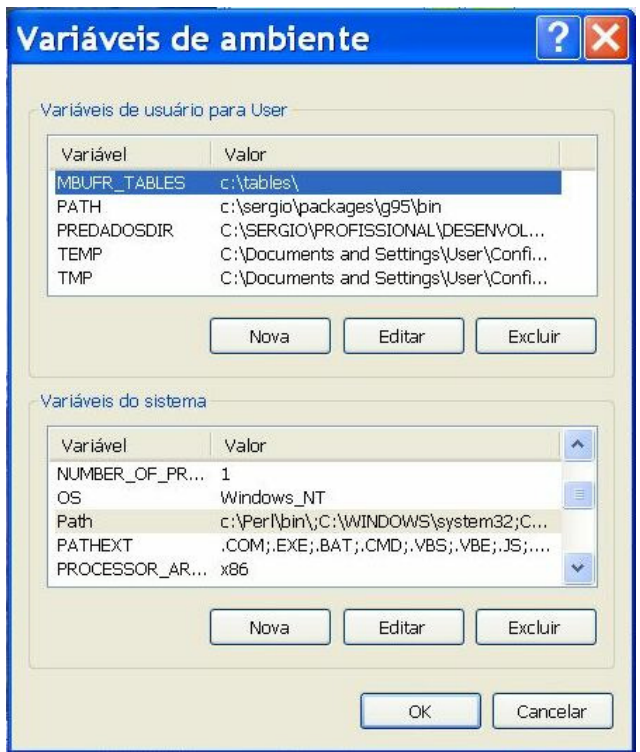

Figura 3.2 – Janela de Configuração das Variáveis de ambiente do Usuário e do Sistema do Windows XP.

Aproveite e edite a variável "Path" para acrescentar o caminho completo até a pasta onde estão os programas executáveis. Este procedimento permite que os programas possam ser chamados de qualquer ponto do Windows a partir de uma janela DOS ("Prompt de Comando") .

Caso já tenha aberto uma janela DOS antes de configurar as variáveis de ambiente, feche-a e abra-a novamente para que ela possa carregar as variáveis de ambiente. Geralmente não é preciso reiniciar o sistema.

#### **3.2.1 Compilando com o g95**

A pesar dos programas já estarem compilados, eventualmente pode ser interessante proceder a re-compilação. Por exemplo: para modificar alguns dos programas já existentes, criar novas rotinas, adaptar para Windows 16 bits, ou ainda aumentar o desempenho com a utilização de compilador mais apropriado para processadores Intel ou processadores 64 bits.

Para compilar com o **g95** utilize o aplicativo "**nmake**". Ele funciona exatamente como o "**make**" do Linux. Para compilar com nmake digite no "prompt de comando"

nmake –f bufrtools\_g95.mak

Esta instrução irá fazer a compilação de todos os programas utilitários, gerando os executáveis no diretório "bin", tal como o ocorre na compilação com Linux.

#### **3.2.2 Compilando com Microsoft Fortran Power Station**

Caso disponha do **Microsoft Fortran Power Station**, uma outra opção, seria abrir o arquivo de projeto "bufrtools\_win.mdp" que encontra-se dentro da pasta MSDEV. Isto permite ver e editar todos os códigos fontes de forma amigável. Dentro do Microsoft Fortran, o MBUFRTOOLS fica dividido em vários subprojetos, uma para cada ferramenta do MBUFRTOOLS. Utilize as facilidades visuais deste sistema para selecionar e compilar cada um dos subprojetos.

A parte final é verificar se tudo ocorreu corretamente. Para isto, existem no diretório "data\_example arquivos BUFR que podem ser utilizados Abra uma janela DOS (Prompt de Comando), vá para o diretório "data\_example" e experimente utilizar cada um dos programas. Os procedimentos são análogos aos procedimentos do Linux. Veja como fazer isto no próximo capítulo.

# **CAPÍTULO 4**

# **UTILIZAÇÃO DAS FERRAMENTAS BUFR**

### **4.1 O programa BUFRLIST**

**Finalidade:** Gerar listagem descritiva do conteúdo de um ou mais arquivos BUFR

**Sintaxe:** *Bufrlist <arquivo1> <arquivo 2> ... < arquivo n>* 

Este programa oferece uma forma rápida de verificar o conteúdo de um ou mais arquivos BUFR, mas ele não decodifica a mensagem inteira. Somente as seções 0 e 1 de cada mensagem BUFR são lidas, o que torna a pesquisa bastante rápida. A listagem abaixo corresponde a uma saída de exemplo do BUFRLIST. Para maiores detalhes sobre as seções do BUFR veja capítulo 5.

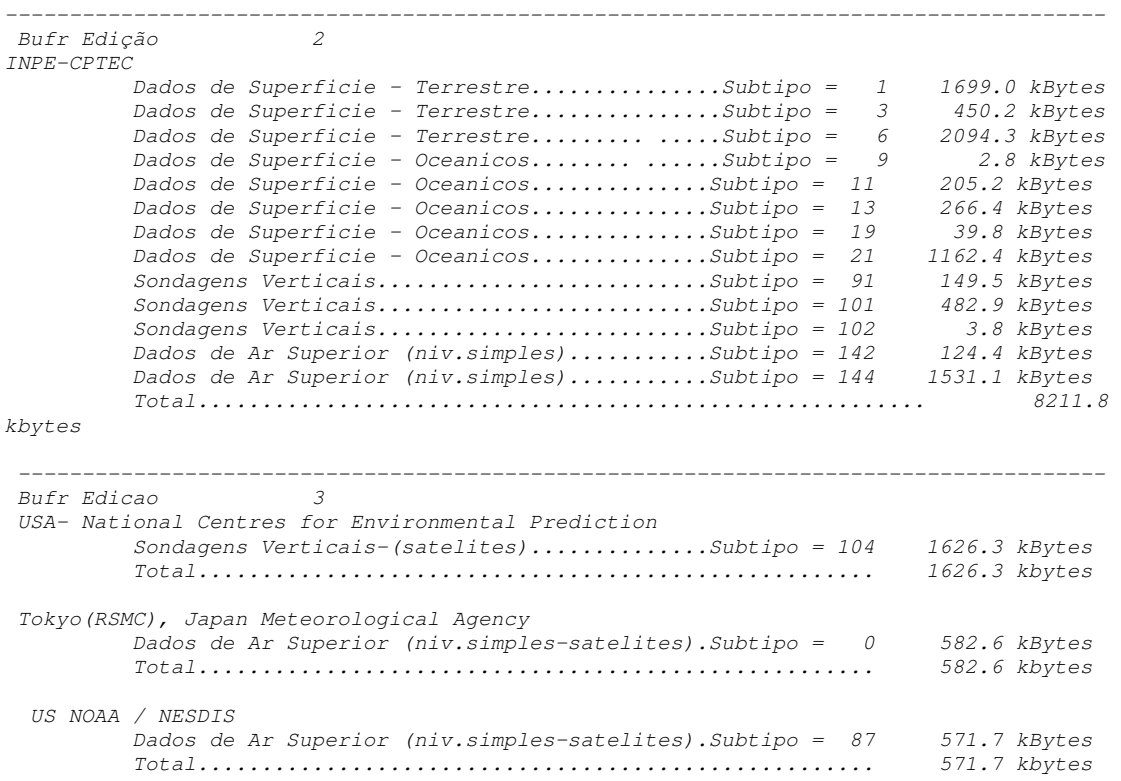

# **4.2 O programa PLOTBUFRTYPE**

**Finalidade:** Obtém a posição geográfica de cada tipo de dado BUFR, gerando arquivos que podem ser visualizados através do programa GrADS (Grid Analysis and Display System)

**Sintax:** plotbufrtype <arquivo-destino> <data> <janela> < arquivos-BUFR >

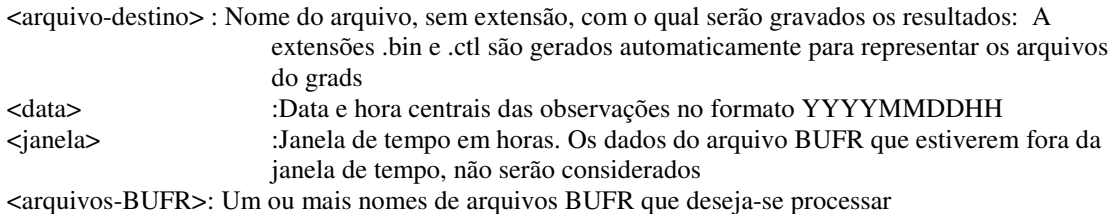

Para visualizar o conteúdo destes arquivos é necessário o uso do software GrADS. Caso já tenha o GrADS instalado em seu computador, basta executar as seguintes linhas

```
Stnmap -i <arquivo-destino.ctl>
Grads –lc "open arquivo-destino.ctl 
d btype
```
A figura 1 apresenta a saída para os arquivos de exemplo. Nesta figura estão grafados os códigos BUFR da tabela A (ver tabela A em anexo), que identificam cada um dos dados nas suas respectivas posições geográficas.

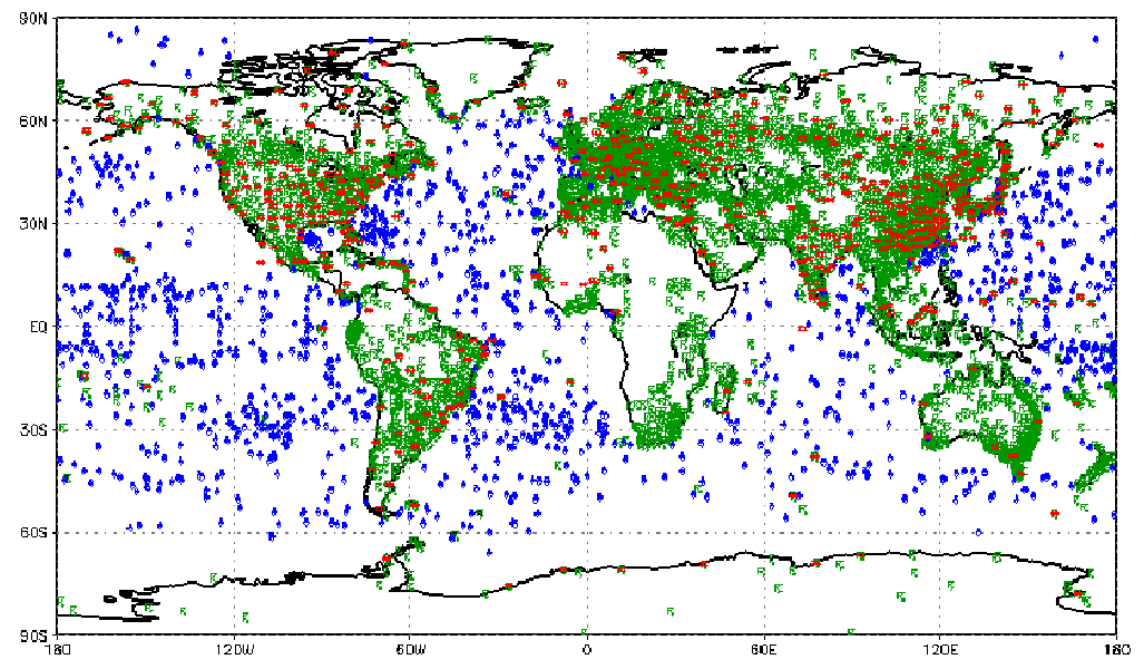

Figura 4.1 – Exemplo de figura gerada pelo GrADS e o PLOTBUFRTYPE. Os dados em BUFR foram fornecidos pelo CPTEC/INPE. Em azul estão os dados do tipo BUOY, em verde os dados do tipo SYNOP, e em vermelho os dados do tipo TEMP

## **4.3 O programa BUFRDUMP**

**Finalidade:** descarregar o conteúdo de um arquivo BUFR em arquivo texto

**Sintax:** bufrdump < arquivo-bufr> < arquivo-texto> <NM> <NSS>

<arquivo-bufr> : Nome do arquivo BUFR de entrada <arquivo-text>: Nome do arquivo texto (saída) <NM> : Número máximo de mensagens a serem decodificadas <NSS> : Número máximo de subgrupos ("*subsets*")

Este programa pode ser utilizado para converter arquivos BUFR para texto ou simplesmente verificar a seqüência de descritores (*template*) de mensagens BUFR . A listagem abaixo mostra um exemplo de saída do BUFRDUMP.

```
:BUFR: 
    0 # MBUFR Error code 
  :SEC1: 
    46 # CENTER: INPE 
   0 # BUFR TYPE: Dados de Superficie - Terrestre
    1 # BUFR SUBTYPE 
     2 # BUFR MASTER TABLE 
     1 # BUFR LOCAL TABLE 
  2004 # YEAR 
    12 # MONTH 
    14 # DAY 
    12 # HOUR 
   -- ..<br>0 # MINUTE
  :SEC3: 
     1 # Num.subsets 
    10 # Num.descriptors 
     0 # Flag for Compressed data (1=compressed 0=uncompressed) 
       307005 
       013021 
       013013 
       222000 
       101049 
       031031 
       001031 
       001201 
       101039 
       033007 
  :SEC4: 
  140 # N. VARIABLES !!! 
      :SUBSET 0001: 
                  78.0000 # 001001-WMO BLOCK NUMBER 
                 741.0000 # 001002-WMO STATION NUMBER
                   1.0000 # 002001-TYPE OF STATION 
                2004.0000 # 004001-YEAR 
                  12.0000 # 004002-MONTH 
                  14.0000 # 004003-DAY 
                  12.0000 # 004004-HOUR 
                    .0000 # 004005-MINUTE 
                  12.1400 # 005001-LATITUDE (HIGH ACCURACY) 
                 -86.1700 # 006001-LONGITUDE (HIGH ACCURACY) 
                  56.0000 # 007001-HEIGHT OF STATION 
              100710.0000 # 010004-PRESSURE 
              101340.0000 # 010051-PRESSURE REDUCED TO MEAN SEA LEVEL 
                 130.0000 # 010061-3 HOUR PRESSURE CHANGE 
                   3.0000 # 010063-CHARACTERISTIC OF PRESSURE TENDENCY 
                    .0000 # 011011-WIND DIRECTION AT 10 M 
                    .0000 # 011012-WIND SPEED AT 10 M 
                 294.0000 # 012004-DRY BULB TEMPERATURE AT 2M 
                 292.8000 # 012006-DEW POINT TEMPERATURE AT 2M 
                 127.0000 # 013003-RELATIVE HUMIDITY 
               12000.0000 # 020001-HORIZONTAL VISIBILITY 
                  11.0000 # 020012-CLOUD TYPE 
                   1.0000 # 008002-VERTICAL SIGNIFICANCE (SURFACE OBSERVATIONS) 
# 020011-CLOUD AMOUNT 
... 
:7777:
```

```
Neste arquivo a palavra ":BUFR:" (entre ":") é um delimitador que indica o início de 
uma mensagem BUFR. O delimitador ":7777:" indica o final da mesma mensagem. 
Dentro de cada mensagem BUFR existem as subdivisões, tais como ":sec1:", ":sec3:", 
":sec4:", que representam respectivamente os inícios das secções 1, 3 e 4. Note que a 
seção 2 é omitida. Esta é uma seção opcional do BUFR, e não é padronizada, por isto
```
este programa simplesmente ignora esta seção. Após a palavra ":BUFR:" vem um código de erro que normalmente é igual a zero. Este código não existe dentro do arquivo BUFR. Na realidade este é simplesmente um indicador gerado internamente pelo programa, para indicar se houve erros durante o processo de decodificação. Caso nenhum erro tenha ocorrido o valor apresentado é zero, tal como no exemplo acima. Caso diferente de zero, indica o tipo de erro, conforme a tabela de erros do módulo MBUFR (capítulo 6).

Após isto, vêm informações das seções sec1, sec3, sec4. A interpretação das informações estão descritas nos próximos capítulos e também nos manuais da OMM. Destacaremos aqui alguns detalhes que podem causar estranheza aos usuários mais experientes em BUFR: Muito embora o BUFRDUMP pareça converter todas as informações que estão em BUFR para formato texto, isto de fato não ocorre. Existem algumas informações que são omitidas e outras que são geradas durante o processo de decodificação. Dentre as informações omitidas está o número de bytes de cada uma das seções. Esta, assim como as outras informações omitidas, são utilizadas apenas no processamento interno de codificação/decodificação.

Dentre as informações geradas a principal é N.VARIABLE. Indica o número de variáveis de cada subconjunto da seção 4. De fato o que existe no BUFR é o número de descritores da seção 3: A variável N. VARIABLES é obtida durante o processo de expansão de descritores e é uma variável útil para que o usuário conheça o número real de dados dentro de cada subconjunto da mensagem. No caso do exemplo acima. N. VARIABLES é 140, indicando que existem 140 variáveis dentro de cada subconjunto de informações.

Para melhor entendimento deste programa, recomendamos que veja também o programa BUFRGEN. Este faz o processo inverso, isto é, gera um arquivo BUFR a partir de um arquivo texto.

### **4.4 O programa BUFRGEN**

**Finalidade:** Gerar um arquivo BUFR a partir de um arquivo texto

Sintax: bufrgen < arquivo-texto> < arquivo-bufr>

<arquivo-texto>: Nome do arquivo texto (entrada) <arquivo-bufr> : Nome do arquivo BUFR (saída)

O BUFRGEN realiza o processo inverso do BUFRDUMP, isto é, ao invés de converter um arquivo BUFR em texto, o BUFRGEN converte um arquivo texto em BUFR. Por esse motivo, o formato texto de entrada do BUFRGEN e o formato texto de saída do BUFRDUMP são exatamente iguais.

Para ilustrar a utilização deste programa, supomos que desejemos gravar os dados de temperatura à superfície de uma determinada estação meteorológica ( tabela 4.1).

| TOCATIQUE SITUAÇÃO CHÍ TUSICO VÝ TIU QUA 20-00-2000. |         |            |            |     |      |                 |  |  |  |
|------------------------------------------------------|---------|------------|------------|-----|------|-----------------|--|--|--|
| <b>LAT</b>                                           | .ON     | <b>ANO</b> | <b>MES</b> | DIA | Hora | Temperatura (k) |  |  |  |
| $-10.0$                                              | $-50.0$ | 2005       | 08         | 25  |      | 300.0           |  |  |  |
| 66                                                   | 66      | 66         | 66         | 66  |      | 296.5           |  |  |  |
| 66                                                   | 66      | 66         | 66         | 66  |      | 2952            |  |  |  |

Tabela 4.1 – Exemplo hipotético de dados de temperatura à superfície para uma  $\frac{1}{2}$ localidade situada em 10S/50W no dia 25-08-2005.

Para codificar os dados desta tabela utilizando o BUFRGEN, precisamos escrevê-la no formato de saída do BUFRDUMP. Este arquivo deve começar com a sigla ":BUFR:", e em seguida vem o número zero, que neste caso indica que as informações a seguir devem ser gravadas.

Note que a o "0" na caso do BUFRDUMP, indicava que a mensagem foi lida sem erros. Assim se usarmos uma saída com erros do BUFRDUMP e tentarmos usar o BUFRGEN
para fazer o processo inverso, as mensagens que tiverem erros serão simplesmente ignoradas.

Em seguida iniciamos a seção 1. Esta é uma seção com tamanho fixo, onde devem ser informadas na ordem as seguintes informações:

- a) Código do centro gerador conforme a classificação da OMM [Veja tabela Comum C1 (anexo C)];
- b) O tipo de dado conforme a classificação da OMM [veja tabela A (anexo A)];
- c) Versões das Tabelas Mestre e Local;
- d) Data sinóptica da observação (ano, mes, dia, hora e minutos).

No nosso exemplo, desejamos informar que o centro gerador do BUFR é o INPE. Consultando a tabela C1 (ANEXO), constatamos que o código do centro gerador adequado é 46. Para dados de superfície informa-se o código correspondente na tabela BUFR A (anexo A) é "0". Por opção nossa, utilizaremos a tabela mestre 11 sem descritores locais (tabela local 0). Desta forma a seção 1 é escrita como se segue

```
:BUFR: 
    0 # MBUFR Error code 
  :SEC1: 
    46 # CENTRO GERADOR – Brazilian Spacial Agence (INPE-CPTEC) 
    0 # BUFR TYPE: Dados de Superficie - Terrestre (BUFR TABLE A) 
    1 # BUFR SUBTYPE 
    11 # BUFR MASTER TABLE 
    0 # BUFR LOCAL TABLE 
  2005 # YEAR 
    08 # MONTH 
    25 # DAY 
    00 # HOUR 
    0 # MINUTE
```
Terminada a seção 1, começamos a escrever a seção 3. Nesta são colocados os códigos descritores que indicam a seqüência e a forma em que cada informação meteorológica será gravada na seção 4. Para saber os códigos descritores que vamos utilizar, precisamos consultar a tabela BUFR B, ou melhor, a versão 11 da tabela BUFR B. Cuidado na utilização destas tabelas! Devemos indicar adequadamente na seção 1 a

versão da tabela utilizada na seção 3. Assim, como indicamos 11 em MASTER TABLE na seção 1, os descritores que vamos introduzir na seção 3 devem ser todos da versão 11. Consultado esta tabela verificamos os códigos adequados para codificar as sete variáveis que vamos gravar. São elas: latitude, longitude, ano, mês, dia, hora, minuto e a temperatura. Como os dados que desejamos gravar referem-se a três horários distintos, optaremos por gravar cada um dos horários em um subconjunto diferente. Assim iniciamos escrevendo o número 3, para indicar o número do subconjunto (*subset*), em seguida 7 para indicar o número de descritores, depois o código que indica o modo de gravação (que pode se 0 para modo não-compactado ou 1 para modo compactado) e por fim os sete descritores escolhidos.

```
:sec3: 
 3 # Num.subsets 
 7 # Num.descriptors 
 0 # Flag for Compressed data (1=compressed 0=uncompressed) 
 004001 # Código descritor do ano 
004002 # Código descritor do mes<br>004003 # Código descritor do dia
          004003 # Código descritor do dia 
 004004 # Código descritor da Hora 
 005001 # Código descritor da Latitude 
 006001 # Código descritor da Longitude 
 012004 # Código descritor da Temperatura em Kelvin
```
Finalmente vem a seção 4. Nesta escreveremos o número de variáveis, que neste caso é igual a sete ( exatamente o mesmo número de descritores), em seguida o número do subconjunto na forma ":SUBSET ####:" e os sete valores que desejamos codificar em cada subconjunto, respeitando-se a mesma ordem adotada na gravação dos descritores na seção 3. Portanto a seção 4 ficaria:

```
:SEC4: 
  7 # Numero de variaveis 
  :SUBSET 0001: 
   2005 
     08 
     25 
   01 -10.00 
    -50.00 
    300 
  :SUBSET 0002: 
   2005 
    \Omega 25 
   02 -10.00 
    -50.00 
     296.5 
  :SUBSET 0003: 
   2005 
    \Omega 25 
    03 
    -10.00 
    -50.00
```
295.2

Note que as informações após o sinal "#" indicam a inserção de "comentários", podendo, portanto, serem omitidos. Também não é necessário preocupar-se com os espaços em cada linha do texto, pois a formatação é livre. Veja exemplo completo a seguir.

:BUFR:  $\mathcal{O}$  $:$  SEC1:<br>46 - .<br># CENTRO GERADOR 0 # BUFR TYPE 1 # BUFR SUBTYPE 11 # BUFR MASTER TABLE 0 # BUFR LOCAL TABLE 1 2005 # ANO 08 # MES<br>25 # DIA 25 # DIA<br>0 # HOR  $0$  # HORA 0 # MINUTO : SEC3: 3 # Numero de subsets 7 # Numero de descritores<br>0 # Indicador de modo de  $#$  Indicador de modo de gravacao (1=comprimido, 0 = não comprimido) 004001 # Ano 004002 # Mes 004003 # Dia 004004 # Hora 005001 # Latitude 006001 # Longitude 012004 # Temperatura :SEC4: 7 # Numero de variaveis :SUBSET 0001: 2005 08 25 01 -10.00 -50.00 300 :SUBSET 0002: 2005 08 25 02 -10.00 -50.00 296.5 :SUBSET 0003: 2005 08 25 03 -10.00 -50.00 295.2 :7777: # Fim da mensagem

É importante não esquecer o código ":7777:" para indicar o fim da mensagem.

Fornecendo esse arquivo ao BUFRGEN, obteremos um arquivo BUFR, não comprimido, com múltiplos subconjuntos (multi-subsets). Para verificar se o arquivo foi gerado com sucesso, pode-se utilizar o BUFRDUMP, para retornar ao arquivo texto original.

Um outro detalhe importante neste exemplo é a inserção da data (2005-08-25) na seção 1, que depois é repetida em cada um dos subconjuntos. O campo de data na seção 1 é obrigatório, já na seção 4 poderia ser omitido, bastando, para isto, omitir os descritores de data na seção 3. Introduzimos esta data repetidamente na seção 4, apenas para chamar a atenção de que, muito embora o BUFR seja um "formato flexível", do ponto de vista de que, podemos gravar qualquer tipo de dado em qualquer ordem apenas manipulando os descritores e tabelas; na prática, existem modelos de codificação (*templates*), pré-estabelecidas pela OMM ou pelos centros geradores, que ditam a ordem dos descritores. Existem modelos, para vários tipos de dados, tais como SYNOP, SHIP, METAR, TEMP, etc., mas não existem modelos para todos os tipos. Eventualmente pode ser necessário criar o seu próprio modelo para um tipo de dado específico. Daí, como garantir que um arquivo BUFR com um modelo criado localmente vai ser corretamente decodificada em outras instituições? De fato não existe forma de garantir isto, pois cada centro pode utilizar seus próprios programas de decodificação, podendo ocorrer eventuais problemas de decodificação ou **"entendimento"** da seqüência utilizada.

No nosso exemplo, não utilizamos um modelo de codificação da OMM (*template*). Ao invés disto, atemo-nos em alguns aspectos comuns a todos os modelos de codificação oficiais: "**A data e a latitude sempre precedem os dados em cada subconjunto**". Por isto repetimos estas informações: para que programas distintos **"não tenham dúvidas"** com relação as datas e locais de cada dado.

Um último detalhe importante: O BUFRGEN possui uma forma especial para entrar com textos. Descritores da tabela B podem descrever valores numéricos, códigos ou textos. Consultando a tabela BUFR B da OMM, os descritores texto são identificados pela sigla CCITTIA5 no campo de unidade, tal como por exemplo o descritor 0-01-015.

O descritor 0-01-015 ( *Station Or Site Name*) é um descritor de texto de 160 bits. Para saber o número de caracteres deste texto, basta dividir o número de bits por 8. Assim concluímos que 0-01-15 indica uma variável do tipo texto (*string*) de 20 caracteres.

Caso desejemos gravar esta variável usando o BUFRGEN, além de incluir o descritor 0- 01-015 na seção 3, é necessário colocar o valor na seção 4 entre aspas (""). Vejamos, por exemplo, o seguinte trecho de uma seção 4 de uma mensagem BUFR:

21 # N.VARIABLES ! :SUBSET 1: "Mart Station " # 001015 STATION OR SITE NAME" 223.3 # 012004 Temperature (kenvin)

Neste exemplo, temos duas variáveis na seção 4. Como o nome da localidade ("Mart Station") tem menos do que 20 caracteres, completamos com espaços em branco os caracteres que faltam. Note também que colocamos apenas duas variáveis (0-01-015 e 0-12-004), mas em NVARIABLES, colocamos o número 21 ao invés de 2. Isto por que, para o BUFRGEN, cada caractere é gravado separadamente em BUFR, contando como se fossem 20 variáveis. Portanto 20 caracteres do nome da localidade + 1 valor de temperatura totalizam 21 variáveis ou elementos para gravação.

Com isto terminamos a explicação sobre o BUFRGEN, contudo vale salientar que isto é apenas o começo no que se refere às questões relacionadas à codificação de arquivos BUFR. É necessário estar atento aos modelos de codificação e muitos outros detalhes, que serão falados mais adiante, tais como, a utilização de descritores replicadores pospostos, (delayed replication), codificação comprimida, utilização descritores da tabela D, inserção de índices de confiança, e a criação de descritores locais.

Assim, antes de começar criar seus próprios arquivos BUFR com o BUFRGEN, recomendamos o estudo das tabelas BUFR e dos modelos de codificação estabelecidos pela OMM para diferentes tipos de dados. Em anexo estão alguns modelos de codificação adotados pela OMM. Maiores informações sobre os modelos de codificação podem ser obtidas através do site da OMM. Caso tenha acesso a dados BUFR de outros centros, pode-se utilizar o BUFRDUMP para verificar quais os modelos adotados por estes centros.

#### **4.5 O programa BUFRQC**

**Finalidade:** Extrair o conteúdo da seção 4 de um arquivo BUFR gravando em arquivo texto na forma de tabela e com os índices de confiabilidade

**Sintaxe:** bufrqc < arquivo-bufr> < arquivo-texto> <NM> <NSS>

<arquivo-bufr> : Nome do arquivo BUFR de entrada <arquivo-text>: Nome do arquivo texto (saída) <NM> : Número máximo de mensagens a serem decodificadas <NSS> : Número máximo de sub-seções

Como estávamos dizendo, existem modelos de codificação apropriados para gravar dados em BUFR. Em muitos deles é comum atribuir índices de confiança aos dados meteorológicos.

O Programa BUFRDUMP, não é capaz de interpretar esta atribuição, pois foi escrito para listar os dados diretamente, um após o outro, sem fazer qualquer interpretação dos modelos de codificação. Por outro lado o BUFQC foi elaborado para processar a leitura dos dados e "interpretar" a atribuição dos índices de confiança de forma a produzir uma saída mais amigável, conforme observamos na listagem a seguir:

MBUFR Error code 0 CENTER: 46 INPE<br>BUFR TYPE: 0D ODados de Superficie - Terrestre  BUFR SUBTYPE 1 DATE 2004-12-14 12:00

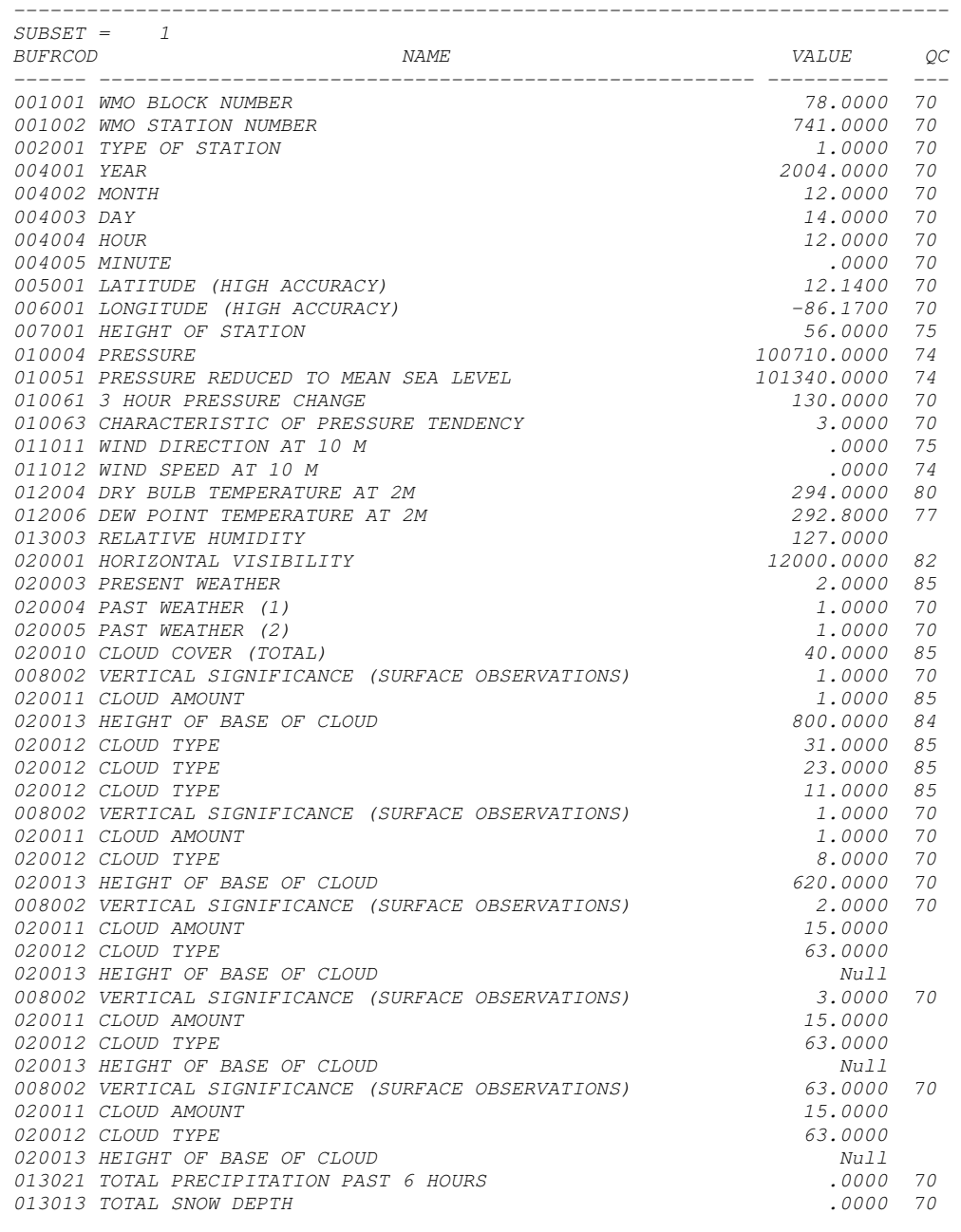

Como pode ser verificado, nesta saída os dados ficam bem mais fáceis de serem visualizados do que as saídas do BUFRDUMP. Note que as informações da seção 3 foram suprimidas e somente as informações meteorológicas, propriamente dita, são apresentadas. Os índices de confiabilidade (QC) que vem no final da mensagem são organizados ao lado dos respectivos dados meteorológicos.

Estes índices de confiabilidade não são obrigatórios nas mensagens BUFR, contudo é a forma utilizada pelo sistema de pré-processamento do ECMWF, para indicar se um determinado dado meteorológico é confiável ou não, segundo os critérios adotados neste sistema. Valores iguais ou superiores a 70% indicam que as informações são confiáveis. Valores menores que 70% indicam informações suspeitas. Onde os valores são omitidos não houve teste de qualidade.

# **CAPÍTULO 5**

## **CRIANDO PROGRAMAS ESPECÍFICOS COM MBUFR**

Uma das principais vantagens de se criar programas específicos é eliminar os arquivos intermediários. Programas específicos que processam ou utilizam dados em BUFR não precisam ler ou gravar os arquivos intermediários no formato das ferramentas BUFRDUMP ou BUFRGEN. Ao invés disto, podem usar o módulo MBUFR diretamente, sendo todo o processo de leitura e gravação feito diretamente em memória RAM. Contudo, a utilização do MBUFR requer do usuário maior experiência em programação.

O Objetivo deste capítulo é mostrar, como utilizar as sub-rotinas públicas do módulo MBUFR para escrever novos programas. Iniciamos pela descrição das interfaces e da lógica de utilização de cada uma das sub-rotinas públicas (OPEN\_MBUFR, READ\_MBUFR, WHITE\_MBUFR e CLOSE\_MBUFR). Em seguida, programasexemplo simples, são apresentados em uma seqüência didática, de forma a facilitar a criação ou manutenção de programas, mesmo para programadores com pouca experiência em programação FORTRAN.

## **5.1 A Sub-rotina Open\_MBUFR**

Abre um arquivo BUFR para leitura e gravação. Ao mesmo tempo faz leitura das tabelas BUFR B e D, para que sejam utilizadas pelas demais sub-rotinas do MBUFR . Possui a seguinte sintaxe:

## **Sintaxe:**

Call **Open\_MBUFR** *(un, filename, centre, MasterTable, LocalTable, Bufr\_Ed)* 

## **Parâmetros:**

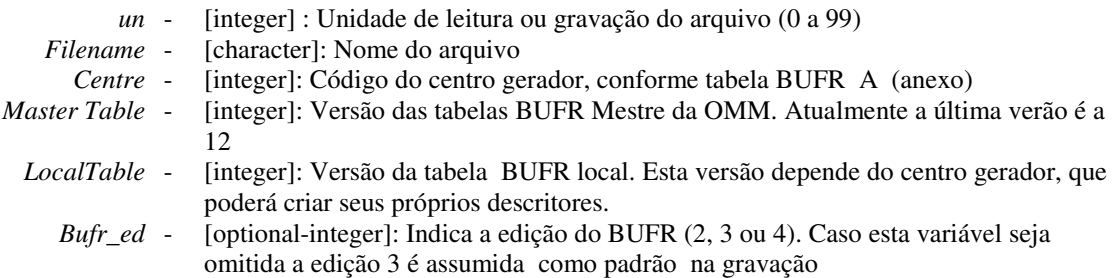

### **Comentários adicionais:**

A indicação da versão das tabelas BUFR ( Centre, MasterTable e LocalTable) referemse às tabelas que são carregadas inicialmente no OPEN\_MBUFR e que serão preferencialmente utilizadas tanto para leitura quanto gravação de dados em BUFR. Caso haja uma indicação posterior de tabelas BUFR, o MBUFR poderá proceder de duas formas: Caso a versão da tabela inicial seja compatível com a segunda indicação, a tabela inicial prevalecerá na codificação ou decodificação. Caso a versão inicial seja incompatível, o MBUFR enviará uma mensagem alertando da incompatibilidade de tabelas e procederá uma tentativa de localização da tabela adequada no disco local.

O nome dos arquivos das tabelas são formados pelas letras B ou D que designam o nome o tipo da tabela e pelos códigos do centro gerador, versão da tabela mestre e tabela local, tal como é mostrado na figura 5.1.

Caso seja informado: *Centre=46*, *MasterTable=11* e *LocalTable=0*. o Open\_MBUFR irá carregar as tabelas: B000011046000.txt e D000011046000.ext e as utilizará preferencialmente (em Read\_MBUFR), tanto para ler as mensagens do centro 46, quanto dos demais centros, desde que as tabelas sejam compatíveis, ou seja , desde que a mensagem BUFR tenha sido gerada com os parâmetros *Localtable=0*, *MasterTable<=11.* Caso contrário será necessário ter as tabelas específicas do centro gerador da mensagem.

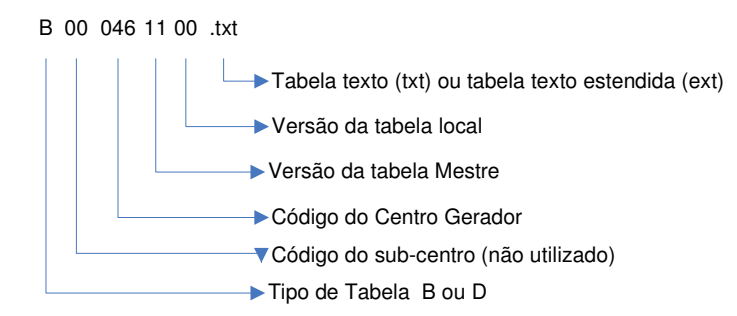

Figura 5.1 – Exemplo de nome de arquivo da tabela BUFR [Tabela B do centro 46. Versão da tabela mestre 11. (não contem descritores locais)]

Observe que o uso de tabelas locais na chamada do OPEN\_MBUFR (*localtable>0)* implica no uso exclusivo desta tabela, tanto para leitura quanto a escrita. Sendo assim, para minimizar possíveis problemas de incompatibilidade de tabelas, evite utilizar tabelas locais.

Um outro aspecto a ser notado é a variável opcional BUFR\_ED. Ela indica qual edição BUFR será usada para a gravação de mensagem. Caso seja omitida é assumida a edição 3 como padrão.

## **5.2 A Sub-rotina READ\_MBUFR**

Ler a próxima mensagem BUFR de um arquivo aberto por OPEN\_MBUFR

#### **Sintaxe:**

```
 CALL READ_MBUFR (un, ndmax, sec1, sec3, sec4, sec2_present, bufr_ed, nbytes, err, 
                             <sec2>,<select>)
```
#### **Parâmetros de entrada:**

- *Un* → [integer]: Unidade de leitura ou gravação do arquivo. O mesmo Un utilizado em OPEN\_MBUFR
- *Ndmax* → [integer]: Limita o número máximo de descritores ou variáveis por mensagem. Valores típicos estão entre 1000 a 2000.

### **Parâmetros de saída:**

Estrutura de dados relativos à seção 1 (Sec1Type)

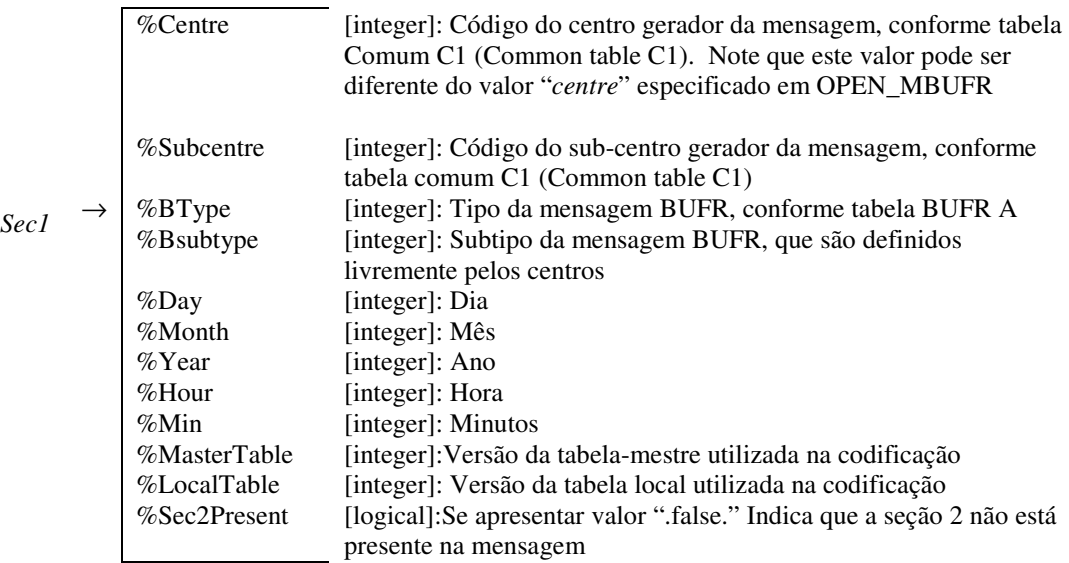

Estrutura de dados relativos à seção 3 (sec3type)

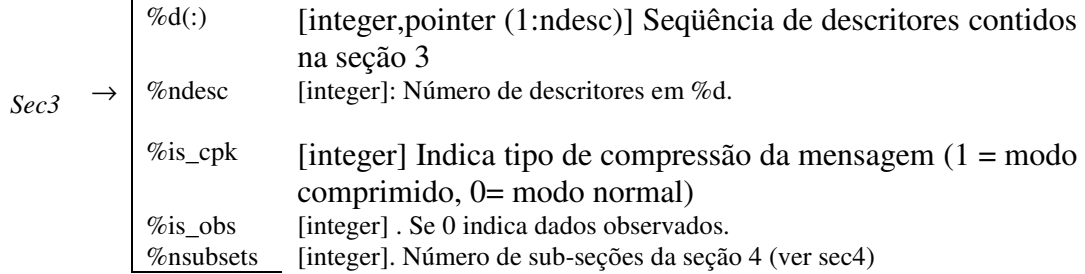

Estrutura de dados relativos à seção 4 (sec4type) e que retorna os valores lidos na seção 4 com seus respectivos descritores.

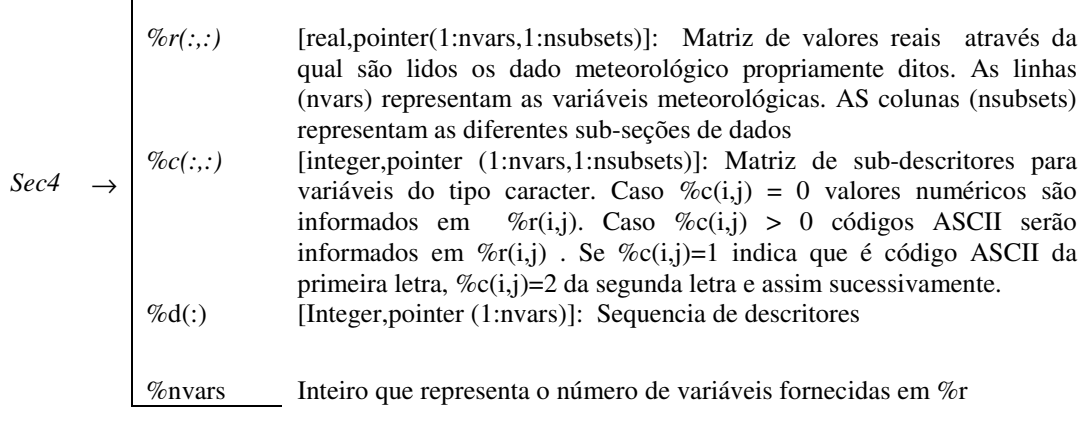

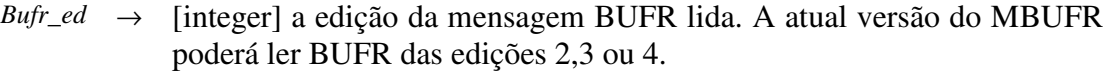

*Nbytes* → [Integer]: Número de bytes da mensagem BUFR.

 $\mathbf{r}$ 

*Err* → [integer]: Código de erro de leitura. Caso seja zero (err=0) indica que

#### não houve erros. Para maiores detalhes veja capítulo 7

#### **Parâmetros opcionais**

 Select é um vetor do tipo **selecttype** utilizado para selecionar um tipo de dado especifico, ou então, para cancelar a leitura de todos os tipos de dados e retornar apenas as informações da seção 1. *%btype* [integer]:Tipo de dado BUFR selecionado. Caso seja igual a "– 99" ou "none", todos os tipos são ignorado, sendo lidas apenas  $Select(:) \rightarrow$  as informações da seção 1 *%bsubtype* [integer]:Subtipo de dado BUFR. Caso seja igual a "–11" ou "any" qualquer subtipo do tipo %btype será lido.

> Sec2 é a estrutura de dados relativos à seção opcional 2 (sec2type). Caso exista a seção 2 em uma mensagem BUFR, então a seção 2 será lida e retornada nesta estrutura, porém sem decodificação, isto é, somente os códigos binários são retornados.

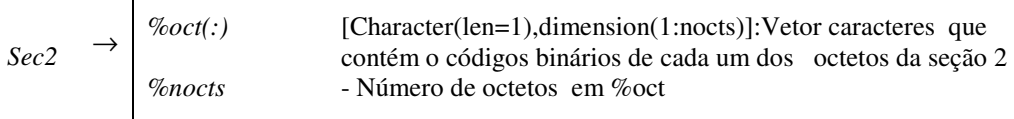

**Comentários adicionais:** A cada chamada da sub-rotina READ\_MBUFR no programa principal, uma nova mensagem é lida do arquivo BUFR, até que não haja mais mensagens a ser lidas. Caso atinja o final do arquivo, a função IOERR(*Un*) retorna um valor diferente de zero.

### **5.3 A subrotina Write\_MBUFR**

Grava dados de uma mensagem BUFR dentro do arquivo BUFR especificado

**Sintaxe:** 

Call Write\_MBUFR(un,sec1,sec3,sec4, <sec2>)

#### **Parâmetros de entrada:**

Un → [integer]: Unidade de leitura ou gravação do arquivo. O mesmo Un utilizado em OPEN\_MBUFR

Estrutura de dados relativos à seção 1 (Sec1Type), composta pelas seguintes variáveis:

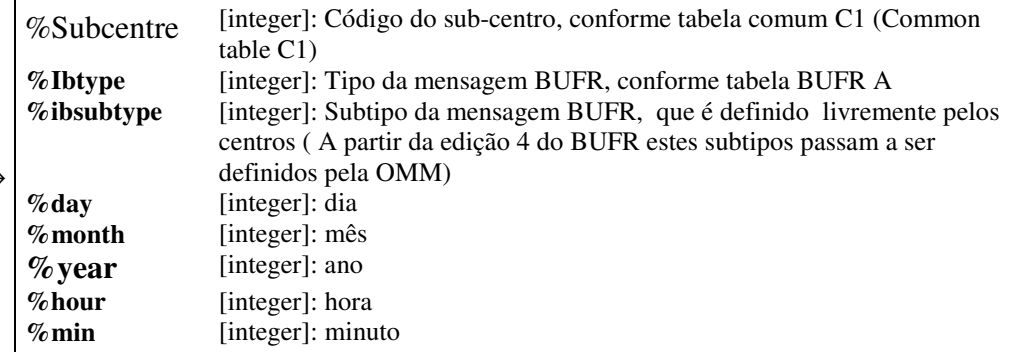

Estrutura de dados relativa à seção 3 (sec3Type) composta pelas seguintes variáveis: **Sec3** → %d(:) [integer,pointer (1:ndesc)] Sequência de descritores contidos na seção 3<br> **%ndesc:** [integer]: Número de descritores em %d] [integer]: Número de descritores em %d  $\%$ is\_cpk [integer]: Define tipo de compressão da mensagem (0 = modo normal, 1 = modo comprimido – Válido apenas no caso de mensagens com mais de 3 sub-seções) Estrutura de dados relativos a seção 4 e composto pelos seguintes campos: **%r(:,:)** [real,pointer(1:nvars,1:nsubsets)] : Matriz de valores reais através do qual é fornecido o dado meteorológico para gravação. Caso precise armazenar uma variável de tipo texto, deve-se fornecer o código ASCII de cada uma das letras que compõe o texto. Cada letra deve ser armazenada em linha consecutiva de %r(:,:), como se, cada uma fosse uma variável diferente.  $\%$ Nsubsets [integer]: número de subsets em  $\%$ r Sec4 **%Nvars** [integer]: número de variáveis fornecidas em %r

Parâmetros Opcionais:

**Sec1** →

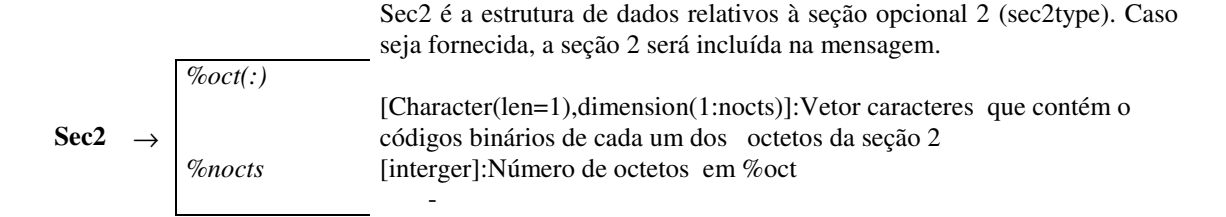

#### **5.4 A subrotina Close\_MBUFR**

Fecha um arquivo BUFR, aberto por open\_mbufr

 **Sintaxe:** 

Call Close\_MBUFR(un)

### **5.5 Escrevendo um programa simples de codificação BUFR.**

Para incluir o módulo MBUFR em um programa FORTRAN, o modo mais simples e usual é utilizando o comando USE. Precisamos também declarar as variáveis que serão necessárias para passagem de valores paras sub-rotinas. Dentre estas existem quatro tipos especiais de variáveis definidas no MBUFR. São elas sec1type, sec2type, sec3type e sec4type; cada uma correspondendo a uma das seções do BUFR.

No exemplo abaixo, mostramos em linhas gerais, como ficaria um programa típico para gravação de dados BUFR. Neste exemplo omitimos a gravação da secção 2, que é opcional. Estruturas, valores e sub-rotinas definidas internamente dentro do MBUFR foram colocados em negrito.

```
Programa <meu-programa-gravação> 
Use MBUFR 
Type(sec1type):: sec1 
Type(sec3type):: sec3 
Type(sec4type):: sec4 
Real, parameter :: null = -340282300 
< minhas linhas de programação> 
< Alocacao de memoria estrutura sec3 e sec4 > 
       c = Código do centro gerador 
       M = Versao da tabela mestre 
       L = versao da tabela local 
Call open mbufr(1, "Nome-do-arquivo BUFR", C, M, L)
<Atribuição dos valores às estruturas sec1,sec2,sec3 e sec4) 
do i=1,<numero-de-mensagens>
```

```
call write_mbufr(1, sec1, sec3, sec4)
end do 
call close_mbuf(1) 
end
```
Após ter sido escrito o programa, é necessário compilá-lo incluindo a rotina MBUFR. Como já dito anteriormente, as instruções podem variar de compilador para compilador. Por exemplo, no caso de compilação com g95, as instruções seriam:

```
g95 –free-form –c mbufr.f90 
g95 –free-form –o meu_programa.exe meu-programa.f90 mbufr.f90
```
Se preferir, ao invés de digitar estes comandos, poderá ser utilizado o comando "**make"** do linux/unix ou "**nmake**" do Windows para processar a compilação através de instruções escritas em um "makefile", tal como feito na compilação das MBUFRTOOLS. Para maiores detalhes reveja o capítulo 3.

Para facilitar o entendimento, apresentamos o programa demo1, que poderá servir de modelo para criação de outros programas do mesmo tipo. Examinando o exemplo vemos na segunda linha do programa a instrução "USE MBUFR". Isto torna disponível às sub-rotinas públicas do MBUFR e os tipos abstratos de dedados: sec1type, sec2type, sec3type e sec4type. Em seguida estes tipos são utilizados para declarar as variáveis que serão utilizadas mais adiante. É necessário fazer a alocação dinâmica das estruturas internas sec3%d e sec4%r utilizando o comando "ALLOCATE" do FORTRAN. Neste exemplo alocamos espaço para a gravação uma mensagem BUFR com 8 descritores e 8 variáveis em até 10 subseções.

```
Program demo1 
Use MBUFR 
! Declaration and allocation of MBUFR interface variables 
type(sec1type)::sec1 
type(sec3type)::sec3 
type(sec4type)::sec4 
!
```

```
real::ano,mes,dia,hora,lat,lon,temp 
integer::n 
integer::err 
!--------------------------------------------------- 
!Alocacao de espaço necessário nas estruturas sec3 e sec4 
!(ate 10 subsets) 
!---------------------------------------------------- 
allocate(sec3%d(1:8), STAT = ERR)
allocate(sec4\frac{2}{\pi}(1:8, 1:10), stat = err)
!--------------------------------------------------------- 
! Atribuicao dos valores da secao 3 _ Neste utilizamos 
! apenas descritores da tabela BUFR B. 
!---------------------------------------------------------- 
sec3%d(1) = 004001 ! Ano
sec3%d(2) = 004002 ! Mes
 sec3%d(3) = 004003 ! Dia 
      sec3 * d(4) = 004004 ! Hora<br>sec3 * d(5) = 004005 ! Minuto
      sec3%d(5) = 004005sec3%d(6) = 005001 ! Latitude
 sec3%d(7) = 006001 ! Longitude 
 sec3%d(8) = 012004 ! Descritor de temperatura em kelvin 
      sec3%ndesc = 8 ! Número de descritores fornecidos,
      sec3%is_cpk = 0 \qquad ! 0=modo normal, 1= modo comprimido
!--------------------------------------------------------- 
! Como sao utilizados apenas descritores da tabela B 
! o número de descritores na secao 3 (sec3%ndesc) 
! e exatamente igual ao número de variaveis da secao 4 
! (sec4%nvars) 
!--------------------------------------------------------- 
    sec4%nvars=8 
!--------------------------------------------------
! lendo arquivo exemplo (exemple.txt) 
! e passando para a estrutura da seção 4 
! ____________________________
n=0open(1,file='c:\sergio\tmp\exemplo1.txt',status='old') 
10 read(1,*,end=999)ano,mes,dia,hora,lat,lon,temp 
  n=n+1 print *,ano,mes,dia,hora,lat,lon,temp 
  sec4<sub>s</sub>r(1,n)=ano
  sec4<sup>2</sup>r(2,n)=mes
  sec4<sup>2</sup>r(3,n)=dia
   sec4<sub>8</sub>r(4,n)=hora
  sec4 (r, n) = 0.0
```

```
sec4<sup>8</sup>r(6,n)=lat
    sec4%r(7,n)=lon 
    sec4%r(8,n)=temp+273.2 !Convertendo para Kelvin 
    goto 10 
999 close(1) ! Termino da leitura dos dados 
 !------------------------------------------------------ 
     ! E necessario informar na secao 3 o numero de subsets 
     ! de informacao que sera gravado na secao 4 
     !------------------------------------------------------ 
       sec3%nsubsets=n 
     !----------------------------------- 
     ! Atribuicao dos valores da secao 1 
     !----------------------------------- 
 sec1%btype = 0 ! Dados de superfície 
 sec1%bsubtype = 0 ! Subtipo da observação (não definido) 
 sec1%center = 46 ! Codigo do centro gerador (INPE) 
 sec1%subcenter = 0 ! Código do Subcentro 
 sec1%MasterTable = 11 ! Usar tabela MASTER 11 
      secismasteriable = 11 : Usar tabela masien il<br>sec1%LocalTable = 0 : Tabelas nao contem descritores locais<br>sec1%year = ano : Ano da data sinótica
sec1%year = ano ! Ano da data sinótica
sec1%month = mes ! mes da data sinótica
      sec1%day = dia ! Dia da data sinótica<br>sec1%hour = hora ! Horario sinoptico
sec1%hour = hora ! Horario sinoptico
 sec1%minute = 0 ! Minutos do horário sinótico 
       sec1%sec2present =.false. ! Nao gravar a secao 2 
!------------------------------------------------------------ 
! Uma vez preenchida todas a estrutura de dados utilizamos a 
! as subrotinas open_mbufr, para abrir o arquivo, 
! write_mbufr, para gravar os dados e close_mbufr para 
! fachar o aquivo 
!------------------------------------------------------------ 
call OPEN_MBUFR(1, "exemplo1.bufr", 46,11,0) 
Call write_mbufr(1,sec1,sec3,sec4)
Call CLOSE_MBUFR(1)
```
end

Como exercício, recomendamos que digite e compile o programa acima. Crie também um arquivo "exemplo.txt" com as 4 colunas: ano, mes, dia, hora, latitude,longitude e temperatura. Exemplo:

2006 01 01 01 -10.00 -50.00 20.0 2006 01 01 02 -10.00 -60.00 23.0 2006 01 01 03 -10.00 -70.00 24.0 Este programa gera o arquivo exemplo1.bufr. Utilize o programa bufrdump para verificar o arquivo que foi gerado corretamente. Não esqueça que as temperaturas foram digitadas em Ceusius, para serem convertidas para Kelvin dentro do programa.

Como sugestão, faça outras modificações, como por exemplo, inclua outras variáveis no programa e no arquivo texto. Se preferir, tente implementar um dos modelos de codificação em anexo ou disponíveis no site da OMM.

Recomendamos que verifique também a linha do programa onde é declarado "sec1%center". O sec1%center contém o código do centro gerador da informação. No Anexo A1 existe uma relação de códigos de centros meteorológicos. Verifique qual o código do centro meteorológico apropriado em seu caso e modifique esta linha. Observe que devem existir no diretório apropriado as tabelas BUFR B e D do centro gerador escolhido. Caso estes arquivos não existam, ou o centro gerador não tenha suas próprias tabelas, copie as tabelas do centro 46 para os nomes das tabelas do centro desejado. Estas tabelas não possuem descritores locais, portanto podem ser usadas sem problemas.

 Uma outra questão interessante a ser testada é o uso das variáveis sec3%ndesc, sec3%nsubsets e sec%nvars. Estas são variáveis que indicam o tamanho da estrutura de dados que está sendo passando. Portanto deve-se tomar bastante cuidado para não passar valores incorretos nestas variáveis. Note que no programa demo1 cada descritor fornecido na seção 3 corresponde a uma única variável meteorológica na seção 4. Portanto o número de descritores (sec3%ndesc) é igual ao número de variáveis (sec4%nval). Estes números podem ser diferentes, quando utilizamos descritores da tabela BUFR D , ou descritores replicadores.

Como exercício, substitua os descritores de data e latitude e longitude pelos descritores correspondentes na tabela D. Para facilitar, já separamos os descritores necessários na Tabela 5.1.

| Tabela D |    |     |                | Tabela B |     |           |               |
|----------|----|-----|----------------|----------|-----|-----------|---------------|
| 3        | 01 | 011 | $\overline{0}$ | 04       | 001 | Year      |               |
|          |    |     | $\overline{0}$ | 04       | 002 | Month     |               |
|          |    |     | $\theta$       | 04       | 003 | Day       |               |
| 3        | 01 | 012 | $\theta$       | 04       | 004 | Hour      |               |
|          |    |     | $\theta$       | 04       | 005 | Minute    |               |
| 3        | 01 | 021 | $\overline{0}$ | 05       | 001 | Latitude  | high accuracy |
|          |    |     | $\overline{0}$ | 06       | 001 | Longitude |               |

Tabela 5.1- Descritores da tabela D

 Modificando o programa demo1.f90 para usar estes descritores, a parte relativa a seção 3 ficaria apenas com 4 descritores, sendo escrita da seguinte forma .

```
 sec3%d(1) = 301011 ! Ano, mes, dia 
sec3<sup>2</sup> d(2) = 301012 ! Hora, minito
 sec3%d(3) = 301021 ! Latitude e Longitude 
     sec3%d(4) = 012004 ! Descritor de temperatura em kelvin 
 sec3%ndesc = 4 ! Número de descritores fornecidos, 
 sec3%is_cpk = 0 ! 0=modo normal, 1= modo comprimido
```
A parte relativa a seção 4 permanece exatamente a mesma.

Para o caso de haver algum erro, a sub-rotina WRITE\_MBUFR verifica se os descritores da seção 3 são compatíveis com o tamanho da seção 4, de forma que, caso haja alguma inconsistência o processo de gravação é interrompido e uma mensagem de erro é apresentada na tela.

#### **5.6 Escrevendo programa simples de decodificação BUFR.**

Apresentaremos agora como seria um programa simples de leitura de dados com MBUFR. Para iniciar vejamos o programa demo 2, que faz a leitura dos dados gravados no exemplo anterior.

Tal como no exemplo anterior, iniciamos o programa com a declaração "USE MBUFR" e com a declaração de variáveis. Note que não precisamos alocar espaço para as estruturas sec3%d e sec4%r. Isto é feito automaticamente durante o processo de leitura com a sub-rotina READ\_MBUFR. A abertura do arquivo com OPEN\_MBUFR para leitura é exatamente igual à gravação, isto é, informamos o nome do arquivo, as versões das tabelas BUFR mestre e local. Em seguida a leitura com READ\_MBUFR. Que retorna todos os valores lidos dentro da primeira mensagem.

Após a leitura podemos trabalhar com os dados. Neste caso simplesmente imprimimos todos os dados meteorológicos de todos os subconjuntos de informações lado a lado, com seus respectivos descritores da tabela B.

É importante notar que neste exemplo imprimimos os descritores dos elementos meteorológicos contidos em sec4%d(i,j), ao invés de imprimir sec3%d(i). No caso específico deste exemplo não há diferença em imprimir um ou outro, pois ambas as estruturas contêm os mesmos descritores, isto é, descritores da tabela B que representam os elementos meteorológicos. Neste ponto convém lembrar que podem ser utilizados descritores da tabela D e descritores replicadores para gravar a seção 3 de forma compactada. Se assim for, no processo de leitura sec3%d(i) conterá os descritores compactos, tal qual gravado na seção 3. O READ\_MBUFR retorna sec4%d(i,r) os descritores expandidos no processo de leitura da seção 3, e que foram utilizados para decodificação da seção 4. Em outras palavras, sec4%d(i,j) sempre representa as variáveis em sec $4\%$ r(i,j) por isto preferimos neste exemplo imprimir sec $4\%$ d

```
Program demo2 
     Use MBUFR 
!Declaration and allocation of MBUFR interface variables 
     type(sec1type)::sec1 
      type(sec3type)::sec3 
     type(sec4type)::sec4 
     integer::err 
     integer:: bufr_ed 
     integer::nbytes
```

```
 call OPEN_MBUFR(1, "c:\sergio\tmp\exemplo1.bufr", 46,11,0) 
10 call READ_MBUFR(1,500,sec1,sec3,sec4, bUFR_ED, NBYTES,err) 
      if ((i\text{corr}(1)=0). and. (\text{err}==0)) then
              do j =1,sec3%nsubsets 
                    do i=1,sec4%nvars 
                          write(*, *) sec4%d(i,j), sec4%r(i,j) end do 
              end do 
              goto 10 
       endif 
CLOSE(1)
```
Tal como no exemplo anterior sugerimos que teste este programa e faça algumas modificações, por exemplo, imprima também o conteúdo das variáveis BUFRTYPE, Err sec3%d, para ver o resultado.

## **5.7 Gravação de múltiplas mensagens BUFR de um único arquivo BUFR**

Num arquivo podem existir uma ou mais mensagens BUFR. Por exemplo, para gerar um arquivo com múltiplas mensagens poderíamos utilizar a sub-rotina WRITE\_MBUFR repetidamente de forma a colocar parte dos dados em cada mensagem. Isto normalmente é feito para subdividir as mensagens BUFR em mensagens menores.

 O programa demo3, listado a seguir, é uma modificação do demo1 e realiza a gravação de múltiplas mensagens.

```
Program demo3 
      Use MBUFR 
     ! Declaration and allocation of MBUFR interface variables 
     type(sec1type)::sec1 
     type(sec3type)::sec3 
     type(sec4type)::sec4
```

```
 real::ano,mes,dia,hora,lat,lon,temp 
    integer::n 
    integer::err 
 !-------------------------------------------------------- 
     !Alocacao de espaço necessário nas estruturas sec3 e sec4 
     !(ate 10 subsets) 
     !--------------------------------------------------------- 
    allocate(sec3%d(1:4), STAT = ERR)
     allocate(sec4\frac{2}{\pi}(1:4, 1:10), stat = err)
     sec3%d(1) = 004004 ! Código da Hora
 sec3%d(2) = 005001 ! Descritor de Latitude 
 sec3%d(3) = 006001 ! Descritor de Longitude 
 sec3%d(4) = 012004 ! Descritor de temperatura em kelvin 
     sec3%ndesc = 4 ! Número de descritores fornecidos,
      sec4%nvars=sec3%ndesc 
      sec3%nsubsets=1 
      call OPEN_MBUFR(2, "c:\sergio\tmp\exemplo1.bufr", 46,11,0) 
      open(1,file='c:\sergio\tmp\exemplo1.txt',status='old') 
10 read(1,*,end=999)ano,mes,dia,hora,lat,lon,temp
     n=n+1sec4<sup>2</sup>r(1,1)=hora
     sec4<sup>2</sup>r(2,1)=lat
     sec4<sup>2</sup>r(3,1)=lon
      sec4%r(4,1)=temp+273.2 !Convertendo para Kelvin 
     sec1%btype =0 ! Dados de superfície
      sec1%bsubtype =0 ! Subtipo da observação (não definido) 
     sec1% center =46 ! Codigo do centro gerador (INPE)
      sec1%subcenter =0 ! Código do Subcentro 
      sec1%MasterTable=11 ! Usar tabela MASTER 11 
      sec1%LocalTable =0 ! Tabelas nao contem descritores locais 
     sec1%year = ano ! Ano da data sinótica
     sec1%month =mes ! mes da data sinótica
     sec1%day =dia ! Dia da data sinótica
     sec1%hour =hora ! Horario sinoptico
     sec1%minute =0 : Minutos do horário sinótico
      sec1%sec2present=.false.! Nao gravar a secao 2 
     Call write_mbufr(2,sec1,sec3,sec4)
      goto 10 
999 close(1) ! Termino da leitura dos dados
```
Call CLOSE\_MBUFR(2)

End

Obs.: Para transmissão através do GTS, os procedimentos atuais regem que cada mensagem BUFR deve ser precedida do Encabeçamento de Telecomunicações apropriado. Neste caso, a utilização de múltiplas mensagens dentro de um mesmo arquivo não é recomendável, pois dificulta a inserção dos encabeçamentos.

### **5.8 Codificação e Decodificação de Textos**

Além de armazenar dados numéricos, o BUFR pode armazenar textos. A Tabela 5.2 apresenta alguns dos descritores da tabela B que designam dados do tipo texto. Eles são identificados na coluna UNIT pela sigla CCITIA5. Esta sigla nada mais é do que uma outra forma de designar o padrão ASCII.

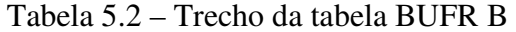

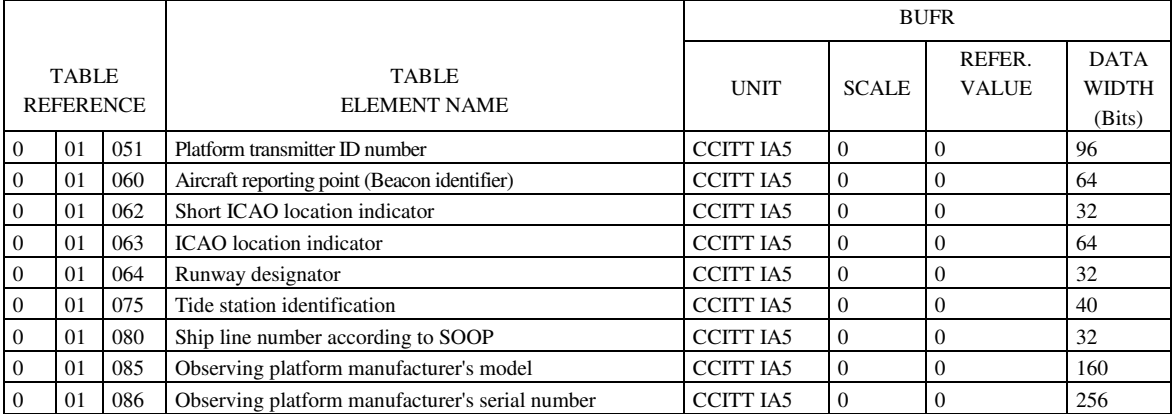

Peguemos por exemplo, o código 0-01-062 (Short ICAO location indicator), comumente usado nas mensagens do tipo METAR ou TAF. Pode-se verificar que esta variável deve ser codificada com 32 bits. Dividindo por 8 verificamos que é uma

variável de 4 bytes, ou seja, uma variável de 4 letras. Uma vez que os indicadores de localidade são sempre códigos de 4 letras (ex.: SBGL = Aeroporto do Galeão; SBGR Aeroporto de Guarulhos) é natural que o descritor atribua um espaço de 4 letras para armazenar este tipo de variável.

Existem descritores que atribuem espaços bem maiores, por exemplo, o descritor 0-01- 086, que descreve uma variável de 256 bits, ou seja, 32 bytes ou letras. Desta forma o número de bits divididos por 8 nos indica o número de letras.

Sabendo disto, a questão é como ler e gravar dados em texto usando MBUFR, uma vez que a variável sec $4\%$ r(i,j) é uma variável do tipo real, e aloca apenas 4 bytes de informação.

Para permitir esta codificação, utilizaremos um pequeno artifício. Ao invés de passar a variável em uma única posição de sec4%r(i,j), passamos o código ASCII de cada letra em posições consecutivas de sec4%r(i,j). Por exemplo, digamos que queiramos gravar em BUFR a variável texto ICAO="SBGL". Uma forma de passar esta variável para o MBUFR seria como no exemplo abaixo:

```
 ICAO="SBGL" 
Sec4er(i, j+1)=ichar(ICAO(1:1))Sec4<sup>2</sup>r(i, j+2)=ichar(ICAO(2:2))
Sec4er(i, j+3) = ichar(ICAO(3:3))Sec4er(i, j+4)=ichar(ICAO(4:4))
```
Neste exemplo ICAO é uma variável FORTRAN do tipo "character(len=4)" , "i" é a subseção corrente e "j" a variável anterior. Note o MBUFR está preparado para "entender" que os descritores com unidade "**CCITTIA5**" são considerados como texto, e que, como no caso acima, serão passados um número maior de posições do que o numero de descritores.

Na leitura, o MBUFR procede de forma análoga, retornando uma letra por posição em sec4%r(i,j). Para identificar uma variável ASCII no programa principal, basta verificar a variável sec4%c(i,j):

Se sec $4\%$ c $(i,j)$  = 0 então sec $4\%$ r $(i,j)$  contem um valor numérico normal. Se sec $4\%c(i,j)= 1, 2, \ldots$ , n. então sec $4\%r(i,j)$  contem as letras de uma variável texto. Os números 1, 2, ...,n indicam se é a primeira letra, segunda letra, etc. Um algoritmo para leitura , tanto de variáveis texto quanto numéricas poderia ser algo como no exemplo abaixo:

```
If (\sec 4\sec(i,j)=0) then
      ValorReal=sec4%r(i,j)
Else 
      P=sec4 c(i, j)Valortexto(P:P)=char(sec4%r(I,j))
End if
```
Pelo exposto até aqui, pode-se ter uma idéia inicial do BUFR e do funcionamento do MBUFR. Para maior entendimento, recomendamos que verifique também os códigos fontes das ferramentas apresentadas no capítulo anterior. São programas FORTRAN, não muito diferentes dos que são apresentados neste capítulo, e podem ser utilizados como modelos para criação de outros programas simples.

### **5.9 Leitura e processamento de modelos de codificação**

Abordaremos agora alguns aspectos mais práticos. Normalmente quando se abre um arquivo BUFR, deseja-se algo mais do que apenas listar o conteúdo na tela. Deseja-se

também fazer algum processamento, para obter um resultado, tal como em modelos numéricos de tempo, ou aplicações estatísticas.

São nestes tipos de aplicação que percebemos melhor as questão de compatibilidade do BUFR e a necessidade de seguir os modelos de codificação pré-estabelecidos. Os programas demo 4 e demo 5, que apresentamos a seguir, são exemplos de leitura do arquivo BUFR para um uso específico. Neste caso queremos obter todos os valores de temperaturas observadas, apresentá-las em uma tabela e ao final calcular a temperatura média. Por opção nossa, os valores lidos são passados para uma matriz de 5 colunas, uma para cada variável lida, correspondendo respectivamente a: latitude, longitude, hora e temperatura em graus Celsius.

Como não nos importamos com a precisão da medida da posição geográfica, não queremos desprezar um valor somente por ele ter sido codificado com um descritor diferente. Por isto testamos todos os 4 descritores comumente usados para a latitude e longitude.

```
Use MBUFR 
! Declaration and allocation of MBUFR interface variables 
type(sec1type)::sec1 
type(sec3type)::sec3 
type(sec4type)::sec4 
integer::err 
integer:: bufr_ed 
integer::nbytes 
Real, parameter :: Null=-340282300 !valor nulo
real soma_temp ! Somatorio de valores de temperatura 
integer:: cont ! Contador 
integer:: nobs ! Numero de observacoes 
real,dimension(100,4)::obs ! Matriz de dados observacionais 
!-------------------- 
! zeroando variaveis 
!-------------------- 
obs(:,:) = null
```
!--------------------------

Program demo4

```
! Leitura dos dados em BUFR 
!-------------------------- 
         call OPEN_MBUFR(1, "c:\sergio\tmp\exemplo1.bufr", 46,11,0) 
10 call READ_MBUFR(1,500,sec1,sec3,sec4, bUFR_ED, NBYTES,err) 
        if ((i\text{corr}(1)=0). and. (\text{err}=-0)) then
                 print *,"Numero de subconjuntos=",sec3%nsubsets 
                 print *,"Numero de variaveis=",sec4%nvars 
                 do i =1,sec3%nsubsets 
                 do j=1,sec4%nvars 
                      ! Obtem latitude (sejan de baixa ou alta acurácia) 
                     if((sec4<sup>8</sup>d(j,i)=005001).or.(sec4<sup>8</sup>d(j,i)=005002)) then
                       obs(i,1)=sec4<sup>2</sup>r(j,i) end if 
                      ! Obtem a longitude (seja ela de baixa pu alta acurácia) 
                      if((sec4%d(j,i)==006001).or.(sec4%d(j,i)==006002)) then
                           obs(i, 2) = sec4<sup>2</sup>r(j, i) end if 
                       ! Obtem a hora 
                         if (\sec4\sqrt{3}d(j,i) == 004004) obs(i,3) = \sec4\sqrt{3}r(j,i) ! Obten a temperatura 
                         if (\sec 4 \cdot d(j, i) = 012004) obs(i, 4) = \sec 4 \cdot r(j, i) - 273.2 end do 
                 end do 
                 goto 10 
         endif 
CLOSE(1) 
nobs=sec3%nsubsets 
1 - - - - -! imprimindo dados de temperatura 
!-------------------------------- 
print *, "Numero de dados lidos:",nobs 
print *, " Os dados lidos foram: " 
print *, "-----------------------------------" 
print *, "Latitude Longitude Hora Temperatura" 
print *, "-----------------------------------" 
do i=1,nobs 
       write(*, 20)obs(i, 1:4)20 format(1x,2(1x,f8.2),3x,f2.0,3x,f4.1) 
end do 
print *, "-----------------------------------" 
!------------------ 
! calculando media 
\mathbf{I} --
  cont=0 
  do i=1,nobs 
         if (obs(i,4)/=null) then 
           soma_temp=soma_temp+obs(i,4) 
           cont=cont+1 
         end if 
end do 
if (cont>0) then 
    write(*,100) soma_temp/real(cont) 
100 format(" Temperatura media=",f5.1,"C") 
end if
```
Rodando este programa sobre os arquivos, obtemos o seguinte resultado:

```
 Numero de subconjuntos= 3 
 Numero de variaveis= 8 
 Numero de dados lidos: 3 
  Os dados lidos foram: 
 ----------------------------------- 
 Latitude Longitude Hora Temperatura 
 ----------------------------------- 
   -10.00 -50.00 1. 20.0<br>-20.00 -50.00 2. 23.0
   -20.00 -50.00 2.
    -30.00 -50.00 3. 24.0 
 ----------------------------------- 
 Temperatura media= 22.3C 
 -----------------------------------
```
Este é um exemplo bastante simples e bastante ilustrativo da leitura os dados em BUFR para um uso específico. O que este programa faz é varrer o arquivo BUFR de forma a encontrar as variáveis de interesse, independente do modelo de codificação. Uma outra forma é escrever um programa para fazer uma leitura rígida de um ou mais modelos de codificação oficiais. Nesta segunda forma, o programa leria cada um dos descritores de BUFR na ordem em que eles são especificados pela OMM, caso haja algum descritor em ordem diferente ou de tipo não especificado para o modelo em questão, este BUFR é recusado pelo programa.

Cada uma das duas formas tem suas vantagem e desvantagens. No exemplo acima o programa pode ler qualquer tipo de BUFR que contenha as variáveis procuradas e obtém o resultado, sendo portanto mais flexível e compatível com diferentes modelos de codificação. Contudo, existe o risco de interpretar incorretamente o arquivo.

Por exemplo, uma das características do programa demonstrativo acima é que ele foi escrito pressupondo que a data, a latitude e a longitude precedem um único valor de temperatura. Façamos por exemplo, o seguinte teste: Digamos que nossa estação,

obtivesse 4 estimativas de temperatura ao invés de uma. Como se comportaria o programa demo4 ao ler um BUFR deste tipo?

O programa basicamente leria as 4 temperaturas e reescreveria uma sobre a outra na mesma posição da matriz, de forma que somente o último valor de temperatura seria considerado no calculo. Todos os demais seriam simplesmente ignorados.

Você poderá observar isto criando mais colunas de temperatura no arquivo exemplo.bufr.

O que se conclui com este exercício, é que o algoritmo de varredura empregada neste exemplo, embora bastante flexível, oferece riscos de interpretação errônea das informações, pois não impõe que seja respeitado o padrão.

Uma forma de tornar o programa demo4 mais robusto a tipos de BUFR não esperados é verificar o tipo e o subtipo da mensagem que são informados na seção 1. Para isto bastaria acrescentar algumas linhas de código no programa demo4. Antes da linha "if ((ioerr..." acrescente:

```
If (sec1%bufrtype = = 0).and.(sec1%bufrsubtype = = 0) then
```
Antes de goto 10

```
 Else 
   Print *, "Ignorado mensagem de tipo nao apropriado" 
End if
```
Com estas linhas, o programa demo4 passaria a selecionar apenas as mensagens do tipo 0, subtipo 0. Os demais tipos/subtipos de mensagens BUFR seriam ignorados, evitando assim o processamento de um tipo de BUFR para o qual o programa não estaria preparado.

Como teste, introduza as linhas acima no demo4 e teste o demo4 modificado com os arquivos-exemplo. Verifique o que ocorre.

Uma forma de tornar mais eficiente a realização do mesmo procedimento seria a utilização da variável de seleção de tipos do read\_MBUFR.

### **5.10 Utilização da variável selecteção de tipos do read\_MBUFR**

A variável de seleção de tipos (select) é uma variável da interface da subrotina read\_MBUFR de uso opcional, isto é, é uma variável que poderá ser ou não fornecida ao read\_mbufr. A finalidade dessa variável é informar ao read\_mbufr quais os tipos e subtipos de dados BUFR que se deseja ler. Quando esta variável é omitida, significa que todos os tipos de dado serão lidos. Quando a variável é fornecida, o read\_mbufr ler inicialmente apenas a seção 1 do BUFR para verificar se a mensagem BUFR corrente é do tipo e subtipo desejado. Somente no caso afirmativo é que o read\_mbufr procederá a leitura das demais seções. No caso negativo, read\_MBUFR retorna apenas as informações da seção 1 e o numero de bytes. A variável sec3%nsubset e sec4%¨nvars retornam o valor zero.

Normalmente a leitura da seção 4 é bastante demorada em comparação com a leitura da seção 1, e além do mais, depende da existência das tabelas BUFR apropriadas. Desta forma, o uso da variável select pode otimizar bastante a leitura de mensagens BUFR, evitando a leitura desnecessária de dados que serão posteriormente descartados.

Para utilizar a variável select deve-se declara-la e preenche-la no inicio do programa. Por exemplo para selecionar apenas os dados de superfície sobre o continente declaramos

Type(selecttype),dimension(1)::select ! Apenas um tipo/subtipo é selecionado Select(1)%btype=0 ! Seleciona o tipo bufr = 0 da tabela A

Select(1)%bsubtype=any ! Qualquer subtipo do tipo 0 será lido

### O comando read\_mbufr passa a ser escrito da seguinte forma:

call READ\_MBUFR(1,500,sec1,sec3,sec4, bUFR\_ED, NBYTES,err,selected)

Caso desejemos ler os dados de navios e bóias oceânicas, então precisaremos acrescentar mais alguns elemento no select. Para isto as instruções acima teriam que ser reescritas da seguinte forma:

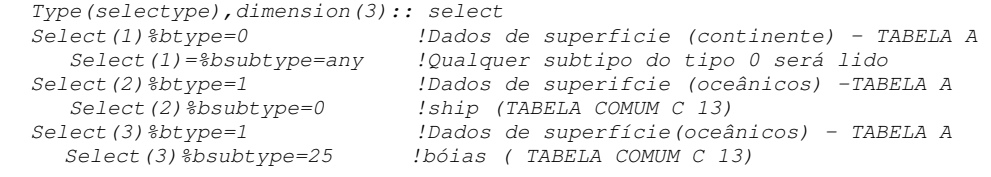

Um outro tipo de aplicação da variável select corresponde às aplicações para as quais não estamos de fato interessados nos dados meteorológicos propriamente ditos. Queremos apenas saber o que tem dentro das mensagens, sem que seja necessária a leitura dos dados. Para estes casos a variável select foi introduzida da seguinte forma

Type(selectype),dimension(1):: select select(1)%btype=none | ! Informa que nenhum dado será lido

Este é caso do desenvolvimento da ferramenta BUFRLIST apresentada no capítulo anterior.

## **5.11 Utilização do módulo auxiliar MFORMATS**

Da forma com que foram apresentados os itens anteriores, concluiríamos que seriam necessários programas específicos para ler cada um dos diversos modelos de BUFR, o que pode não ser conveniente. Nas aplicações meteorológicas e para os modelos numéricos de tempo, o que se deseja é ter um único software que processe qualquer tipo de BUFR. Se desenvolvêssemos este software diretamente, teríamos que criar todos os algoritmos necessários para contemplar cada caso específico de BUFR. O resultado seria um software muito extenso, o que de fato queremos evitar. Softwares extensos são de difícil manutenção e sujeitos à muitos erros. Além do mais, dificulta o desenvolvimento em equipe.

Uma melhor estratégia é a criação de módulos auxiliares, que se integrariam ao sistema. O Módulo MFORMATS.f90 é um destes módulos, que encontram-se ainda em desenvolvimento. A finalidade dele é conter sub-rotinas genéricas ou específicas, que reorganizem a estrutura dos dados do MBUFR em uma forma conveniente.

Atualmente existem 4 sub-rotinas básicas em MFORMATS. Podem ser criadas outras, conforme a conveniência. As sub-rotinas atuais são as seguintes:

**format tab**: Extrai os dados de interesse de sec4 colocando em uma matriz (tabela de dados). Esta sub-rotina não considera os casos de dados com múltiplos níveis verticais. Pode ser usada para processar dados de superfície, tais como synop, ship, metar, buoy, ou dados de altitude, porém com único nível, tais como os dados de vento por satélites (SATOB)

**format\_tabqc**: Faz o mesmo que format\_tab, porém ignora os dados que possuam um "*flag*" de qualidade baixo.

**format\_mtabqc**: Similar ao format\_tabqc, porém considera que os dados tenham múltiplos níveis verticais. Ao ler sec4, e encontrar variáveis repetidas, esta rotina "entende" que estas repetições são níveis verticais distintos, pertencentes à mesma latitude e longitude, mesmo que essas latitudes e a longitudes não sejam informadas repetidamente. Este algoritmo organiza corretamente os dados BUFR dos modelos de radiossondagem e ATOVS.

O exemplo abaixo foi retirado do um programa para conversão de dados BUFR para o sistema de assimilação do CPTEC. Neste, após a chamada de READ\_MBUFR, verifica-se os dados lidos são do tipo 2 ou 3, isto é. se são sondagens verticais do tipo convencional ou satélite. Caso afirmativo chama o sub-rotina format\_mtabqc, que para converter os de múltiplos níveis na matriz "obs", que é usada posteriormente. Caso contrário, utiliza a sub-rotina format\_tabqc, para pegar os níveis simples dos demais tipos de mensagens e colocar na mesma matriz.

Este programa apresentado permite processar basicamente todos os dados convencionais, além dos dados de quikscat, ATOVS e SATOB, produzidos por diferentes centros meteorológicos.

```
Call READ MBUFR(iun, 2000,sec1,sec3,sec4,bUFR_ED, NBYTES,err)
  ! Se nao houver erro de leitura ou se nao tiver chegado ao final do arquivo 
  ! processa a separacao das variaveis meteorologicas de interesse, 
  ! guardando-as na matriz de variaveis B 
  \primeIf ((err==0).and.(iocr(1)=0)) Then
 if ((sec1%btype==2).or.(sec1%btype==3)) then 
  ! Processa dados de multiplos níveis 
  call format_mtabqc(sec4,sec3%nsubsets,60,obs_desc,nobs_desc,nrows,obs,ks,nqcexc)
  else 
  ! Processa dados de níveis simples 
  call format_tabqc(sec4,sec3%nsubsets,minqc,obs_desc,nobs_desc,nrows,obs,nqcexc)
            do i=nrows0,nrows 
              ks(i+1)=i+1 end do
```
end if

### **5.12 Convertendo BUFR para formato do GrADS**

O programa GrADS (*Grid Analysis and Display System*)é software visualizador e processador de dados meteorológicos do Center for Ocean-Land-Atmosphere Studies (COLA). É bastante utilizado pela comunidade meteorológica. Este software pode ler dados em diferentes formatos e também em formato próprio.

Como é um software bastante utilizado, uma aplicação interessante é converter os dados BUFR para um formato adequado ao GrADS, de forma que os dados possam ser plotados. De certa forma isto é feito no programa PLOTBUFRTYPE apresentado no capítulo anterior, porém apenas para plotar os tipos de dados BUFR.

Uma solução melhor é realizada através do programa demonstrativo demo6. Ele converte dados de algumas das variáveis das estações convencionais de superfície para o formato do GRADS. Note que, além de utilizar o MBUFR, esse programa utiliza também o MGRADS. DATELIB, STRINGFLIB e O MFORMATS, apresentado no item anterior.

```
program demo6 
USE MBUFR 
USE MGRADS 
USE DATELIB 
USE STRINGFLIB 
USE MFORMATS 
implicit none 
!{DECLARACAO DE VARIAVEIS 
!{ Declaracao das variaveis utilizadas em read_mbufr 
       type(sec1type)::sec1 
      type(sec3type)::sec3 
      type(sec4type)::sec4 
     integer :: NBYTES, BUFR ED
      integer :: err 
     !Real, parameter :: Null=-340282300 !valor nulo
       type(selecttype),dimension(2)::select
```
!}

```
 !{ Declaracao das variaveis utilizadas no mgrads 
      real*8 :: cdate !Data juliana 
     character(len=5),dimension(6)::codes  !Codigo das variaveis<br>character(len=60),dimension(6)::desc  !Descricao das variaveis
     character(len=60),dimension(6)::desc
      integer ::nvarsgrd !Numero das Variaveis 
       type(stidtype),dimension(20000)::STID!Identificacao da estacao 
       real,dimension(20000,6)::gr_obs !Matriz com as observacoes 
      integer ::nobs \qquad \qquad \text{Number} \text{ of the } 1000 !} 
   !{ Declaração das variaveis do MFORMAT 
           integer::ncols ! Numero de colunas de obs 
             integer::nrows ! Numero de linha de obs 
             integer,dimension(10)::surf_cols ! Indentificação das 
colunas da matris OBS 
             real,dimension(20000,10,1):: obs ! Matris de observacoes 
  !} 
  !{ Declaração das variaveis do programa 
       integer::nm ! Contador de número de mensagens BUFR 
         character(len=255)::infile ! Arquivo BUFR de entrada 
         character(len=255)::outfile ! Arquivo Grads (saida) 
         integer::i 
         real :: dir,vel 
  !} 
!} 
!{ INICIO DO PROGRAMA 
   nm=0 NBYTES = 0 
    nrows=0 
     select(1)%btype=0
      select(1)%bsubtype=any 
    select(2)%btype=1 
    select(2)%bsubtype=any 
   !{ Declaracao das variaveis que serao extraidas do BUFR 
  surf cols(1)=005001 ! Latitude (baixa acuracia)
  surf cols(2)=005002 ! Latitude (alta acuracia)
   surf_cols(3)=006001 ! Longitude (baixa acuracia)
   surf_cols(4)=006002 ! Longitude (alta acuracia) 
  surf cols(5)=007001 ! Altura da estacao
  surf cols(6)=010051 ! Pressao reduzida a nivel medio do mar
  surf cols(7)=012004 ! Temperatura do ar
  surf cols(8)=012006 ! Temperatura do ponto de orvalho
   surf_cols(9)=011011 ! Direcao do vento a 10 metros 
   surf_cols(10)=011012 ! Velocidade do vento a 10 metros
```

```
72
```
```
 ncols=ubound(surf_cols,1) ! Numero de colunas 
   obs(:,:) = nullqr\_obs(:,:)=null
   !{Abre arquivos BUFR 
       print *,"Programa demostrativo de conversão de dados BUFR para 
Grads" 
    write(*, '(1x, a, \)') "Informe nome do arquivo BUFR: "
      read(*, '(a)')infile
     outfile=trim(infile)//".grd" 
       print *,"" 
       print *,"Convertendo" 
       print *,trim(infile),"->",trim(outfile) 
       print *,"" 
     Call OPEN_MBUFR(1, infile,46,11,0) 
10 CONTINUE 
call READ MBUFR(1, 2000,sec1,sec3,sec4, bUFR ED, NBYTES,err,select)
        If ((NBYTES > 0).and.(IOERR(1)=0)) Then
             IF ((ERR==0).and.(sec4%nvars>0)) THEN 
             nm=nm+1 
             call 
format_tab(sec4,sec3%nsubsets,surf_cols,ncols,nrows,obs) 
            write(*, '(a, \setminus) ')"."
             END IF 
             GoTo 10 
         end if 
     Close (1) 
  !} Fim da leitura de todos os arquivos da lista 
   print *,"Numero de mensagens=",nm 
   print *,"Numero de observacoes=",nrows 
  !{ Salvar dados no formato do grads 
  !{ Iniciar variaveis do grads 
  333 continue 
  !} 
  !{ Obtendo data e hora para grads 
  !------------------------------------------------------ 
 ! Por facilidade pegamos a data e hora da secao 1
```

```
73
```

```
 ! para representar todos os dados. 
  ! 
  ! Para completar o codigo da estacao no formato 
  ! do grads, utilizamos o tipo e subtipo do BUFR 
 ! 
  ! A data e hora real dos dados pode ser diferente da 
  ! data e hora da secao 1 
  !------------------------------------------------------ 
cdate=fjulian(sec1%year,sec1%month,sec1%day,sec1%hour,sec1%minute,0)
       print *,"Data=",grdate(cdate) 
     print *,"Numero de dados =",nrows 
       codes(1)="h"; desc(1)="Altura da Estacao (m)"
      codes(2) = "P"; desc(2) = "Pressure (hPa)"codes(3) = "T"; does(3) = "Temperature (C)"codes(4) = "Td";desc(4) = "Dev Point (C)"codes(5)="u"; desc(5)="Surface (10m) zonal wind (m/s)"
      codes(6)="v"; desc(6)="Surface (10m) meridional wind (m/s)"
       nvarsgrd=ubound(codes,1) 
       do i=1,nrows 
           write(STID(I)%COD,'(i4.4,i4.4)')SEC1%BTYPE,SEC1%bsubtype 
1999 - 1999 - 1999
           ! Verifica se a latitude e logitude e de baixa o alta 
acuracia 
            ! e usa a que vier 
1000 - 1000 - 1000 - 1000 - 1000 - 1000 - 1000 - 1000 - 1000 - 1000 - 1000 - 1000 - 1000 - 1000 - 1000 - 1000
           if (obs(i,1,1) == null) then
                STID(I)%lat=obs(i,2,1)
              else 
                 STID(I)%lat=obs(i,1,1) 
              end if 
             if (obs(i,3,1) == null) then
                 STID(I)%lon=obs(i,4,1) 
              else 
                 STID(I)%lon=obs(i,3,1) 
              end if 
         ! 
         ! Pega a altitude, pressa e temperatura, convertendo para as 
         ! unidade mais apropriadas 
1000 - 1000 - 1000
             if (obs(i, 5, 1)/=null) gr_obs(i, 1)=obs(i, 5, 1)if (obs(i, 6, 1)/=null) gr_obs(i, 2)=obs(i, 6, 1)/100 ! Converte
para (hPA) 
             if (obs(i, 7, 1)/=null) gr_obs(i,3)=obs(i,7,1)-273.2 !
Converte para Celcius 
             if (obs(i, 8, 1)/=null) qr\_obs(i, 4)=obs(i, 8, 1)-273.2 !
Converte para Celcius 
       ! 
       ! converte direcao e velicidade para componentes U e V do vento 
       ! 
             dir = obs(i, 9, 1)
```

```
vel = obs(i,10,1) if ((dir/=null).and.(vel/=null)) then 
                  gr_obs(i,5)=-vel*sin(dir*3.141596/180) 
                 qr_obs(i, 6) = -vel * cos(dir * 3.141596/180) end if 
      !write(*,'(8(1x,f10.2))')STID(I)%lat,STID(I)%LON,gr_obs(i,:)
       end do 
  !{ Grava os arquivos de dados (bin) e o descritores (ctl) 
     call SAVECTL(2,outfile,cdate,codes,desc,nvarsgrd) 
    call SAVEBIN(2, outfile, gr_obs, nrows, STID, nvarsgrd)
   !} 
End
```
Não entraremos em todos os detalhes com relação ao programa. Isto poderá ser visto através dos códigos-fonte dos módulos que são colocados junto com as ferramentas. Apenas, chamamos atenção que se trata se um programa demonstrativo, sendo portanto muito simples e limitado. Por exemplo, neste programa somente os dados de superfície são considerados. Outra limitação é que a data atribuída aos dados no arquivo GrADS é a mesma data da seção 1 da última mensagem BUFR, isto é, caso a mensagem BUFR tenha diferentes subconjuntos com diferentes datas, esta diferenciação não é repassada para o arquivo GRADS.

De qualquer forma o resultado que pode ser obtido é bastante útil conforme pode ser percebido na Figura 5.1. Este figura foi gerada com o Grads, utilizando como dado de entrada um arquivo produzido pelo demo6. Os dados plotados correspondem à pressão reduzida ao nível médio do mar e a direção e velocidade dos ventos.

Note que, além destas variáveis plotadas nesta figura, o arquivo gerado contém ainda a temperatura do ar, temperatura do ponto de orvalho e altitude da estação. O Usuário

poderá usar os comandos apropriados do GrADS para gerar diferentes cartas com este arquivo.

Examinando mais detalhadamente o demo6, podemos entender tanto as suas limitações como o motivo de optarmos por escrever este programa desta forma. Basta verificar que, para adequação dos dados em BUFR ao aplicativo GrADS, é necessário que sejam feitas associações de variáveis, por exemplo, o GrADS não distingue se as variáveis de latitude/longitude são de baixa e alta acurácia, portanto temos uma associação de 4 tipos de descritores do BUFR para representar apenas 2 variáveis do GrADS.

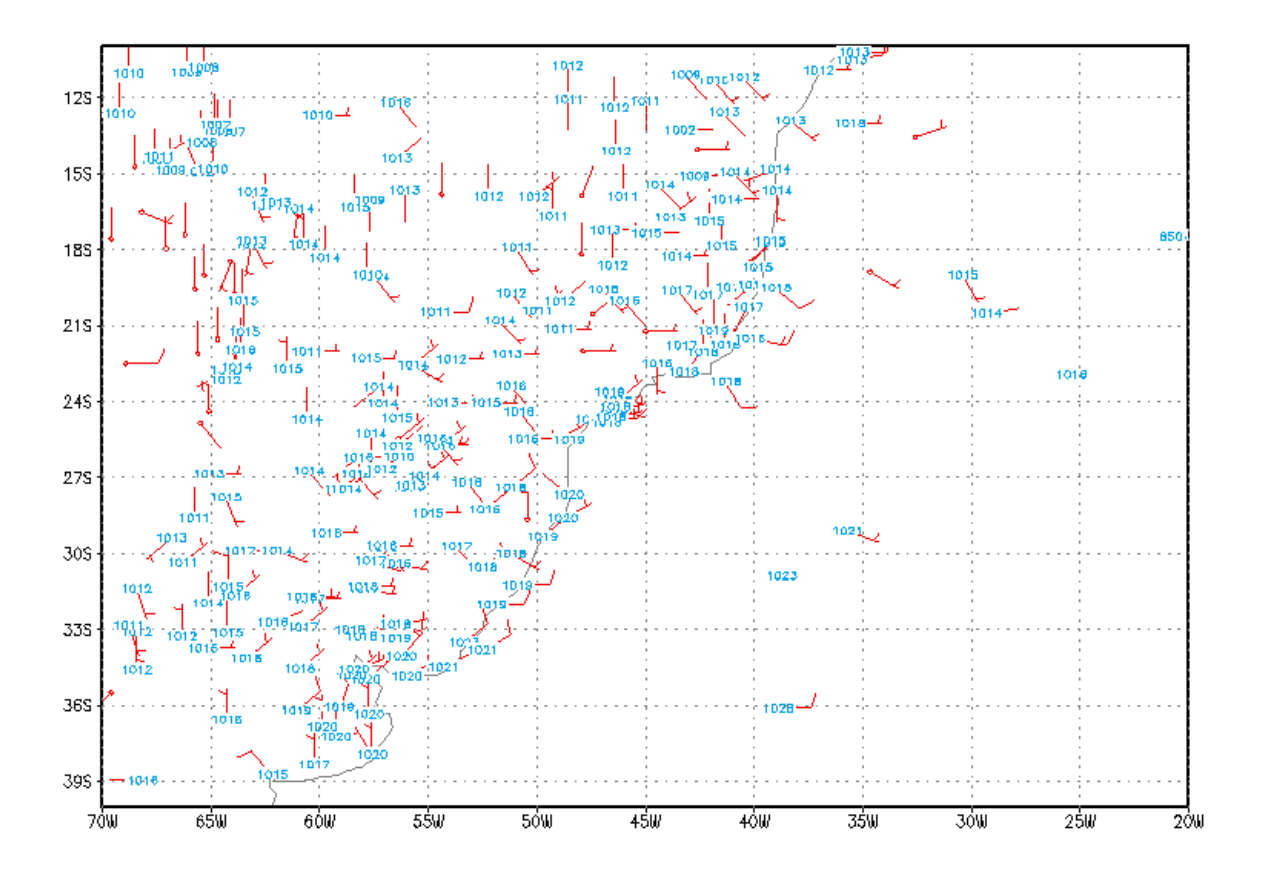

Figura 5.1 - Exemplo de conversão de dados em BUFR para GrADS (Pressão Reduzida (hpa) e vento a 10m (m/s) para 2005-11-11 (12 UTC))

Outro exemplo de associação é o caso da direção e velocidade do vento, que preferimos converter para as componentes zonais e meridionais, pois desta forma é mais fácil utilizar no grads.

O exame da diversidade de modelos de BUFR existentes, com diferentes formas e descritores para representar variáveis equivalentes, mostra que escrever um programa conversor de BUFR para grads que funcione para qualquer tipo de BUFR, é algo bem mais complexo que o programa demo6.

Só para ilustrar, consideremos, por exemplo, a variável de umidade do ar. Existem estações meteorológicas que reportam a umidade do ar na forma de Temperatura do Ponto de orvalho, outras na forma de umidade relativa. No caso de queremos incluir dados de altitude, tais como dados de Radiossondagens, ATOVS, entre outros, as possibilidades aumentam. No caso de dados ATOVS o teor de umidade é expresso na forma de umidade específica. No caso das Radiossondagens, na forma de temperatura do ponto de orvalho. Além dos níveis isobáricos temos ainda que considerar os níveis significativos (irregularmente espaçados).

Assim, para que seja feito um programa conversor de BUFR para Grads que seja universal e possa ser aplicado em qualquer situação, é necessário que o mesmo tenha sido elaborado prevendo todas as possibilidades de organização das mensagens BUFR, e conter todas as rotinas necessárias para compatibilizar as variáveis em seus níveis isobáricos, assim como na escala de tempo adequada.

Basta olhar a diversidade de tabelas BUFR e a diversidade de *templates* existentes, para concluir que as possibilidades são muitas, e que a criação de um programa conversor universal é de difícil realização.

O que de fato funciona são programas como demo6, que é limitado a uso específico. Seguindo-se este modelo, o leitor poderá criar facilmente os programas específicos para plotagem de dados de seu interesse.

Uma dica é a utilização do BUFRDUMP para examinar os modelos de BUFR de seu interesse. Assim fica mais fácil verificar os descritores e elaborar um programa para localizar os descritores de interesse e elaborar as rotinas de conversão de variáveis.

### **CAPÍTULO 6**

### **COMENTÁRIOS FINAIS**

O comentário final sobre o que foi exposto neste Guia Básico, é que ele compreende apenas os pontos que consideramos essenciais para o entendimento do formato BUFR, do módulo MBUFR, e da utilização das ferramentas básicas associadas; de forma que permita ao usuário manipular os BUFR que são codificados de forma simples.

Existem detalhes relacionados a descritores específicos que não apresentamos neste guia, assim como algoritmos e procedimentos para modelos de BUFR mais elaborados.

O usuário mais experiente poderá encontrar informações adicionais nos manuais da OMM, ou na documentação adicional do MBUFR que está sendo elaborada.

A principal dica para o usuário pouco experiente é utilizar mensagens em BUFR disponíveis na rede meteorológica mundial e examiná-los com o BUFRDUMP, procurando entender como os descritores são organizados na seção 3, e os dados na seção 4. Os arquivos fontes do MBUFR também apresentam vários comentários e informações que podem ajudar.

Em breve devemos estar apresentados um Guia Completo do MBUFR onde incluiremos detalhes de codificação como o uso dos replicadores pós-postos (deleayed replicator) e procedimentos para a inclusão de bandeiras de controle de qualidade e utilização da seção 2.

# **REFERÊNCIAS BIBLIOGRÁFICAS**

### WMO-**WMO-No 306** (**Manual on codes. international codes.)**. Geneva – Switzerland: Secretariat the World Meteorological Organization, , v..2 annex II, 1995. WMO Technical Regulation

WMO-**WMO codes and representation forms (migration to TDCF),** Disponível em: < http://www.wmo.int/web/www/WMOCodes.htm > Acesso em 2005

Thorpe,W. **A Guide to the WMO code FORM FM 94 BUFR,** Washington, D.C: Office of the Federal Coordinator For Meteorológical Service and Supoorting Research,., Mar 1995. Disponível em: <http://www.ofcm.gov/bufr/bufr.html> acesso em 2004-0910.

ASCII-EBCDIC chart. Disponível em:< http://www.natural-innovations.com > Acesso em 2004.

**The G95 project**. Disponível em: < http://www.g95.org/ > Acesso em 2006.

COLA- **Grid Analysis and Display System (GrADS).** Disponível em: <http://www.iges.org/grads > Acesso em 2005.

# **ANEXOS**

### **ANEXO A CATEGORIAS E SUBCATEGORIAS DOS DADOS BUFR**

O Tipo e o Subtipo de uma mensagem BUFR são informados através de códigos numéricos definidos através de tabelas apropriadas. Os tipos ou categorias de dados são padronizados através da tabela BUFR A da OMM. Os subtipos ou subcategorias são usualmente definidos pelos próprios centros geradores, contudo a partir de 2006 a OMM passa a propor a adoção de uma tabela de subcategoriaspadronizada apresentadas na Tabela Comum C13 da OMM

Neste anexo são apresentas adaptações das tabelas BUFR-A e Comum-C13 segundo as propostas da comissão da OMM de 2006

Tabela A.1 - (Tabela BUFR–A): Categoria dos dados em BUFR operacional em 2005 com as modificações proposta em 2006

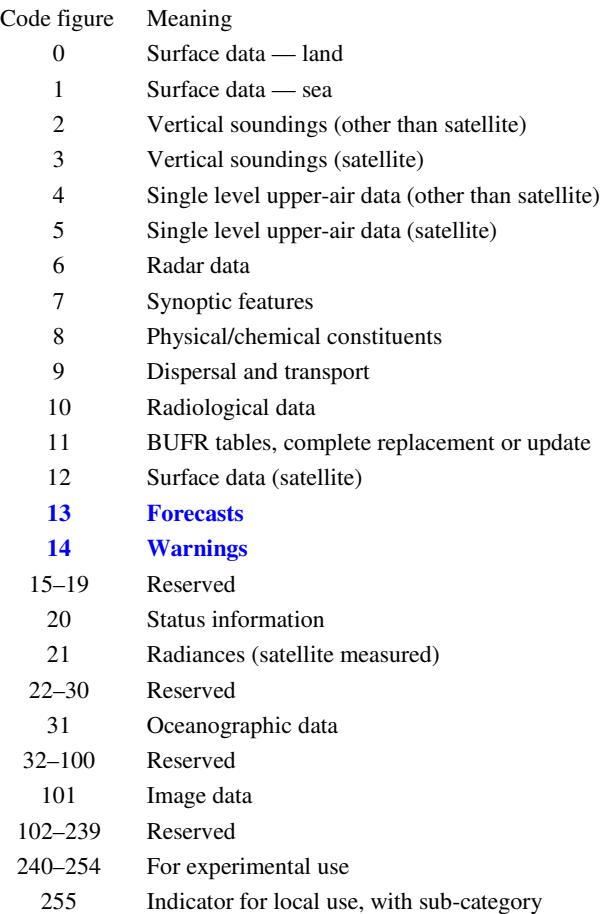

Tabela A.2 – Tabela Comum–C13: Subcategorias dos dados em BUFR operacional em 2005 com as

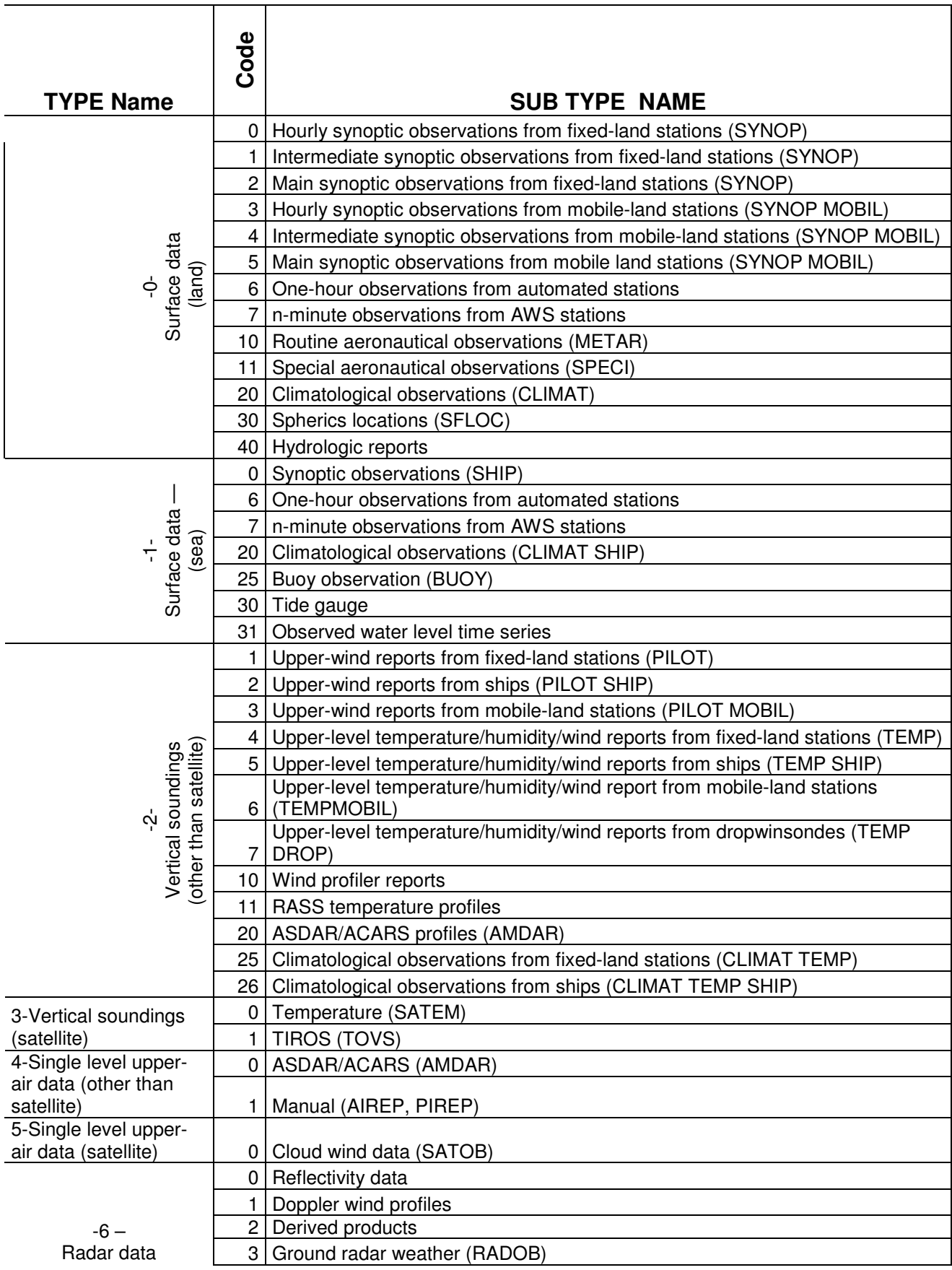

modificações proposta em 2006

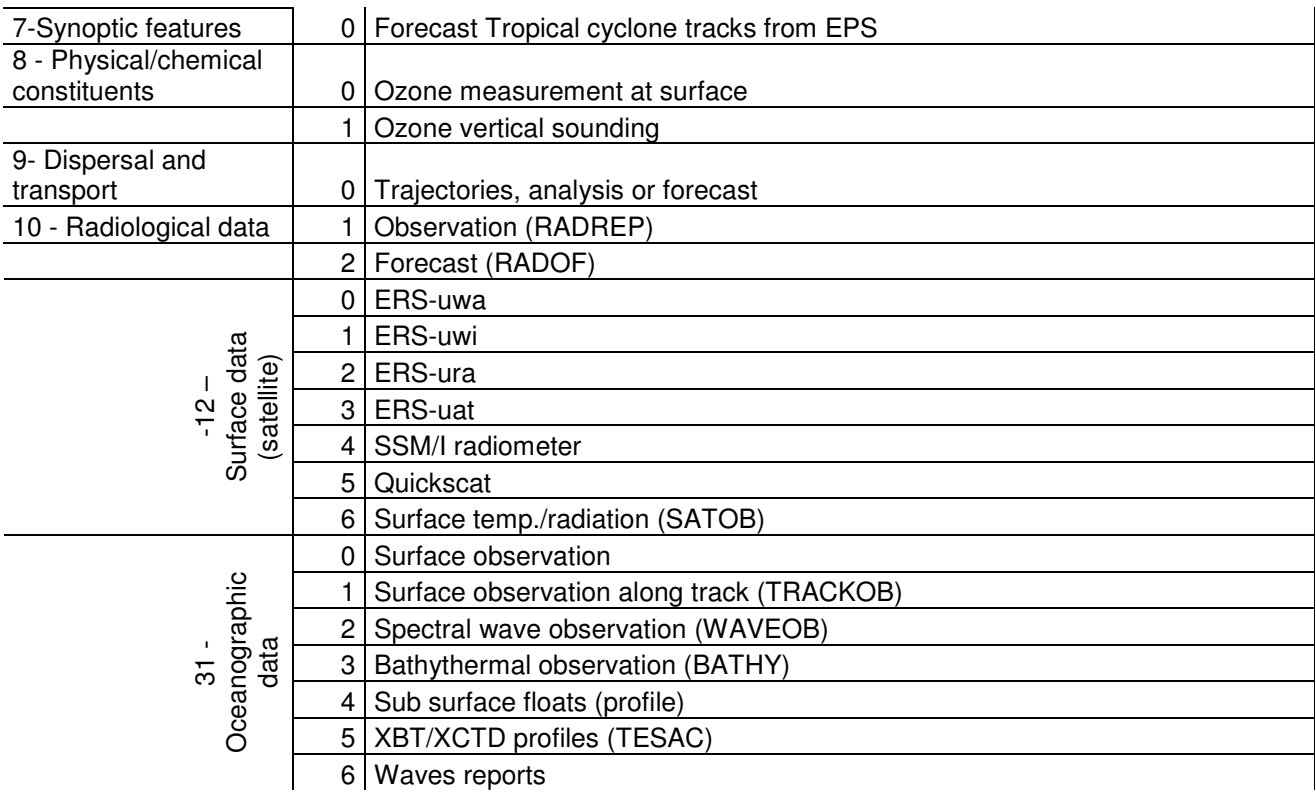

### **ANEXO B CLASSIFICAÇÃO DOS ELEMENTOS DA TABELA BUFR B**

A tabela BUFR B da OMM apresenta a classificação de todos os elementos meteorológicos utilizados nas mensagens BUFR. Neste anexo e apresentamos apenas o índice, em seguida, algumas partes da tabela BUFR B, de forma a dar uma idéia geral da classificação dos elementos. Para obter a tabela B completa e atualizada consulte a OMM ou os documentos inclusos na distribuição do MBUFRTOOLS.

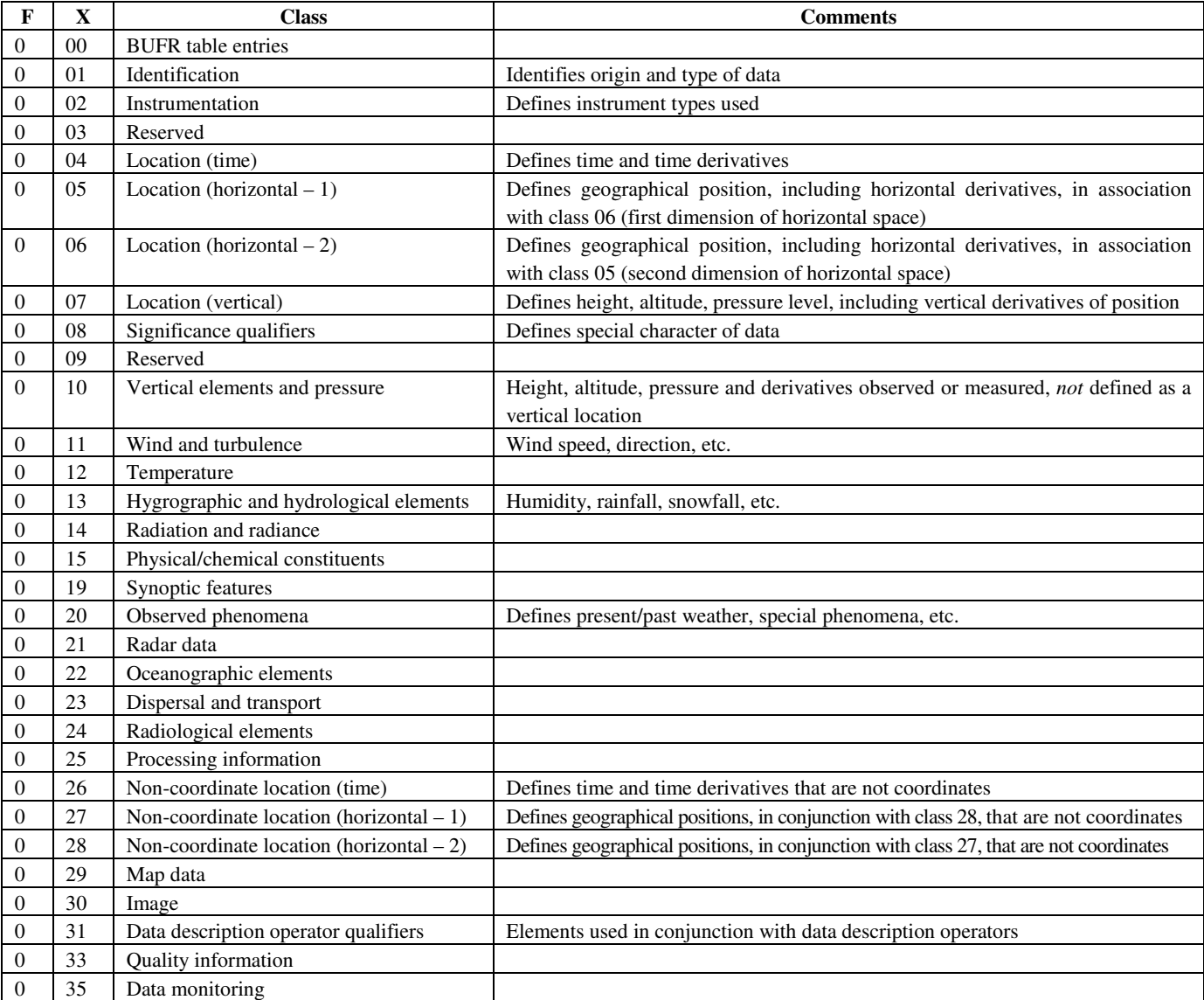

Tabela B.1 – Tabela BUFR B/índice: Classificação dos elementos (índice)

#### Notes:

- 
- (1) Where a code table or flag table is appropriate, "code table" or "flag table" respectively is entered in the UNITS column.<br>(2) The code tables and flag tables associated with Table B are numbered to correspond with th The code tables and flag tables associated with Table B are numbered to correspond with the F, X and Y part of the table reference.
- (3) To encode values into BUFR, the data (with units as specified in the UNITS column) must be multiplied by 10 to the power SCALE. Then subtract the REFERENCE VALUE to give the coded value found in Section 4 of the BUFR message. For example, a measured latitude is –45.76 degrees. The coarse accuracy descriptor is 0 05 002 and the encoded value is –45.76  $x 10^{2} - (-9000) = 4424.$
- (4) Where UNITS are given as CCITT IA5, data shall be coded as character data left justified within the field width indicated using CCITT International Alphabet No. 5, and blank filled to the full field width indicated.
- (5) Classes 48 to 63 are reserved for local use; all other classes are reserved for future development.
- (6) Entries 192 to 255 within all classes are reserved for local use.
- (7) The use of local descriptors, as defined in Notes (5) and (6), in messages intended for non-local or international exchange is strongly discouraged. They should be kept to the barest minimum possible and must also be by-passed by the use of descriptor 2 06 YYY.
- (8) First-order statistics are included in Table B only when they are produced, as such, by the observing system.

#### **Class 07 - Location (vertical)**

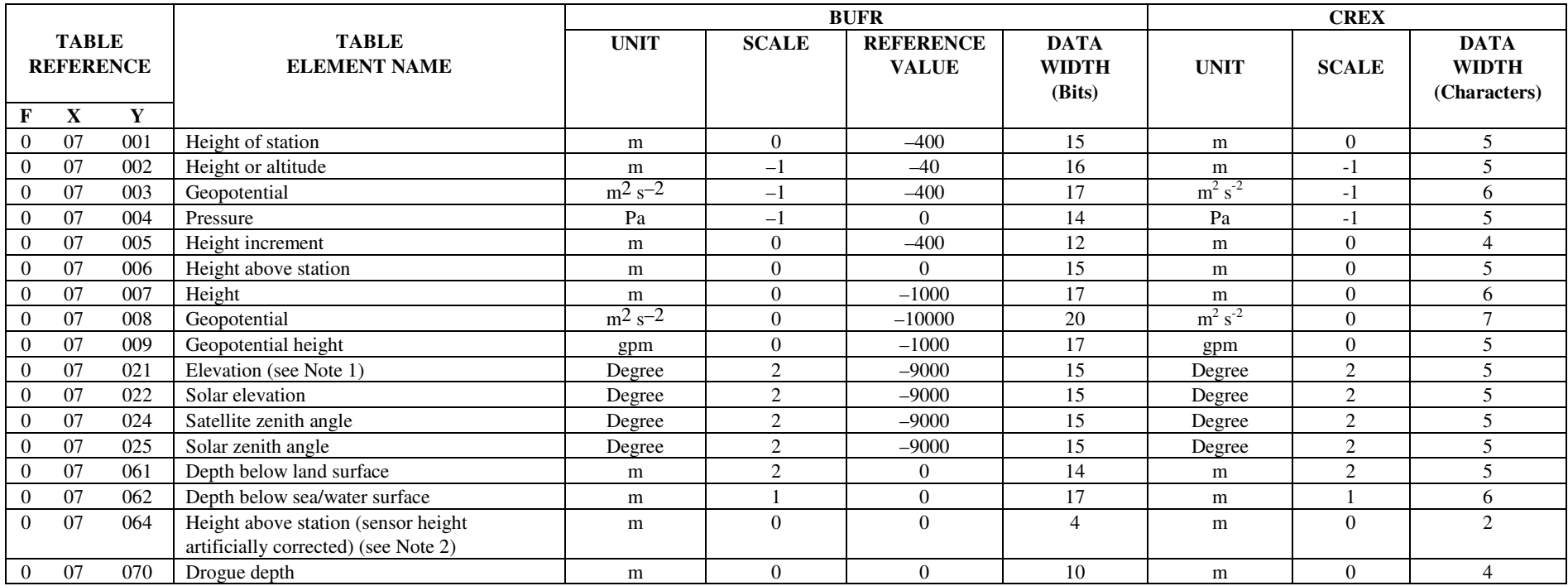

Notes:

(1) Elevation shall only be used with respect to a stated location and a bearing, azimuth or distance; it shall not redefine that location.

(2) Height above station at which sensor height is artificially corrected to standard value using formula. For example, standard height for<br>wind is 10 metres but anemometers or buoys are placed at much lower height; suc

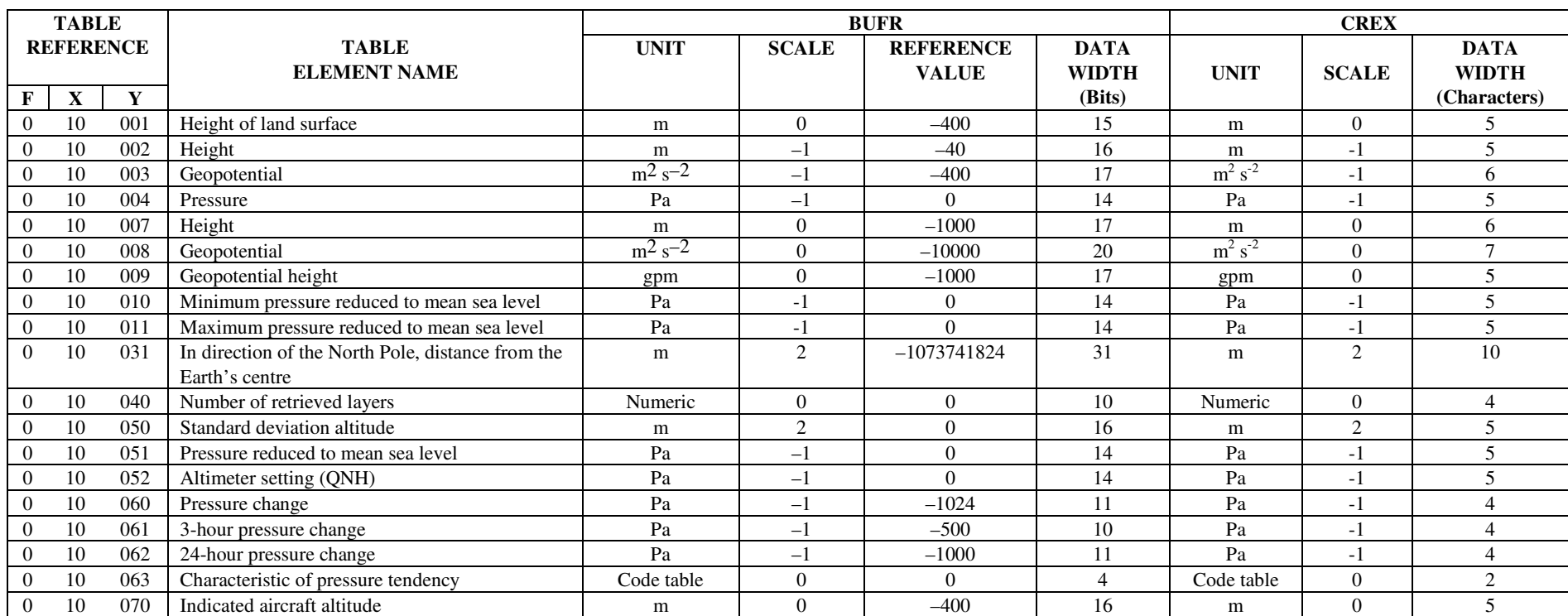

#### **Class 10 - Non-coordinate location (vertical)**

Notes:

(1) Vertical elements and pressure shall be used to define values of these elements independent of the element or variable denoting the vertical coordinate.

(2) The value for descriptor 0 10 031 has been chosen to be suitable for polar orbiting satellites in approximately sun-synchronous orbits. Geostationary orbits would require greater data widths for distance and slightly less for speed.

(3) Left handed xyz axes have been chosen for descriptor 0 10 031.

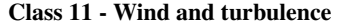

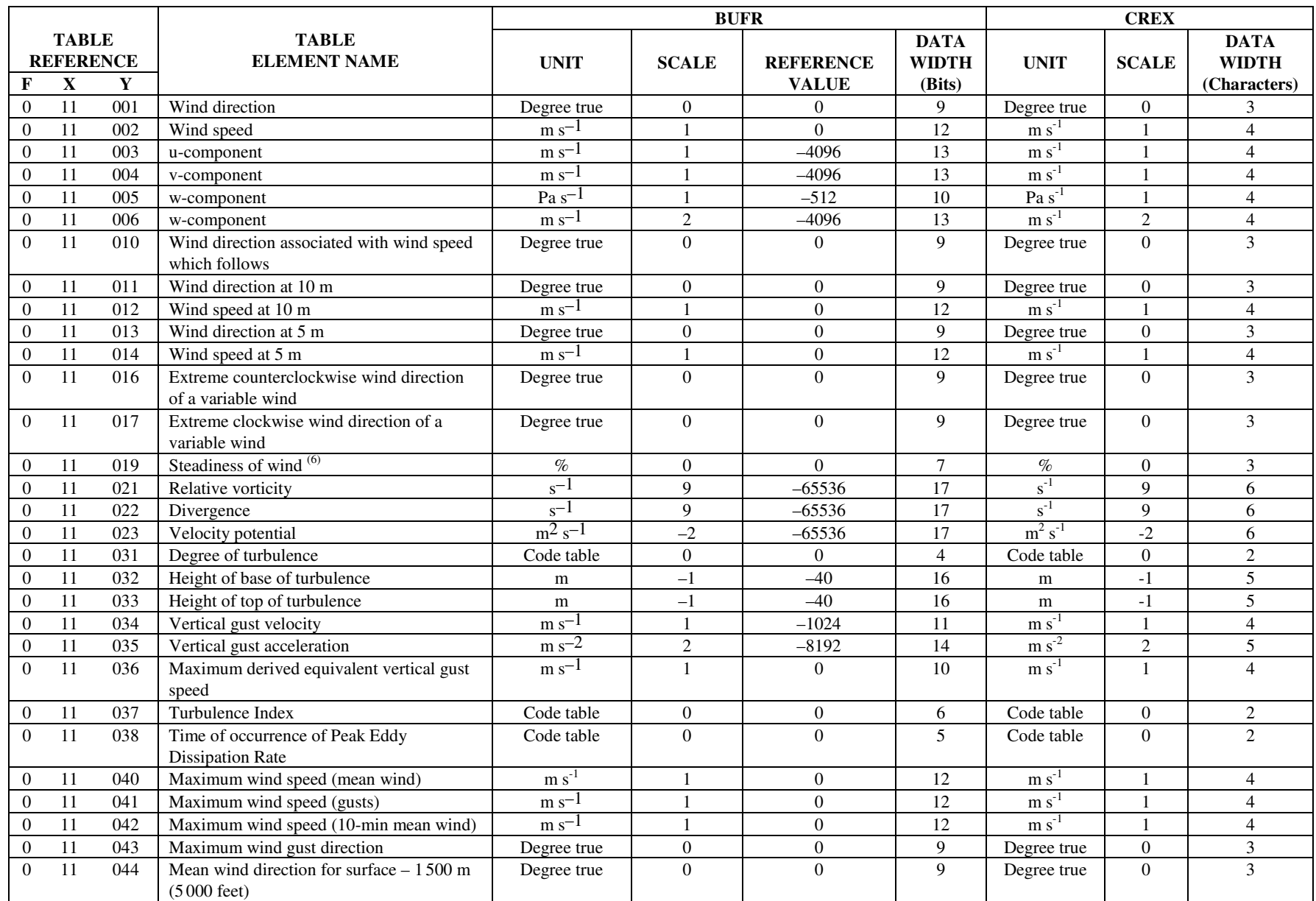

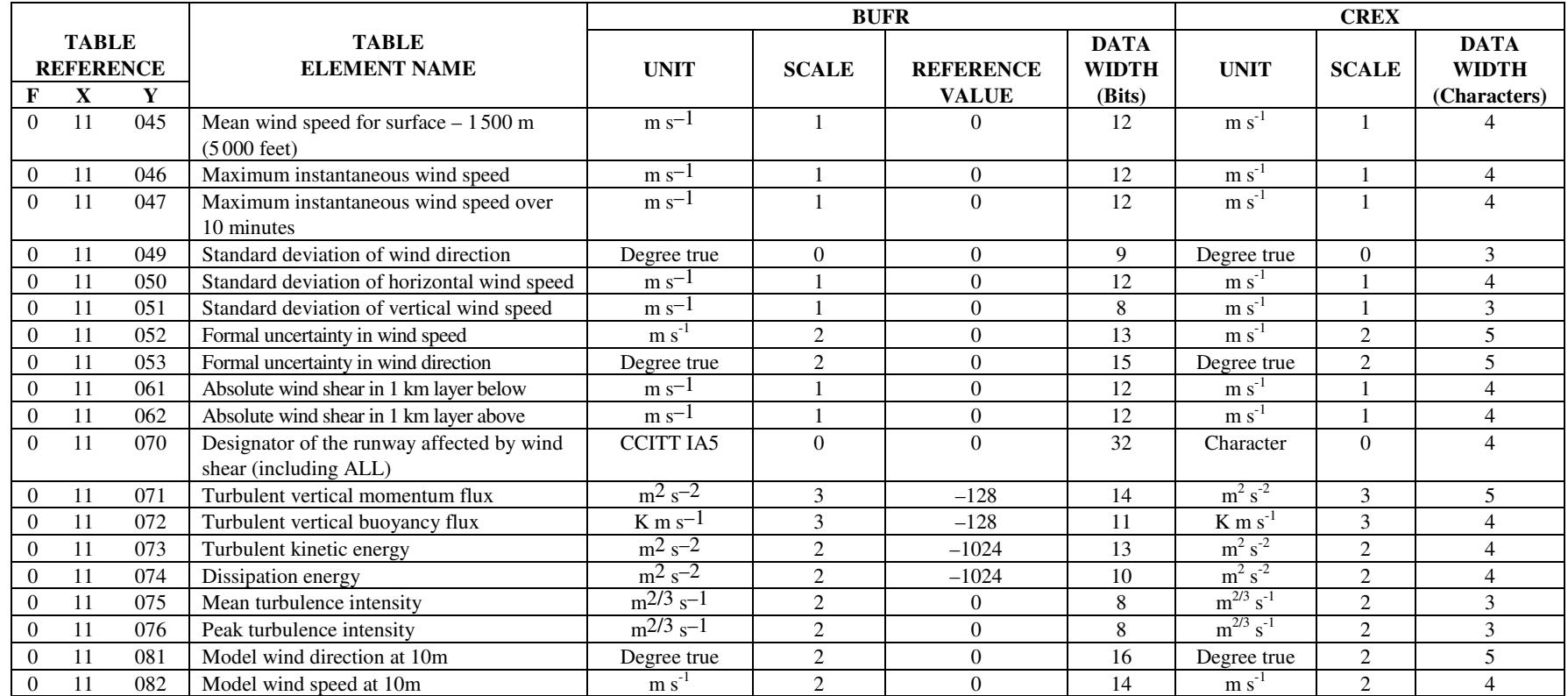

Notes:

(1) West to east u-components shall be assigned positive values.<br>(2) South to north v-components shall be assigned positive value

(2) South to north v-components shall be assigned positive values.

(3) Upward w-components shall be assigned positive values where units are m  $s^{-1}$ .

(4) Downward w-components shall be assigned positive values where units are  $Pa s^{-1}$ .

(5) Wind reporting standards:

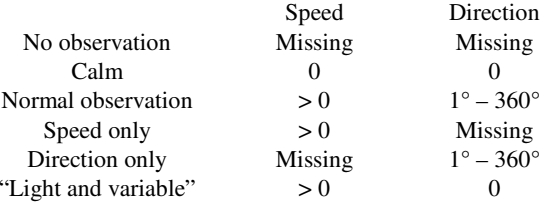

(6) The steadiness factor (descriptor 0 11 019) is the ratio of speed of the monthly mean vector wind to the speed of the monthly mean scalar wind expressed as a percentage. It is reported to the nearest one percent.

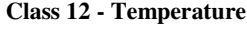

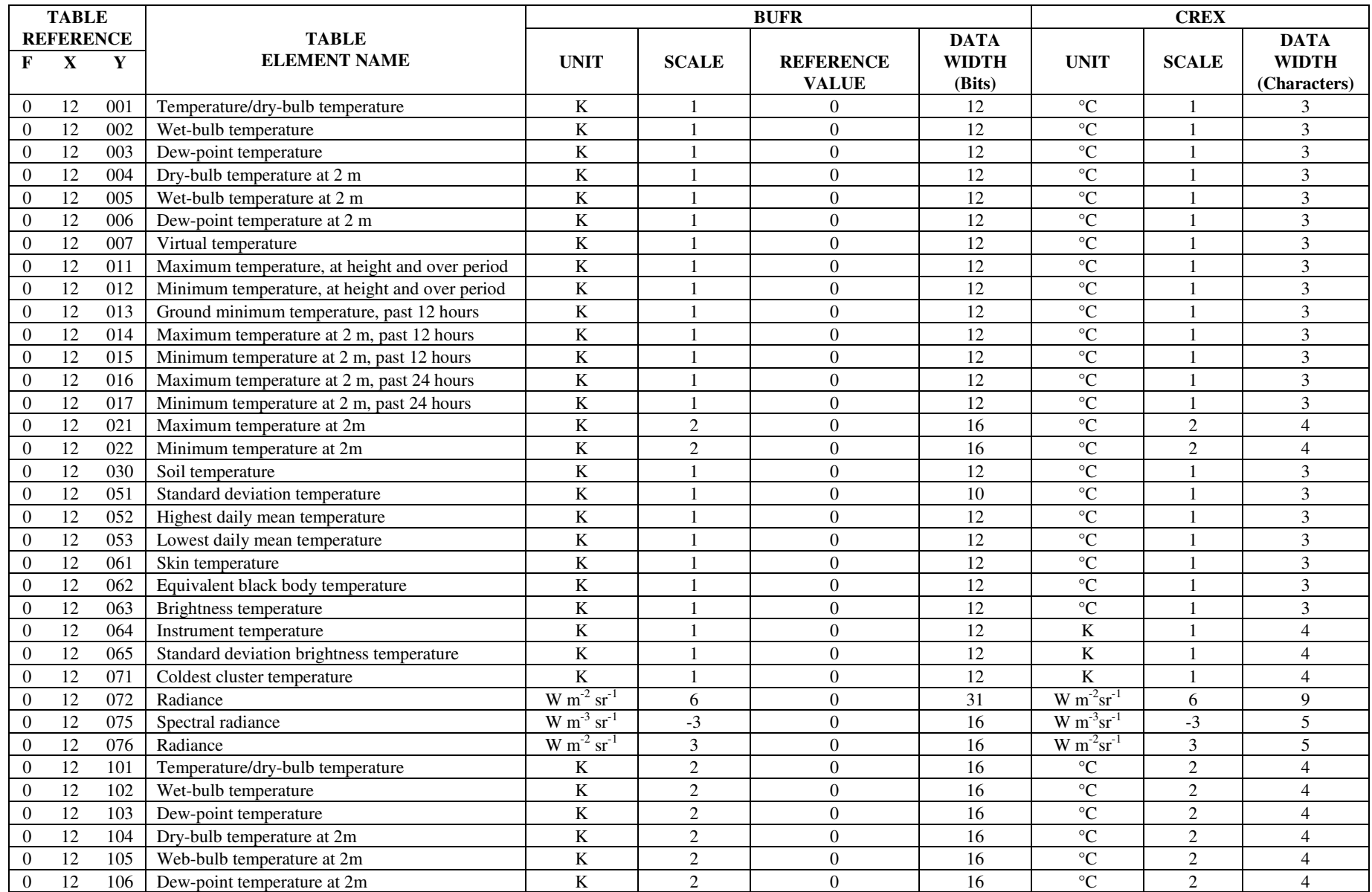

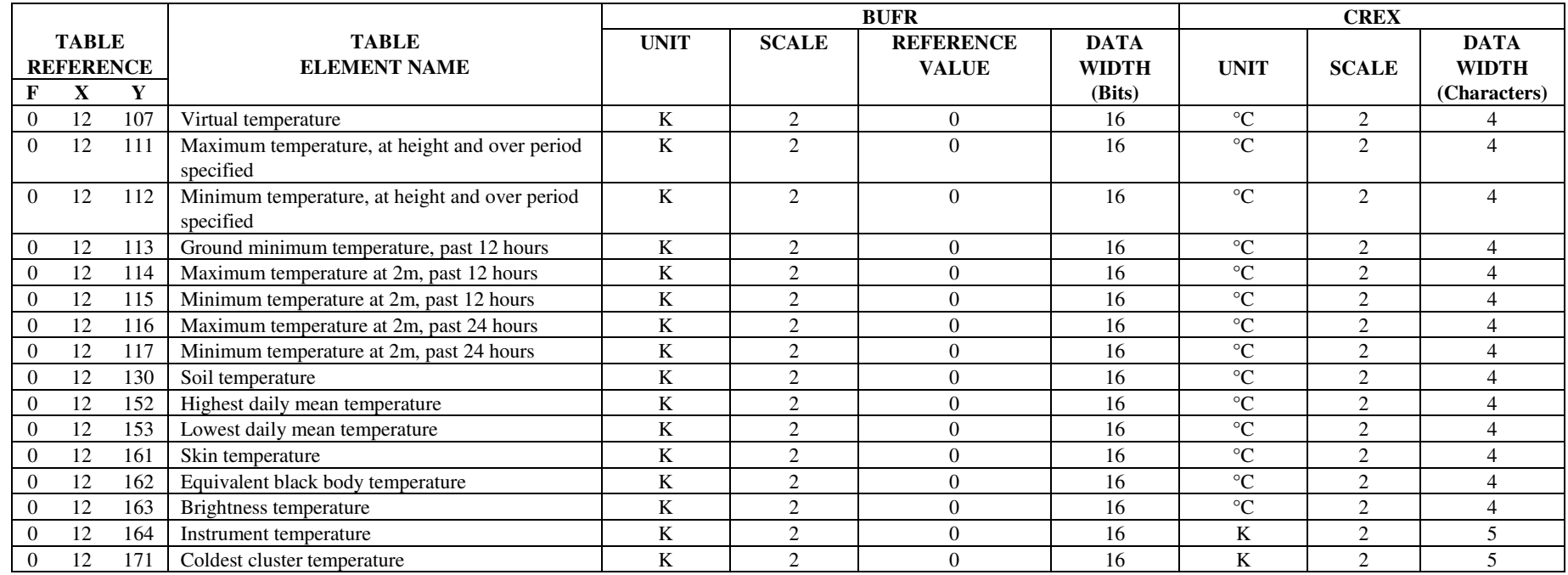

#### Notes:

(1) Where the expression "at height and over period specified" is entered under ELEMENT NAME, an appropriate vertical location shall be specified using descriptors from class 07, together with an appropriate period using descriptors from class 04.

(2) Descriptor 0 12 076 should be used instead of descriptor 0 12 072 to encode radiance.

# **ANEXO C TABELAS DE DESCRITORES OPERADORES (TABELA BUFR C)**

Os descritores destas tabelas indicam operações que devem sobre os dados no processo de codifiçaão BUFR. O Módulo MBUFR do CPTEC processa os descritores desta tabela do descritor 2-01-yyy ao 2-04-yyy. Os demais descritores ignorados na gravação e repassados na leitura, para que os mesmos sejam processados por algoritmos externos ao módulo.

| <b>TABLE</b> |                                 |                |                                                                         |                                                                                                    |
|--------------|---------------------------------|----------------|-------------------------------------------------------------------------|----------------------------------------------------------------------------------------------------|
| $\mathbf{F}$ | <b>REFERENCE</b><br>$\mathbf X$ | <b>OPERAND</b> | <b>OPERATOR NAME</b>                                                    | <b>OPERATION DEFINITION</b>                                                                                                    |
| 2            | 01                              | Y              | Change data width                                                       | Add (Y-128) bits to the data width given for each data<br>element in Table B, other than CCITT IA5 (character)<br>data, code or flag tables                                                                                                    |
| 2            | 02                              | Y              | Change scale                                                            | Add Y-128 to scale in Table B for elements which are not<br>code or flag tables                                                                                                    |
| 2            | 03                              | $\overline{Y}$ | Change reference values                                                 | Subsequent element descriptors define new reference<br>values for corresponding Table B entries. Each new<br>reference value is represented by Y bits in the Data<br>section. Definition of new reference values is concluded<br>by coding this operator with $Y = 255$ . Negative reference<br>values shall be rep resented by a positive integer with the<br>left-most bit (bit 1) set to 1 |
| $\mathbf{2}$ | 04                              | Y              | Add associated field                                                    | Precede each data element with Y bits of information.<br>This operation associates a data field (e.g. quality control<br>information) of Y bits with each data element                                                                                                    |
| $\mathbf{2}$ | 05                              | Y              | Signify character                                                       | Y characters (CCITT International Alphabet No. 5) are<br>inserted as a data field of Y x 8 bits in length                                                                                                    |
| 2            | 06                              | $\mathbf Y$    | Signify data width for the<br>immediately following local<br>descriptor | Y bits of data are described by the immediately following<br>descriptor                                                                                                    |
| 2            | 21                              | <b>YYY</b>     | Data not present                                                        | Data values present in Section 4 (Data section)<br>corresponding to the following YYY descriptors shall be<br>limited to data from classes 1-9, and class 31                                                                                                    |
| 2            | 22                              | 000            | Quality information follows                                             | The values of class 33 elements which follow relate to the<br>data defined by the data present bit-map                                                                                                    |
| 2            | 23                              | 000            | Substituted values operator                                             | The substituted values which follow relate to the data<br>defined by the data present bit-map                                                                                                    |
| 2            | 23                              | 255            | Substituted values marker operator                                      | This operator shall signify a data item containing a<br>substituted value; the element descriptor for the<br>substituted value is obtained by the application of the data<br>present bit-map associated with the substituted values<br>operator                                                                                                    |
| 2            | 24                              | 000            | First order statistical values follow                                   | The statistical values which follow relate to the data<br>defined by the data present bit-map                                                                                                    |

Tabela C.1 – Tabela BUFR C: Descritores Operadores (Data description operators).

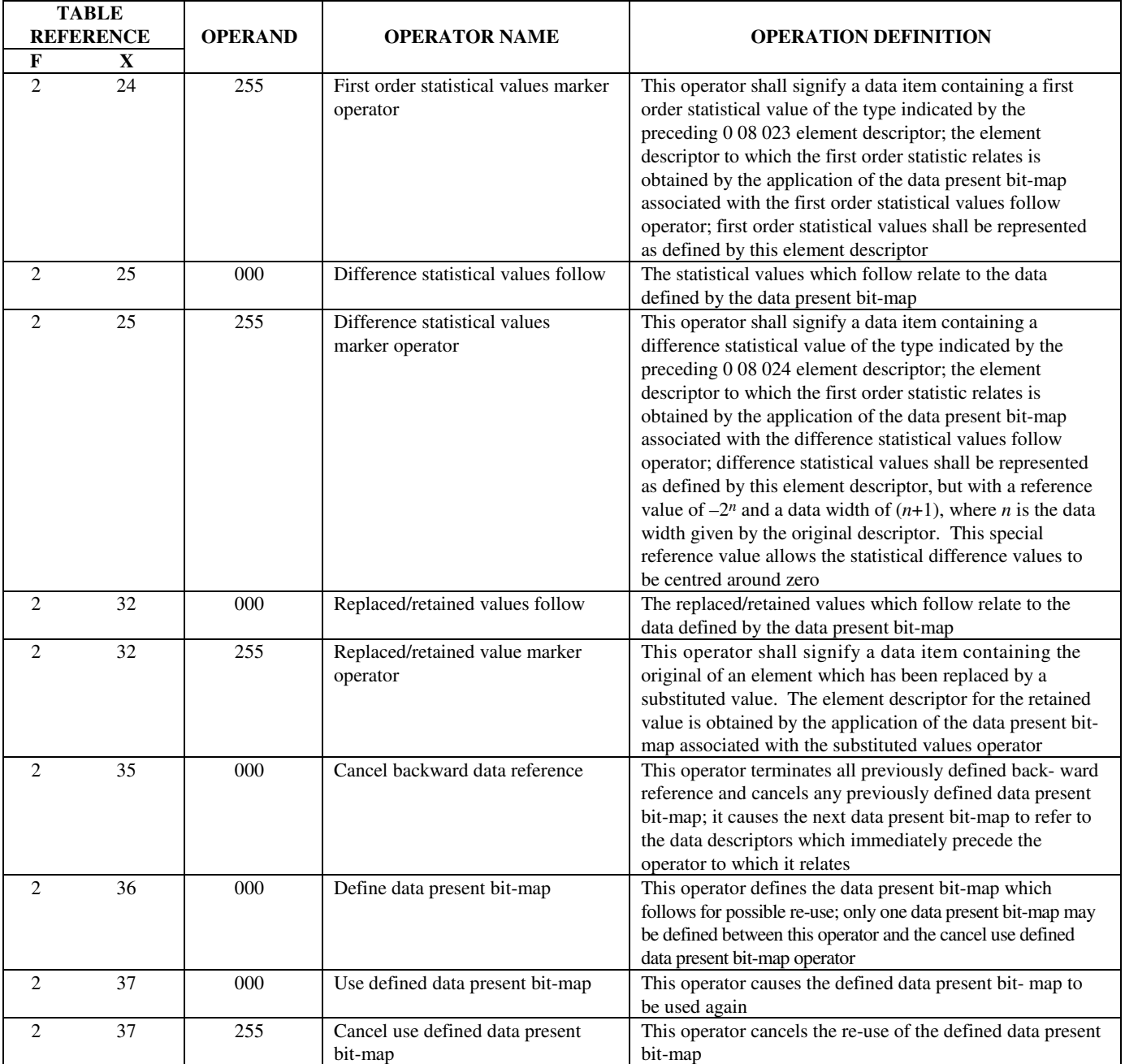

Notes:

- (1) The operations specified by operator descriptors 2 01, 2 02, 2 03 and 2 04 remain defined until cancelled or until the end of the data subset.
- (2) If change scale is used, then it may be necessary for the originator of the message to supply an appropriately rescaled reference value and data width.
- (3) Cancellation of the use of the redefined value shall be effected by the inclusion of the appropriate operand with Y set to 0. The value shall then revert to the original Table B value.
- (4) Nesting of operator descriptors must guarantee unambiguous interpretation; in particular, operators defined within a set of replicated descriptors must be cancelled or completed within that set.
- (5) Nesting of the operator descriptor 2 04 is defined such that:
- (a) Each new definition adds to the currently defined associated field;
- (b) Each cancellation (2 04 00) cancels only the most recently defined addition to the associated field.
- (6) When the descriptor 2 04 YYY is to be used, it shall precede the first of the data descriptors to which it applies.
- (7) The data description operator 2 04 YYY shall be followed immediately by the descriptor 0 31 021 to indicate the meaning of the associated fields.
- (8) In the data stream, the 6 bits described by 0 31 021 shall precede the YYY bits.
- (9) Once an associated field has been established and given meaning, the meaning may be changed by a re-application of descriptor 0 31 021. The associated field needs not to be cancelled in order to change the meaning. Further, if an associated field is cancelled, and then re-established, it must be given a meaning by a proper application of the 0 31 021 descriptor, as described in Notes (5) to (8), i.e. a previous assignment of meaning does not remain in force when the associated field is cancelled.
- (10) Data description operators shall not be applied to Table B, class 31 entries.
- (11) The operation 2 05 permits the inclusion of plain language.
- (12) The operator 2 06 Y allows for the inclusion of local descriptors in a message, with their associated data, which can then be by-passed by a receiver of the message. It can be applied to element descriptors  $(F = 0)$  only.
- (13) If "replaced/retained" values are indicated, this shall imply that the data element in the original part of the message has been replaced with a (presumably) better value; the original value has been retained in the message following the replaced/retained operator. If multiple replacements for the same data element are to be included, they shall be ordered such that the original datum shall be last, the first replacement shall precede it, the next precede that, etc. Each (set of) replaced/retained data values shall be indicated by the inclusion of the 2 32 000 operator.
- (14) If "substituted values" are indicated, this shall imply that the data element in the original part of the message is thought to be of poor quality. However, it has been left in the original message as received; an improved value has been placed within the message following the substituted values operator. If multiple substitutions for the same data element are to be included, they shall be ordered such that the first substitution shall be first, the next substitution shall follow it, the next follow that, etc. Thus, the (presumed) "best" value will be found at the end of the collection of substituted values. Each (set of) substituted data values shall be indicated by the inclusion of the 2 23 000 operator.
- (15) Operator 2 21 YYY allows for the construction of a BUFR message containing only coordinate (classes 1–9), delayed replication (class 31) and quality control information. The message could be linked back to the original data-containing message by comparison of the coordinate information in the two messages, or, in a local context, through "database" information in Section 2.
- (16) First-order statistics have values with a similar range and the same dimensions as the corresponding reported values (e.g. maxima, minima, means, etc.).
- (17) Difference statistics are difference values; they have dimensions the same as the corresponding reported values with respect to units, but assume a range centred on zero (e.g. the difference between reported and analysed values, the difference between reported and forecast values, etc.).
- (18) No operator descriptors are reserved for local use.

## **ANEXO D CLASSIFICAÇÃO DAS LISTAS DE SEQUENCIAS COMUNS (TABELA BUFR D)**

Este anexo apresenta a classificação das listas de seqüências comuns e partes da tabela BUFR D. Consulte documentos da OMM ou os documentos inclusos na distribuição do MBUFRTOOLS para obtenção das tabelas completas.

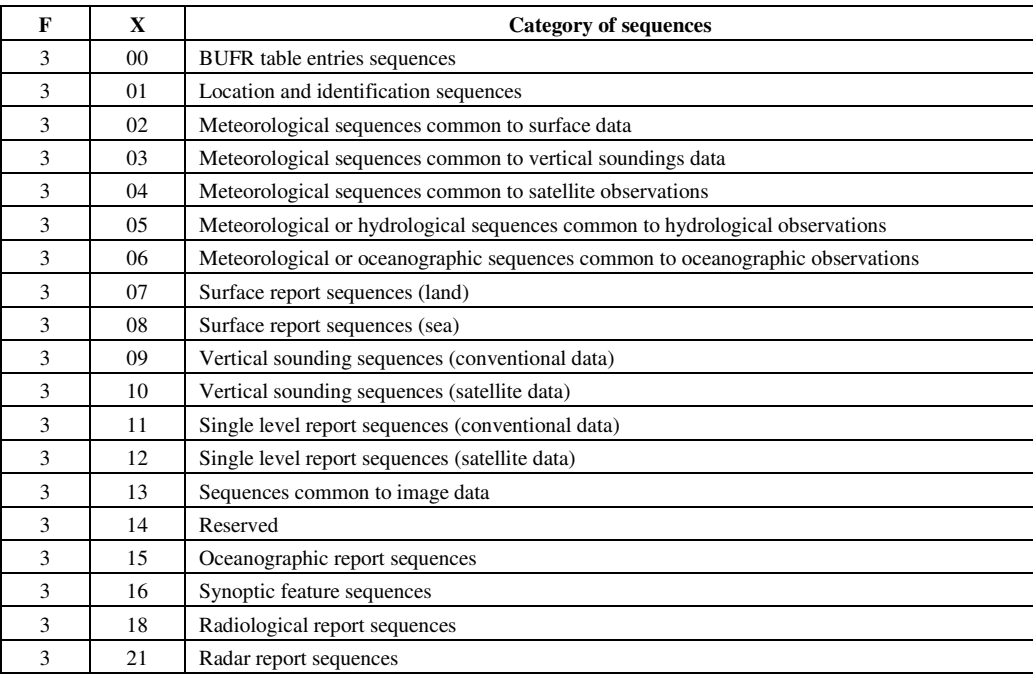

### Tabela D.1: Tabela BUFR-D/índice: Lista de seqüências comuns (índice).

Notes:

- (1) From a conceptual point of view, Table D is not necessary:
	- (a) The Data description section can fully and completely describe the data using only element descriptors, operator descriptors and the rules of description;
	- (b) Such a means of defining the data would involve considerable overheads in terms of the length of the Data description section. Table D is a device to reduce these overheads;
	- (c) Each entry within Table D contains a list of descriptors. Each sequence descriptor that references to Table D may be "expanded" by replacing it with the list corresponding to that entry. The process of "expansion" is well defined, provided it results in a set of element descriptors and operator descriptors;
	- (d) Descriptors listed in entries to Table D may themselves refer to Table D, provided no circularity results on repeated expansion;
	- (e) The initial Table D has been limited to lists of descriptors likely to be used frequently. Every attempt has been made not to produce initial tables that are too comprehensive. Minor differences of reporting practice can be accommodated by not endeavouring to reduce each observation type to a single descriptor. Indeed, much more flexibility is retained if the Data description section is envisaged as containing three or four descriptors.
- (2) It should be noted that, initially, effort has been concentrated on the requirements for observational data. Extensions to forecast data, time series data, products, etc., follow logically, and can be added at an appropriate future date.
- (3) Category 1 contains common sequences of non-meteorological descriptors; categories 2 to 6 contain common sequences of meteorological descriptors; categories 7 to 21 contain sequences which define reports, or major subsets of reports.
- (4) Underwater soundings are included, with some minor omissions, to illustrate the facility to describe data of slightly different contents.
- (5) Satellite data have been split to maximize the benefits of data compression. Compound combinations may easily be defined using the descriptors available.
- (6) Satellite observation data benefit enormously from being split into fragments  $(1, 2, 3 \ldots 7)$ , then applying data compression to many locations within each fragment. Again, BUFR flexibility enables compound forms to be defined if desired.
- (7) Categories 48 to 63 are reserved for local use; all other categories are reserved for future development.
- (8) Entries 192 to 255 within all categories are reserved for local use.

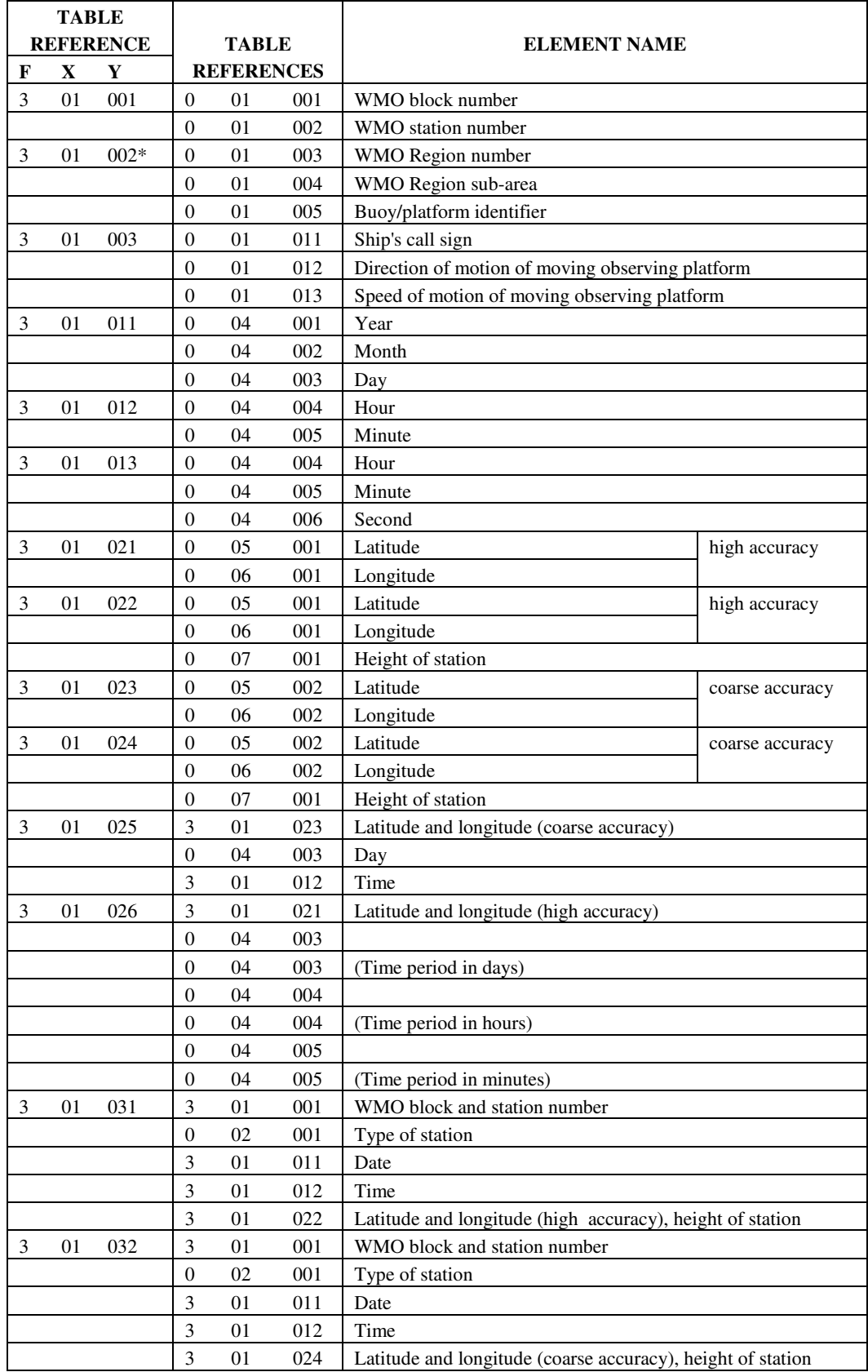

### **Category 01 - Location and Identification sequences**

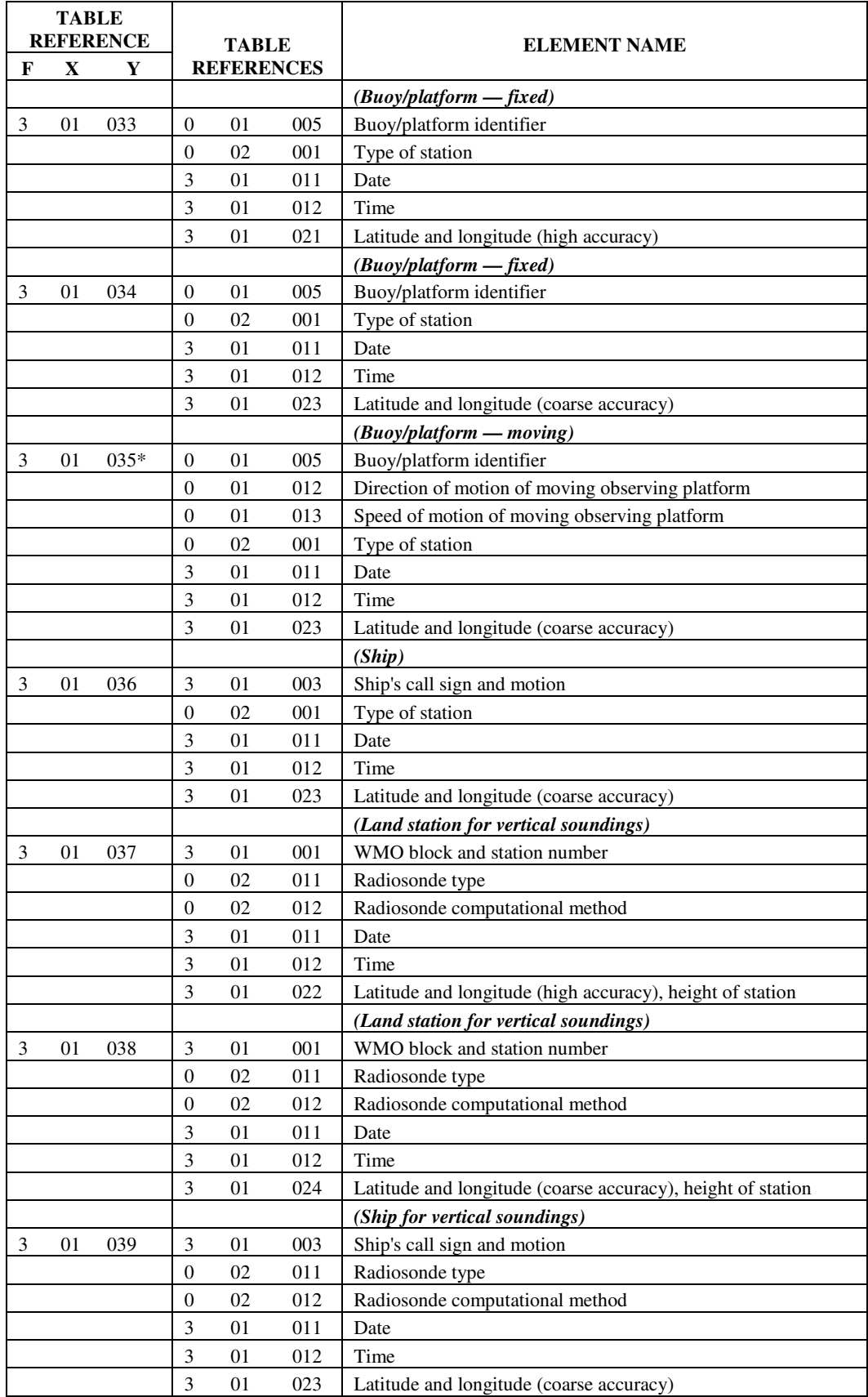

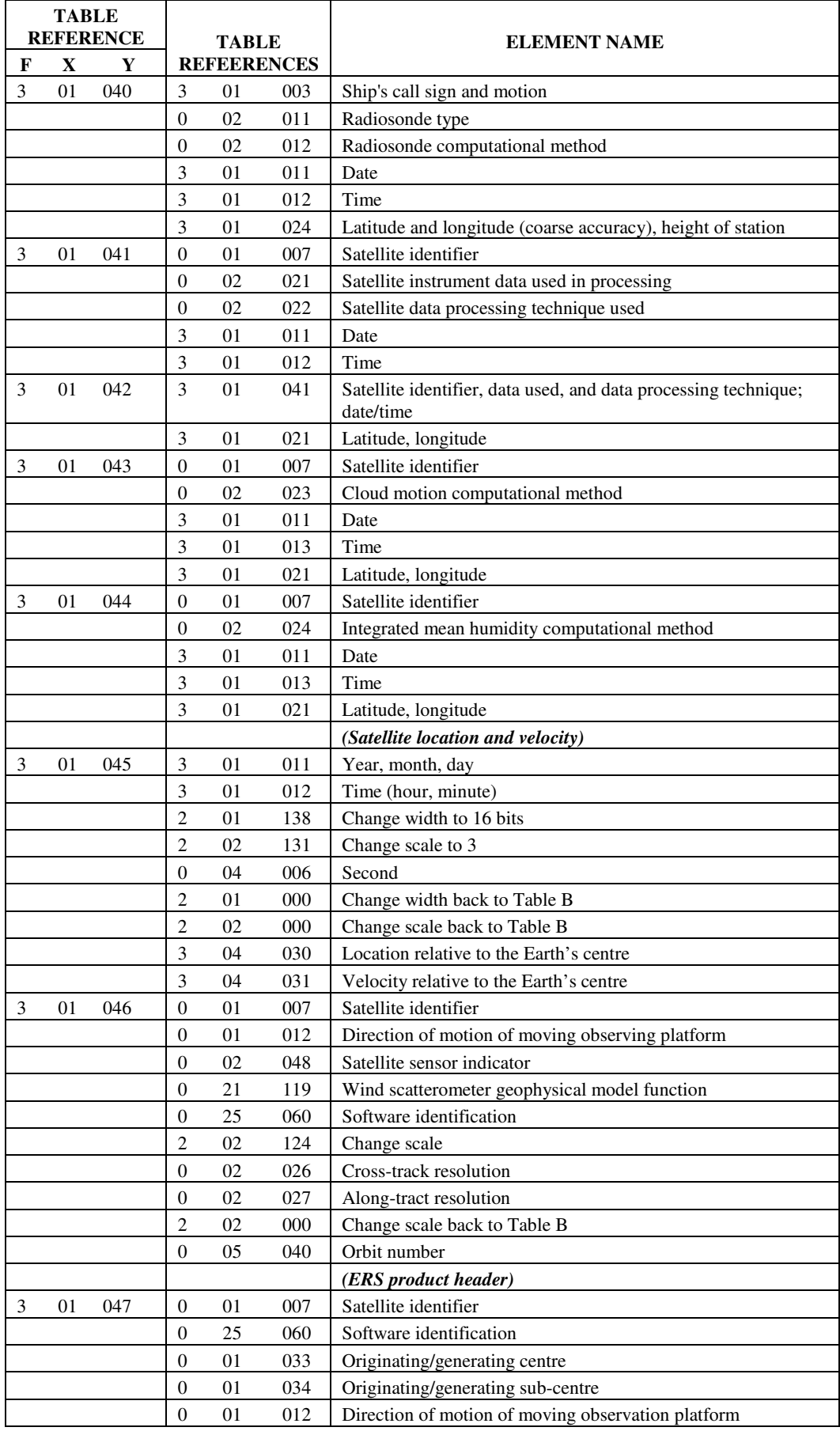

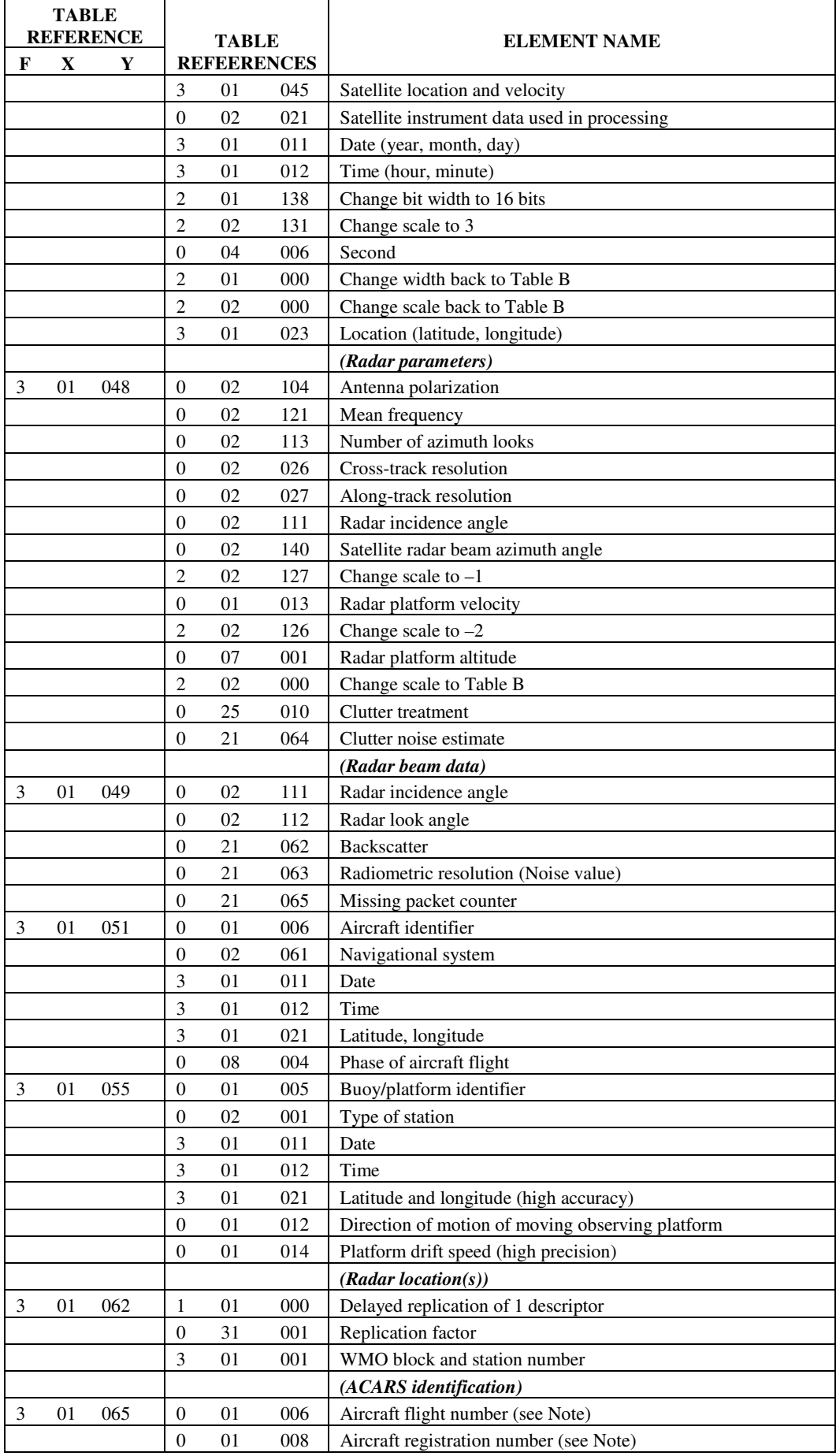

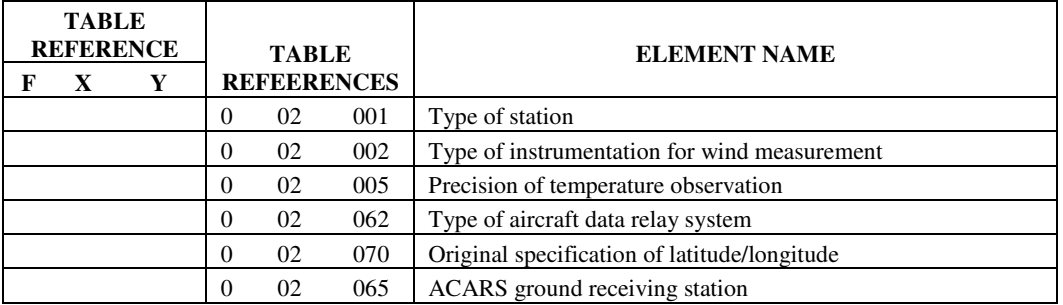

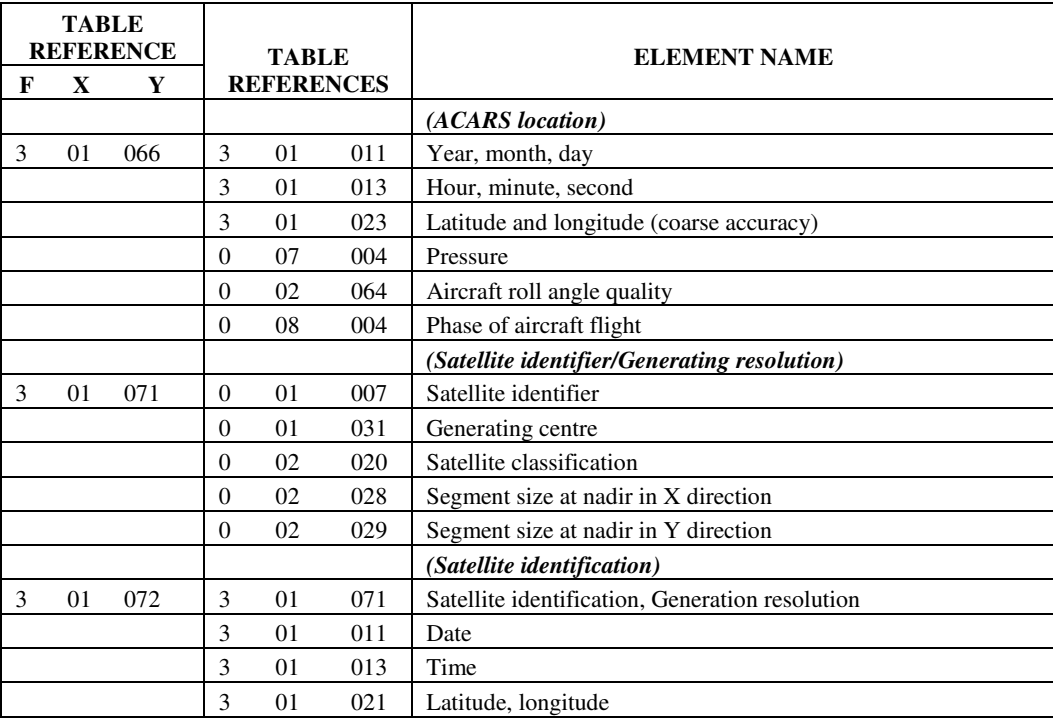

\* Descriptor 3 01 002 should not be used.

\* Descriptor 3 01 055 should be used instead of 3 01 035 to encode moving buoy/platform information.

Notes: (1) As supplied by originating sub-center ARINC, this value is a pseudo-value rather than the actual value. The relationship between this pseudo value and the true value is known only by ARINC. (2) Descriptors from 3 01 041 to 3 01 049, 3 01 062, 3 01 071 and 3 01 072 should not be used in CREX for transmission.

### **ANEXO E TABELA DE CÓDIGOS DE ERROS DO MÓDULO MBUFR.F90**

Durante o processos de codificação ou decodificação, o módulo MBUFR.f90, pode verificar determinados erros ou inconsistências no processo. Para a maioria dos tipos de erros existe um código que é descrito que é apresentado na tabela E a seguir.

| Código         | Descrição do erro                                                                                                    |
|----------------|----------------------------------------------------------------------------------------------------|
| $\overline{0}$ | Não ocorreram erros                                                                                                    |
| 14             | Mensagen BUFR utiliza tabela mais atual. Necessário atulizar tabela Mestre                                                                   |
| 15             | Tabela BUFR Local não encontrada                                                                                                    |
| 20             | Erro de leitura da seção 2. Esta seção possivelmente está corrompida ou sua presença<br>indicada de forma inadequada na seção 1              |
| 30             | Erro de leitura da seção 3. Esta seção possivelmente está corrompida e, consequentemente,<br>os dados na seção 4 não podem ser identificados |
| 41             | Erro de Leitura da seção 4 – Leitura ultrapassou o tamanho da seção 4                                                                        |
| 51             | Erro na expansão dos descritores. Presença de um ou mais descritores desconhecidos<br>relativos à Tabela BUFR - D                            |
| 52             | Erro na expansão dos descritores. Presença de um ou mais descritores desconhecidos<br>relativos à tabela BUFR - B                            |
| 53             | Erro na expansão dos descritores - Descritor replicador posposto com erro.                                                                   |
| 54             | Expansão incompleta. Um erro desconhecido causou a interrupção da expansão dos<br>descritores                                                |
| 55             | Erro na expansão de descritores. Numero de descritores expandidos maior do que o máximo<br>especificado                                      |
| 60             | Erro na decodificação da seção 4 compactada                                                                                                  |
| 61             | Erro na decodificação da seção 4 com replicadores pospostos                                                                                  |

Tabela E.1 – Tabela de erros do módulo MBUFR.f90.
# **ANEXO F ALGUNS MODELOS DE CODIFICAÇÃO BUFR/CREX**

Este anéxo apresenta como exemplo, alguns dos modelos extraído do documentação oficial da OMM de 13 de abril de 2005. Os modelos apresentados são os seguintes:

- Dados de Estação Automática (AUTOMATIC WEATHER STATION DATA)
- Observações Tradicionais da OMM (TRADITIONAL WMO OBSERVATIONS)

# **BUFR TEMPLATE FOR AWS DATA FROM N-MINUTE PERIOD**

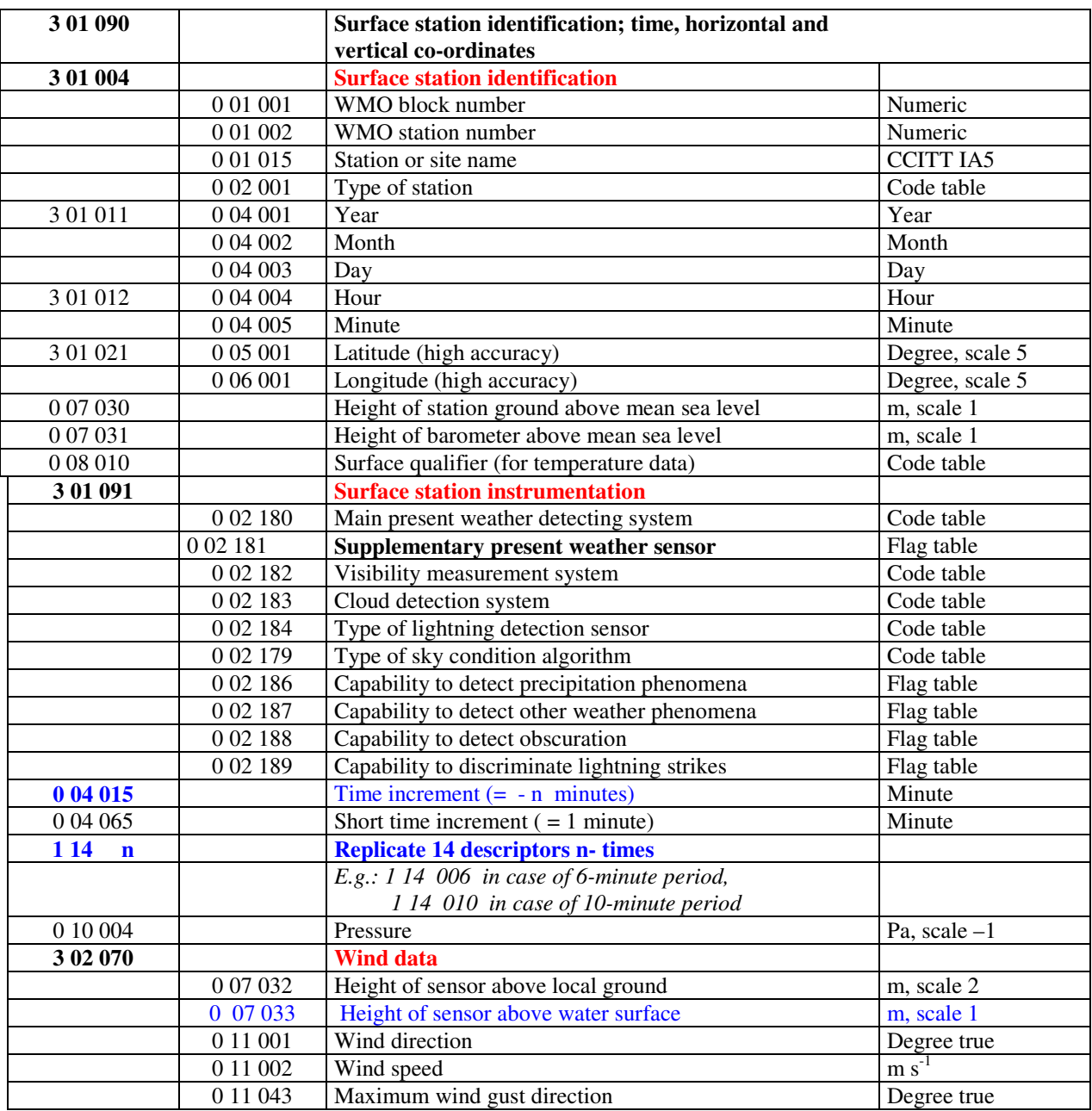

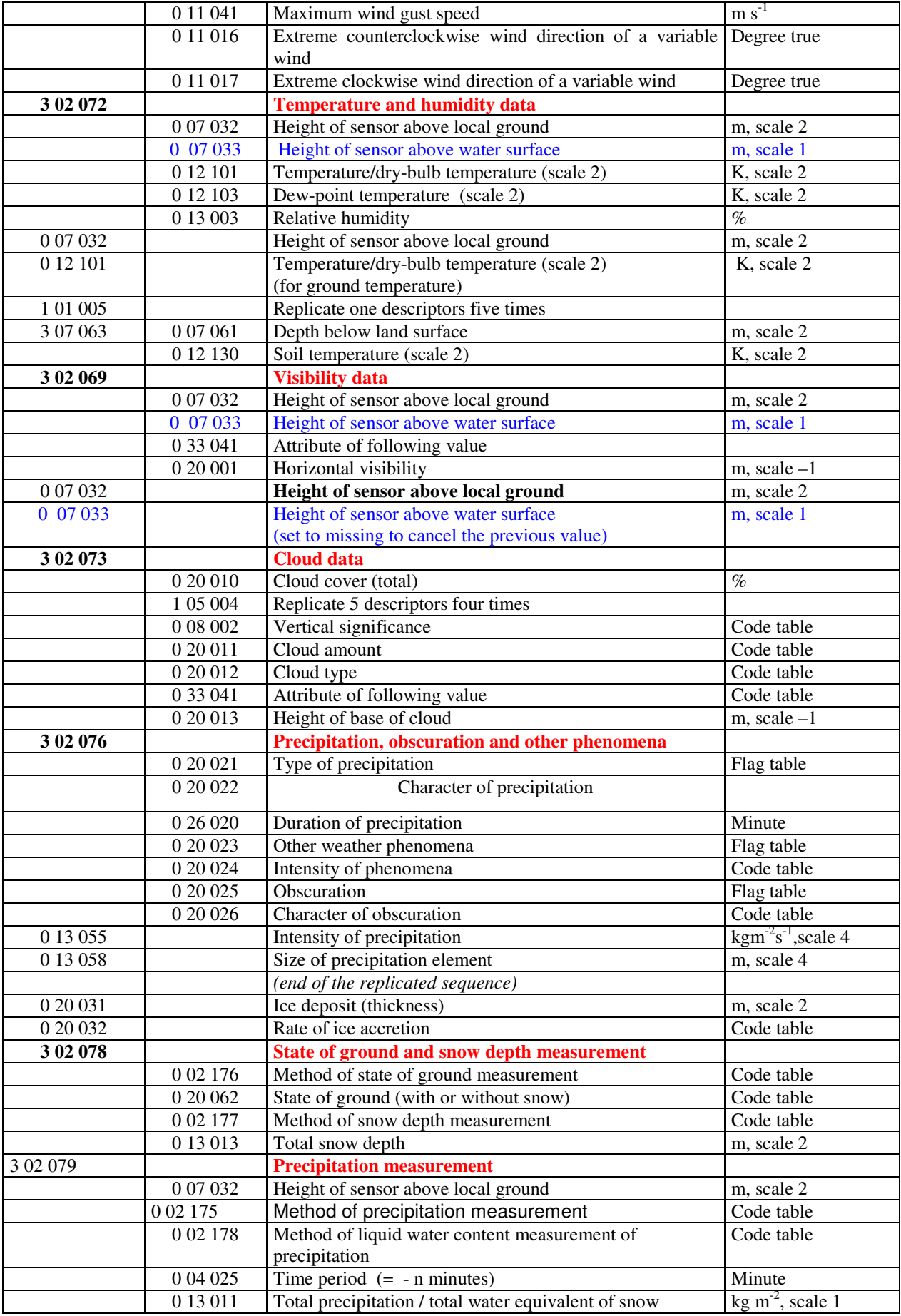

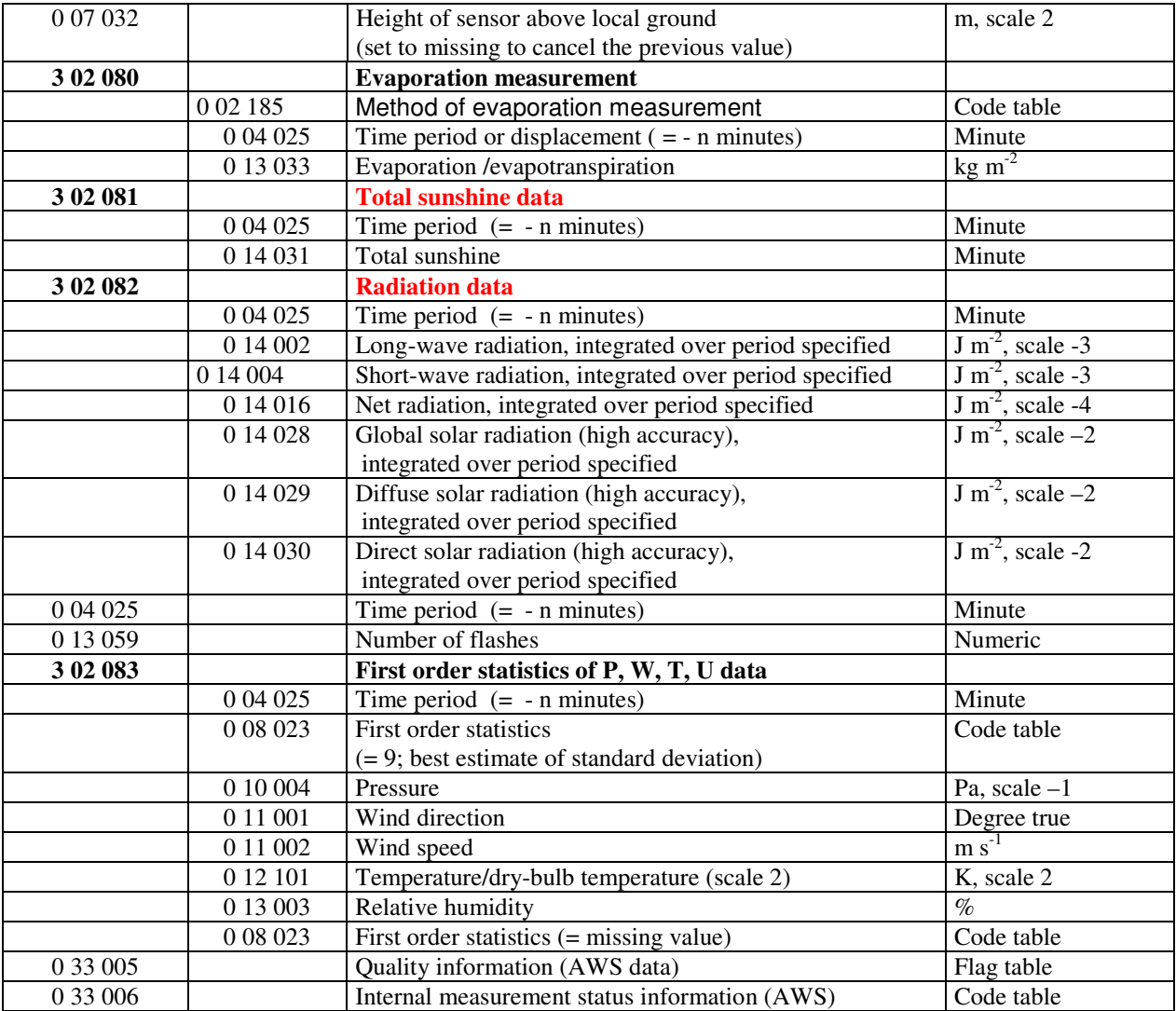

- 1) The time identification refers to the end of the n-minute period.
- 2) Duration of precipitation (in minutes) represents number of minutes in which any precipitation was registered.
- 3) Best estimate of standard deviation of standard deviation is counted out of a set of samples (signal measurements) recorded within the period specified; it should be reported as a missing value, if the measurements of the relevant element are not available from a part of the period specified by 0 04 025.

# **BUFR TEMPLATE FOR SURFACE OBSERVATIONS FROM ONE-HOUR PERIOD**

This template is proposed to be used for representation of surface observation data from both automatic stations and manned stations.

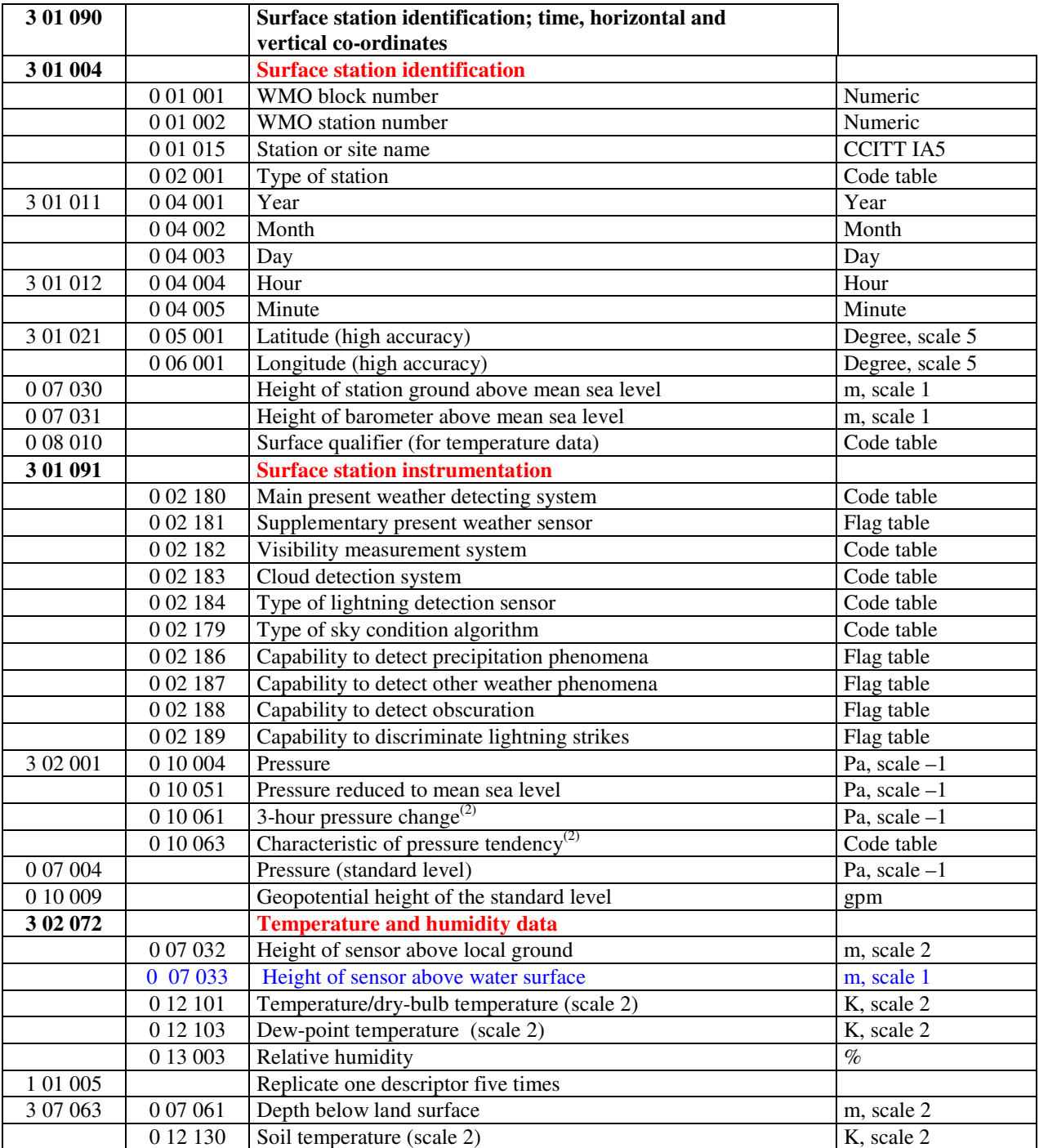

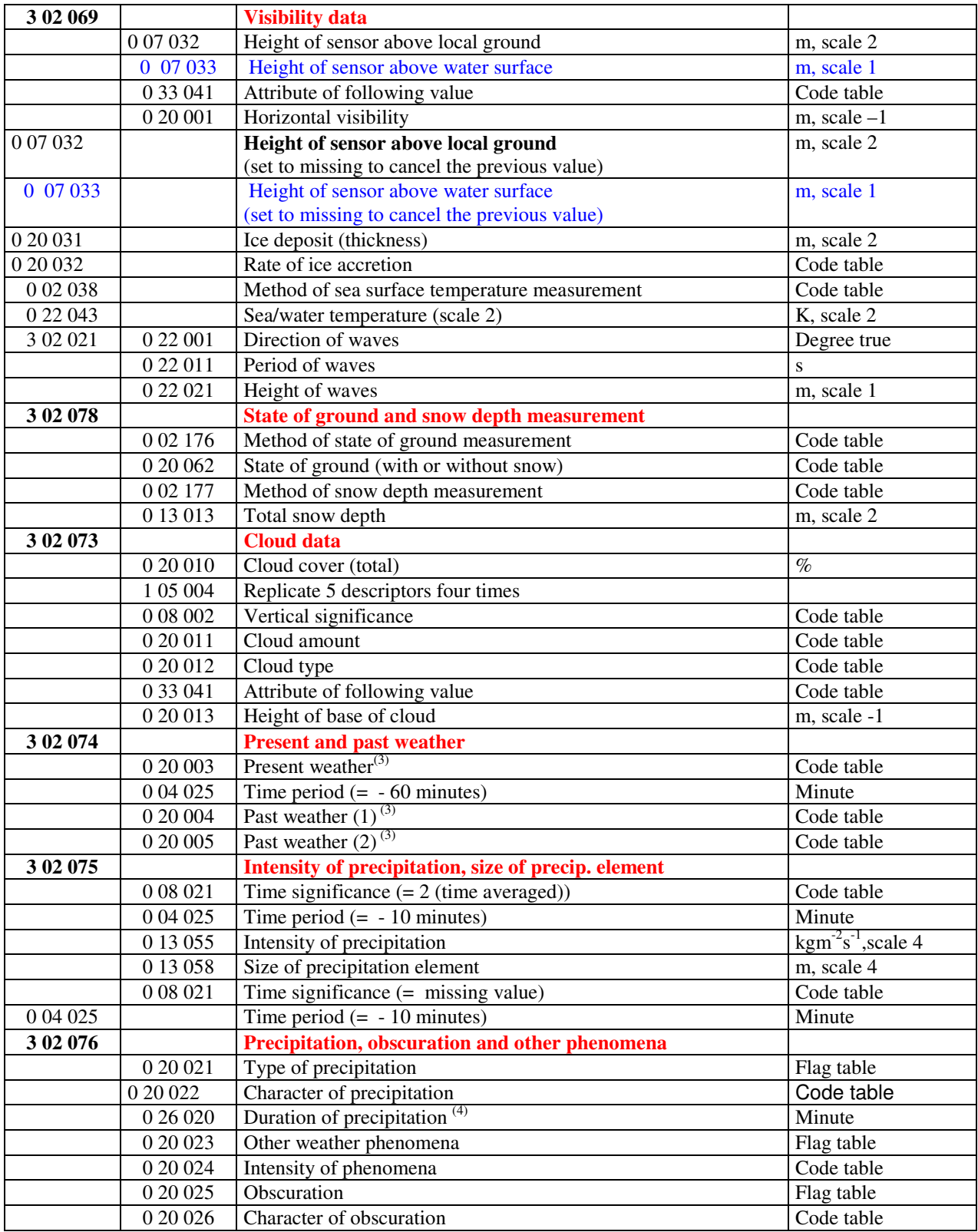

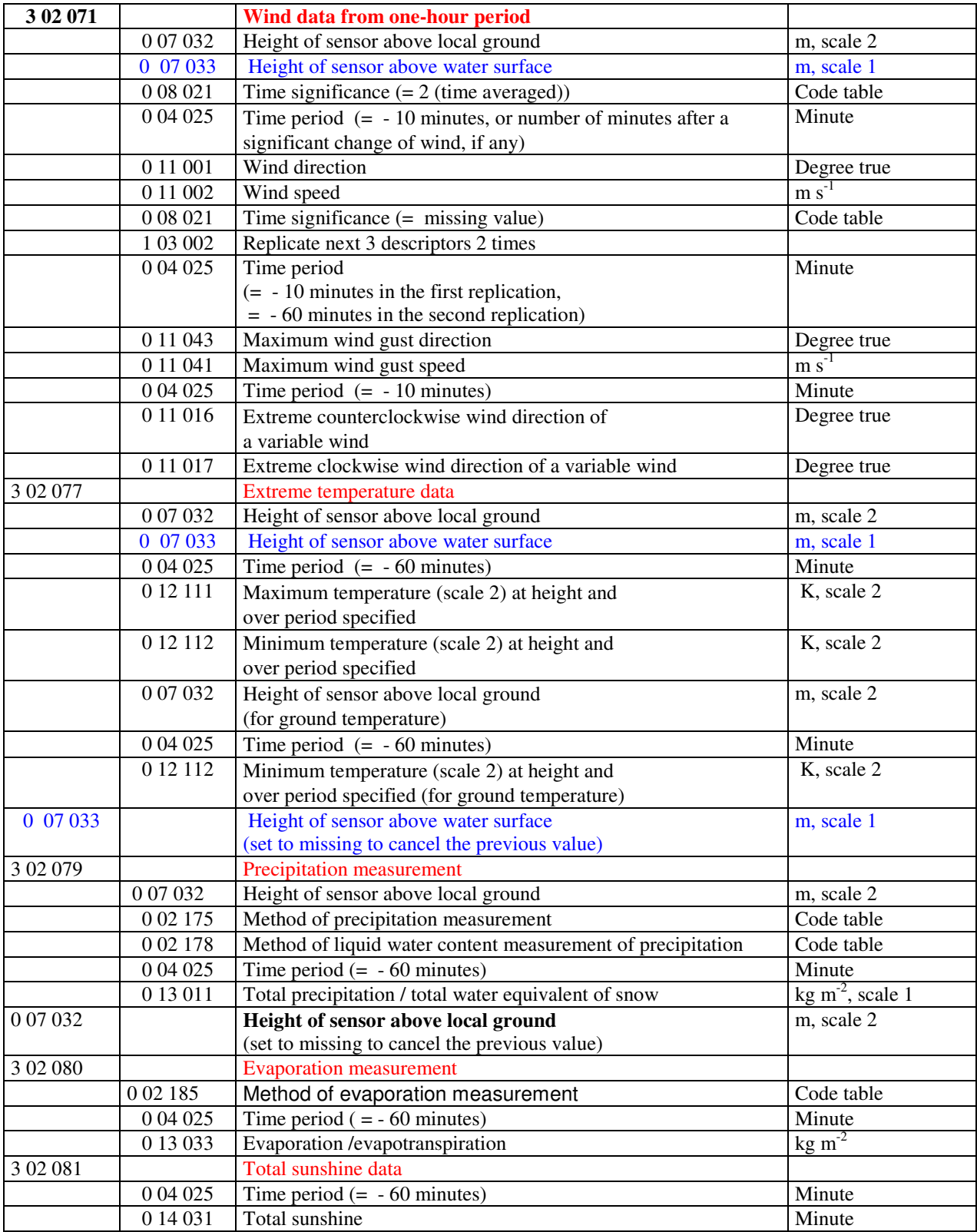

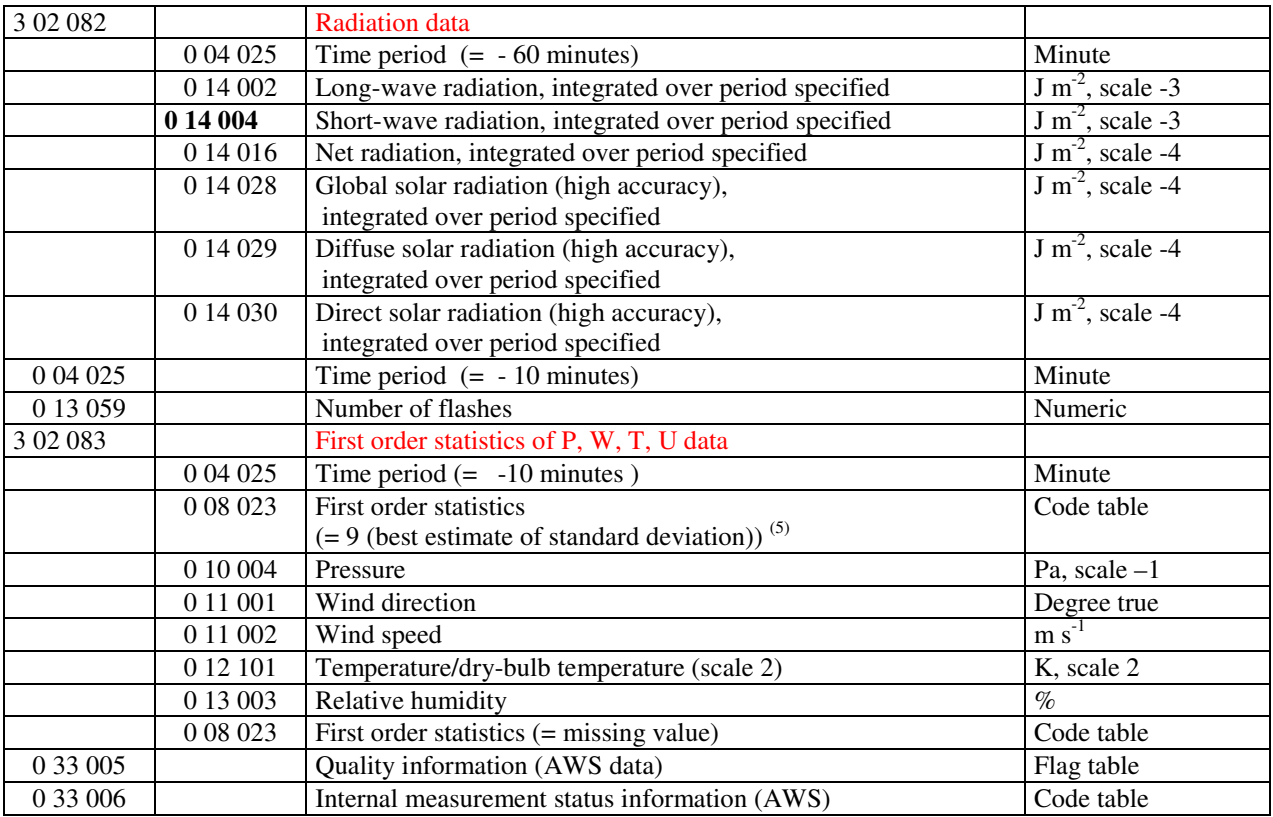

**Notes:** (1) The time identification refers to the end of the one-hour period.

- (2) 0 10 061 (3-hour pressure change) and 0 10 063 (Characteristic of pressure tendency) are included in this template, although they refer to 3-hour period preceding the time of observation.
- (3) Present weather may be represented only by 0 20 003, especially if reported from a manned non-automated station. When encoding present weather reported from an automatic weather station, the sequence of descriptors (proposed under 3 02 076) should be used, if applicable.
- (4) Duration of precipitation (in minutes) represents number of minutes in which any precipitation was registered.
- (5) Best estimate of standard deviation is counted out of a set of samples (signal measurements) recorded within the period specified; it should be reported as a missing value, if the measurements of the relevant element are not available from a part of the period specified by 0 04 025.

# **BUFR TEMPLATE FOR SYNOPTIC REPORTS FROM LAND STATIONS SUITABLE FOR SYNOP OBSERVATION DATA**

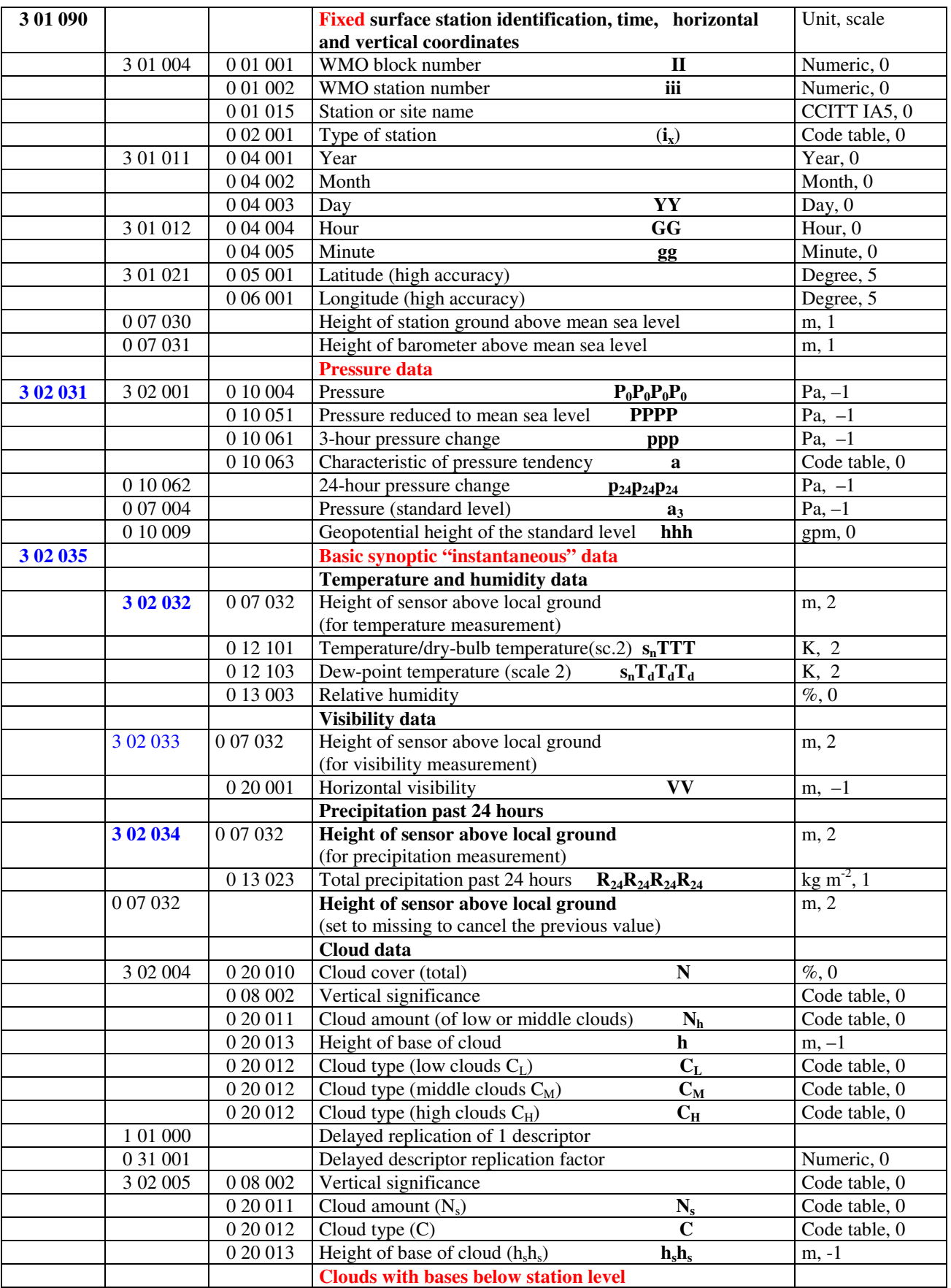

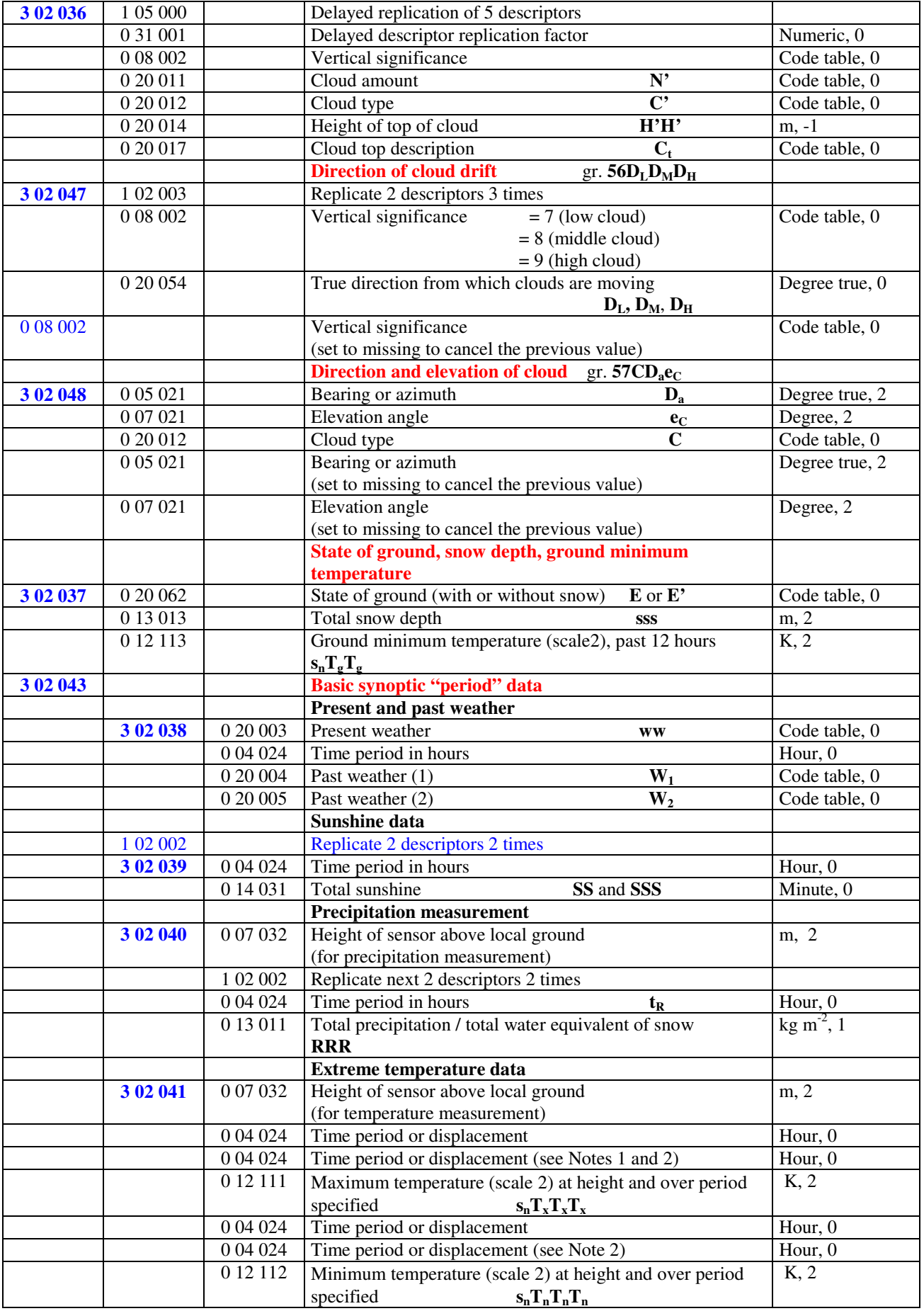

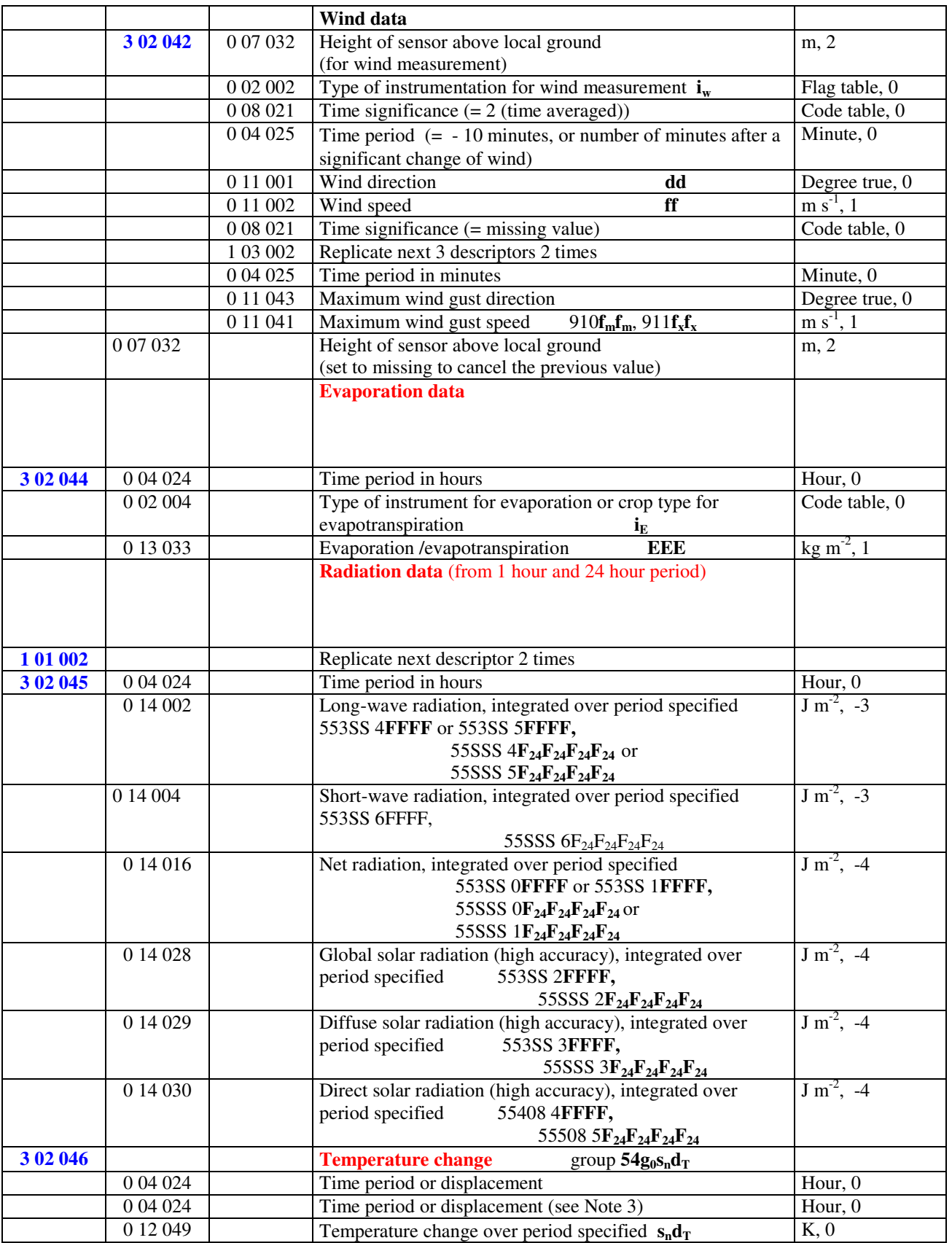

1) Within RA-IV, the maximum temperature at 1200 UTC is reported for the previous calendar day (i.e. the ending time of the period is not equal to the nominal time of the report). To construct the required time range, descriptor 004024 has to be included two times. If the period ends at the nominal time of the report, value of the second 004024 shall be set to 0.

2) Within RA-III, the maximum day-time temperature and the minimum night-time temperature is reported (i.e. the ending time of the period may not be equal to the nominal time of the report). To construct the required time range, descriptor 004024 has to be included two times. If the period ends at the nominal time of the report, value of the second 004024 shall be set to 0.

3) To construct the required time range, descriptor 004024 has to be included two times.

#### **BUFR TEMPLATE FOR SYNOPTIC REPORTS FROM LAND STATIONS SUITABLE FOR SYNOP MOBIL OBSERVATION DATA**

BUFR template for SYNOP MOBIL is similar to the BUFR template for SYNOP. The only difference between them is in the very first sequence descriptor; in case of representation of SYNOP MOBIL data, the station identification, time, horizontal and vertical coordinates is provided by a newly proposed sequence descriptor **3 01 092**:

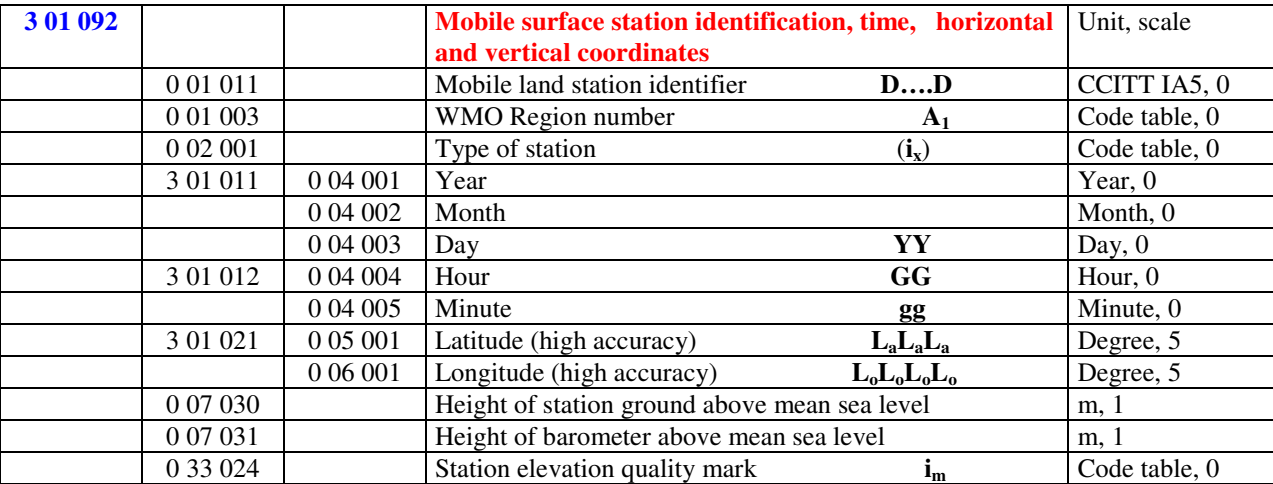

The rest of the template is identical with the BUFR template for SYNOP data, including the Notes below the template for SYNOP data.

# **BUFR TEMPLATE FOR SYNOPTIC REPORTS FROM SEA STATIONS SUITABLE FOR SHIP OBSERVATION DATA**

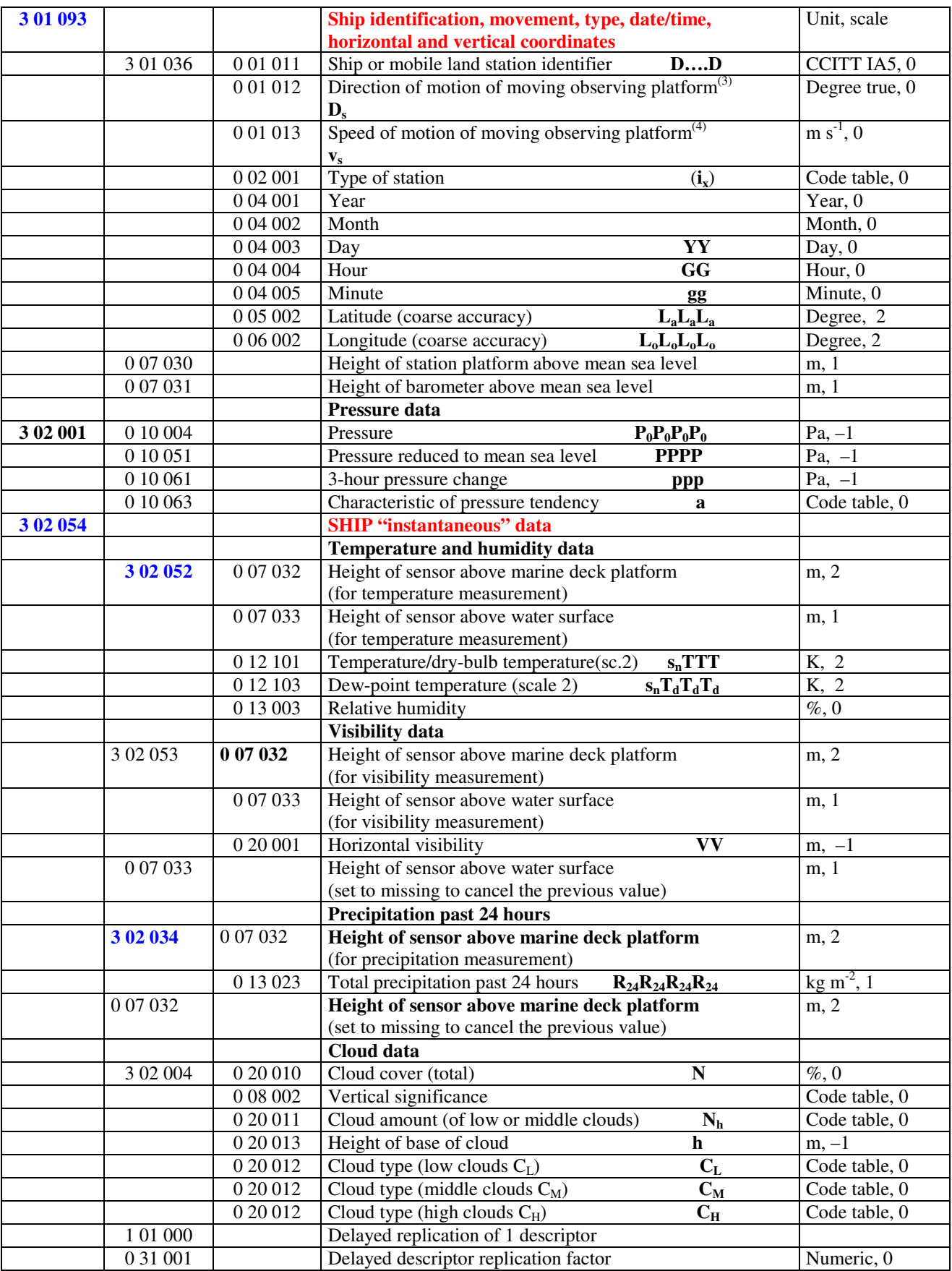

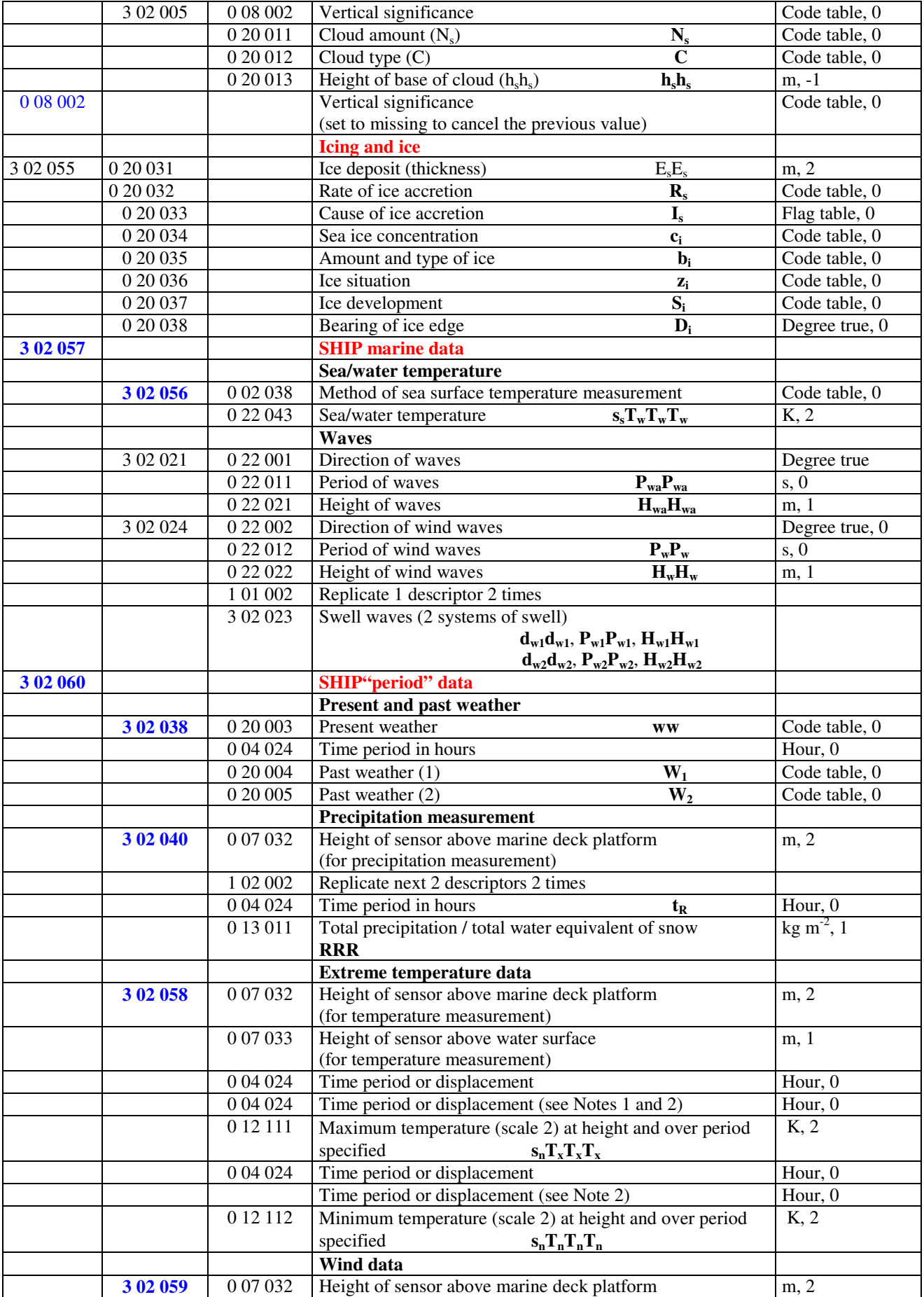

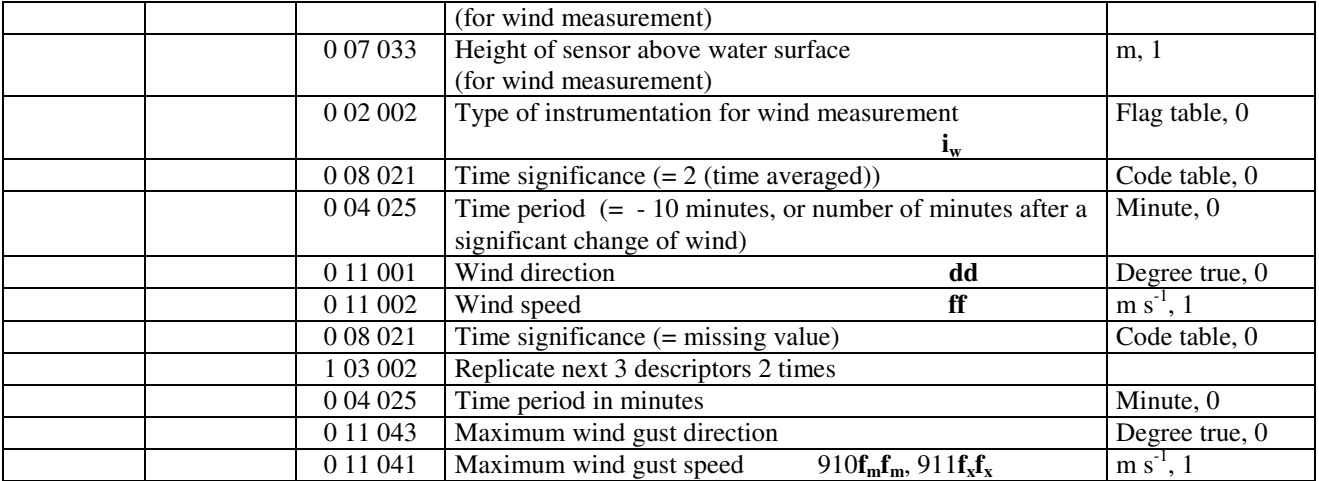

1) Within RA-IV, the maximum temperature at 1200 UTC is reported for the previous calendar day (i.e. the ending time of the period is not equal to the nominal time of the report). To construct the required time range, descriptor 004024 has to be included two times. If the period ends at the nominal time of the report, value of the second 004024 shall be set to 0.

2) Within RA-III, the maximum day-time temperature and the minimum night-time temperature is reported (i.e. the ending time of the period may not be equal to the nominal time of the report). To construct the required time range, descriptor 004024 has to be included two times. If the period ends at the nominal time of the report, value of the second 004024 shall be set to 0.

3) 0 01 012: Means course made good (average course over the ground) during the three hours preceding the time of observation.

4) 0 01 013: Means speed made good (average speed over the ground) during the three hours preceding the time of observation.

5) If "plain language" text is reported within Section 2, this information can be conveyed in BUFR via the use of an appropriate 205YYY field as an extra descriptor following the above basic template.

# **BUFR TEMPLATE FOR SYNOPTIC REPORTS FROM SEA STATIONS SUITABLE FOR SHIP OBSERVATION DATA FROM VOS STATIONS**

## **3 07 070**

# **3 07 070 = 3 01 093 + 3 02 062 + 3 02 063**

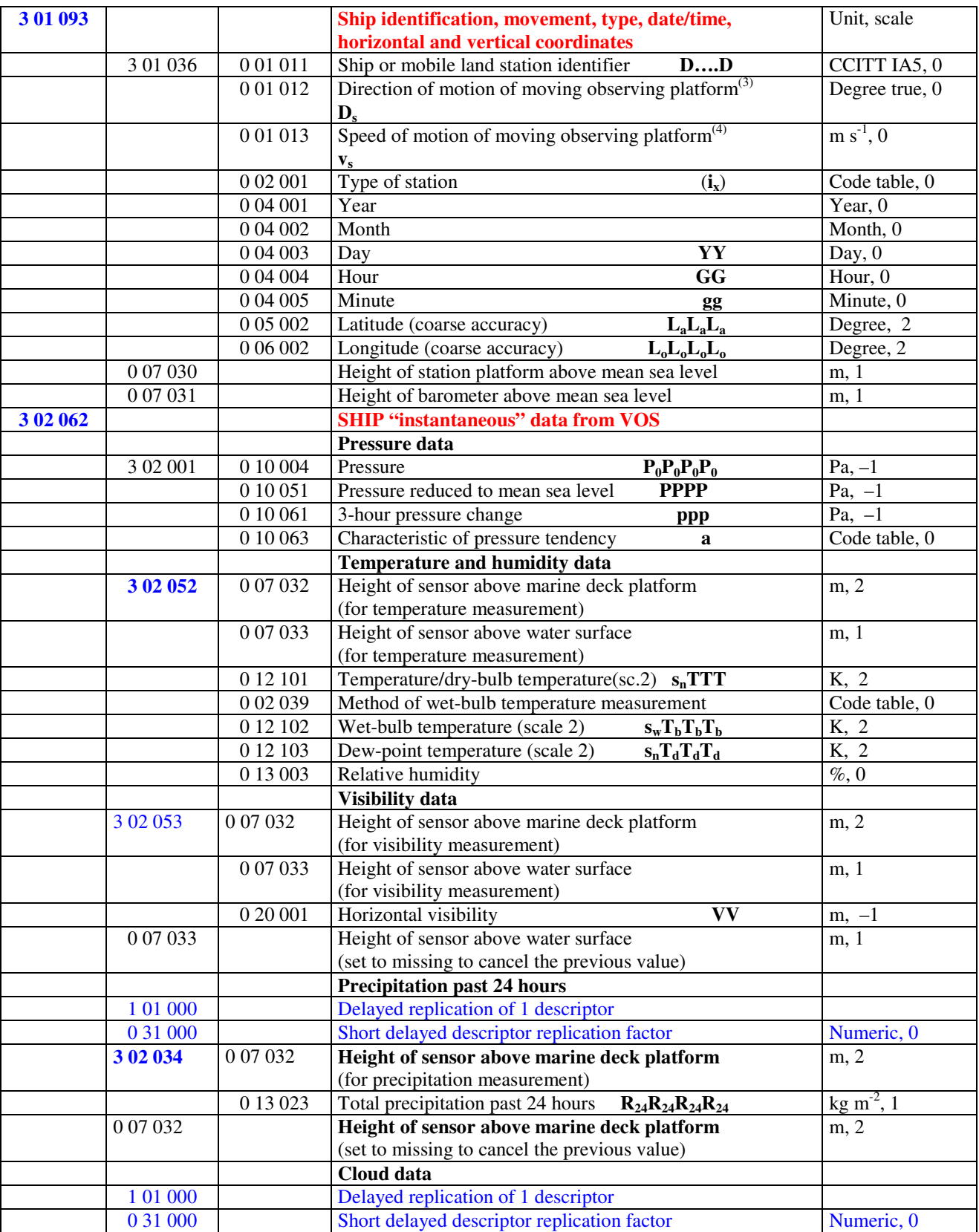

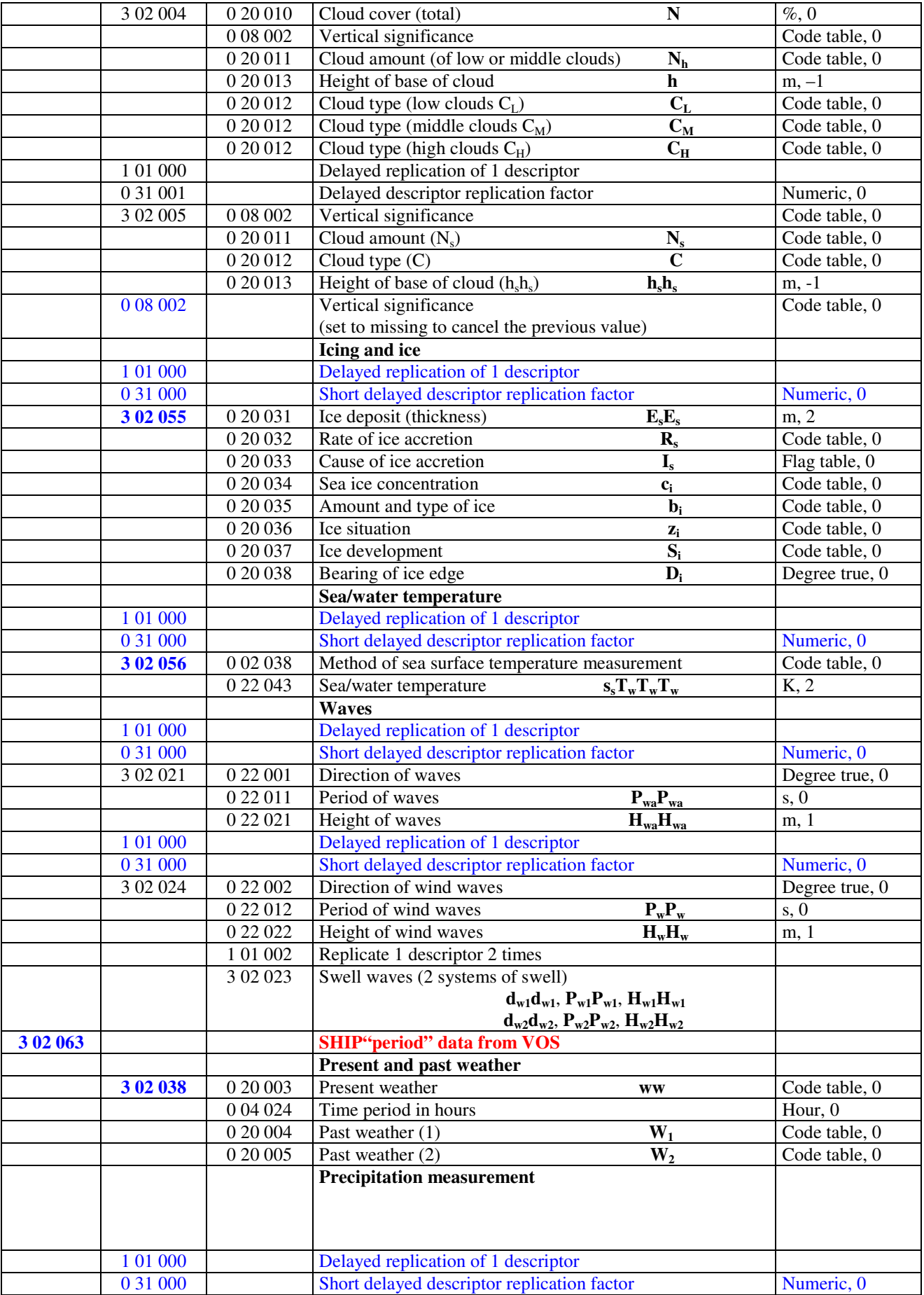

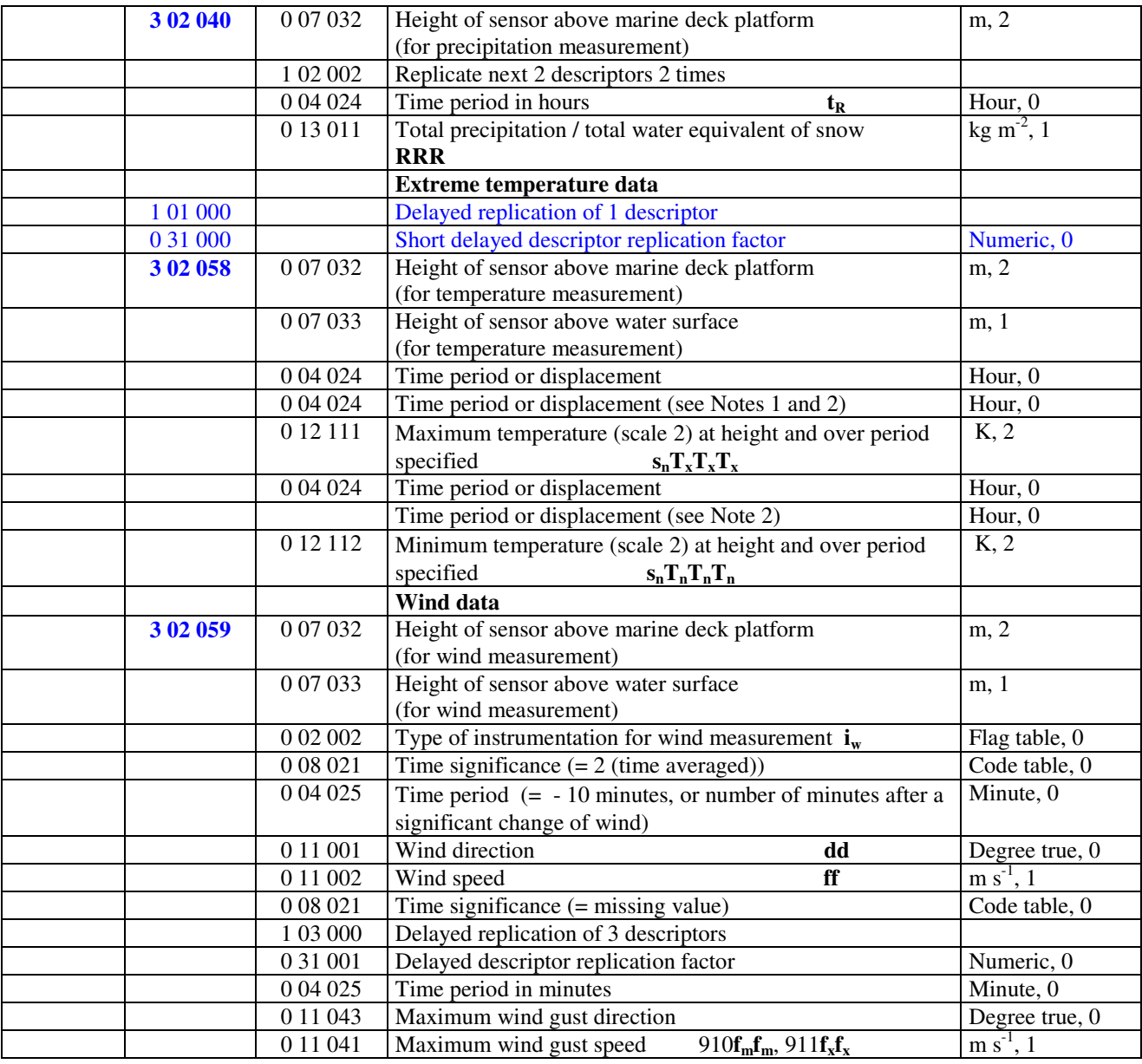

1) Within RA-IV, the maximum temperature at 1200 UTC is reported for the previous calendar day (i.e. the ending time of the period is not equal to the nominal time of the report). To construct the required time range, descriptor 004024 has to be included two times. If the period ends at the nominal time of the report, value of the second 004024 shall be set to 0.

2) Within RA-III, the maximum day-time temperature and the minimum night-time temperature is reported (i.e. the ending time of the period may not be equal to the nominal time of the report). To construct the required time range, descriptor 004024 has to be included two times. If the period ends at the nominal time of the report, value of the second 004024 shall be set to 0.

3) 0 01 012: Means course made good (average course over the ground) during the three hours preceding the time of observation.

4) 0 01 013: Means speed made good (average speed over the ground) during the three hours preceding the time of observation.

5) If "plain language" text is reported within Section 2, this information can be conveyed in BUFR via the use of an appropriate 205YYY field as an extra descriptor following the above basic template.

## **BUFR VERTICAL PROFILE TEMPLATES FOR WIND SOUNDING** *(SUITABLE FOR PILOT, PILOT SHIP AND PILOT MOBIL OBSERVATION TYPE DATA)*

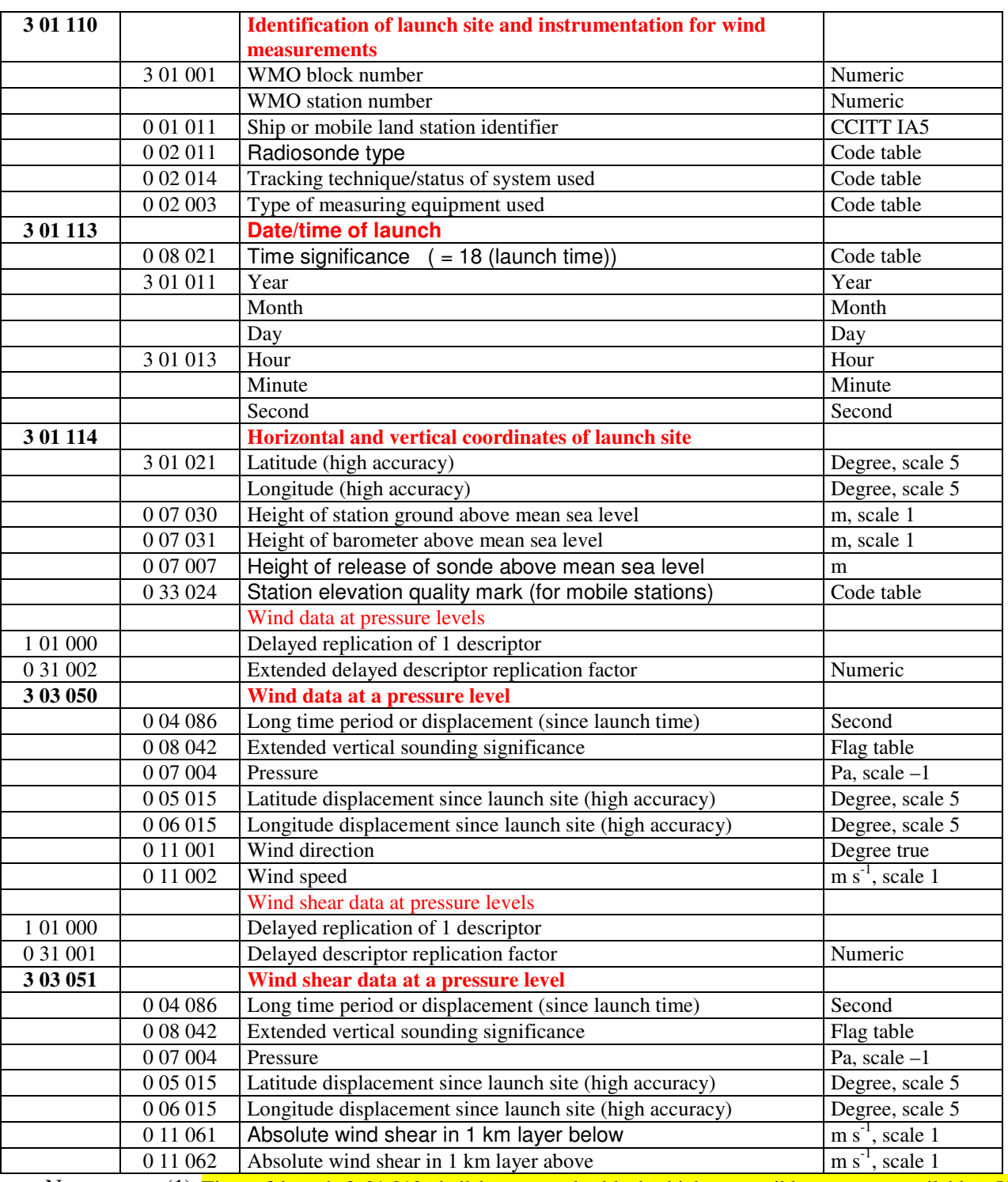

#### **a) with pressure as the vertical coordinate – 3 09 050**

Notes: (1) Time of launch 3 01 013 shall be reported with the highest possible accuracy available. If the launch time is not available with second accuracy, the entry for seconds shall be put to zero.

> (2) Long time displacement 0 04 086 represents the time offset from the launch time 3 01 013 (in seconds)

> (3) Latitude displacement 0 05 015 represents the latitude offset from the latitude of the launch site. Longitude displacement 0 06 015 represents the longitude offset from the longitude of the launch site.

#### **b) with height as the vertical coordinate – 3 09 051**

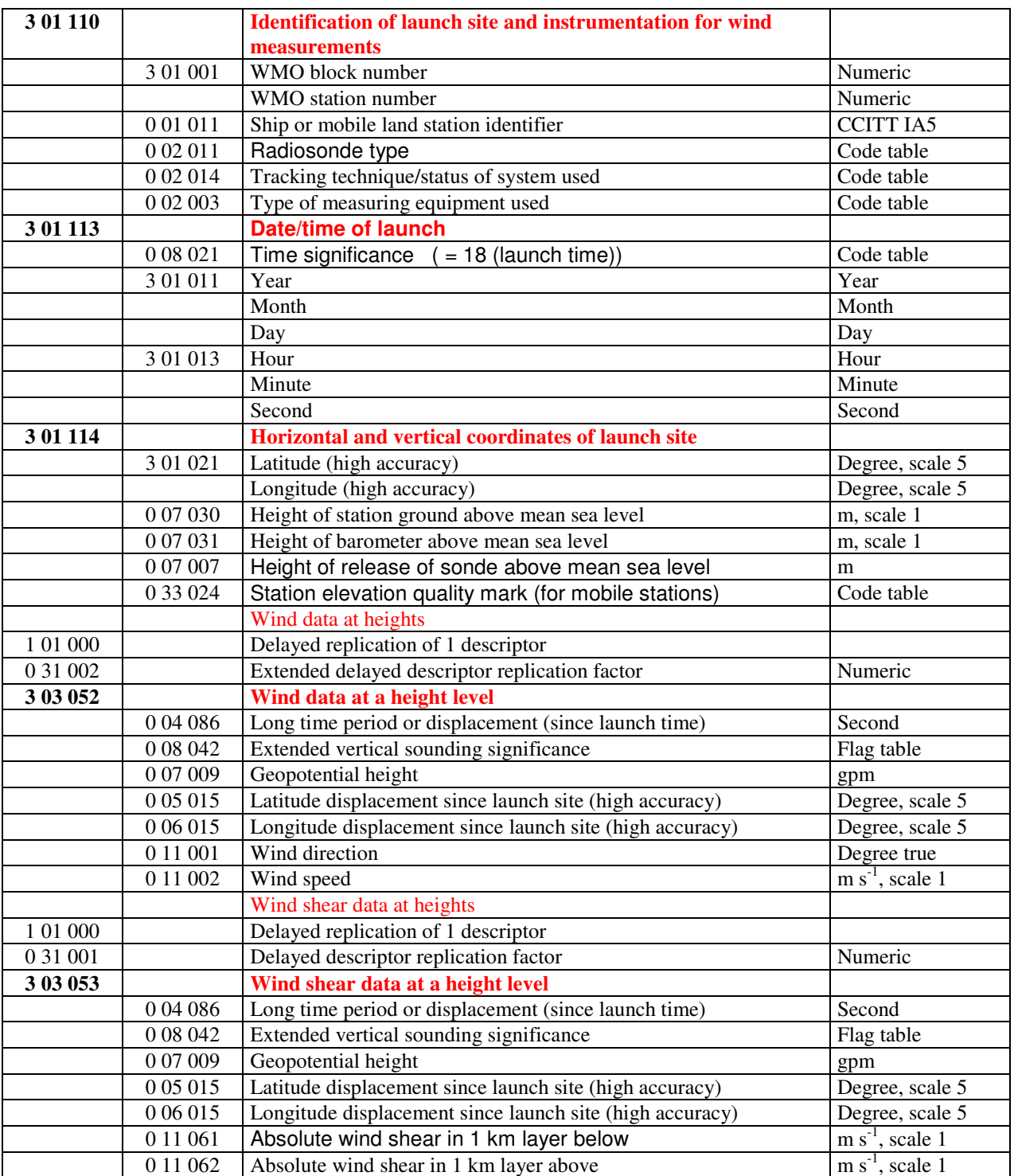

Notes: (1) Time of launch 3 01 013 shall be reported with the highest possible accuracy available. If the launch time is not available with second accuracy, the entry for seconds shall be put to zero.

> (2) Long time displacement 0 04 086 represents the time offset from the launch time 3 01 013 (in seconds)

> (3) Latitude displacement 0 05 015 represents the latitude offset from the latitude of the launch site. Longitude displacement 0 06 015 represents the longitude offset from the longitude of the launch site.

# **BUFR VERTICAL PROFILE TEMPLATE FOR UPPER-AIR SOUNDING** *(SUITABLE FOR TEMP, TEMP SHIP AND TEMP MOBIL OBSERVATION TYPE DATA)*

 **3 09 052** 

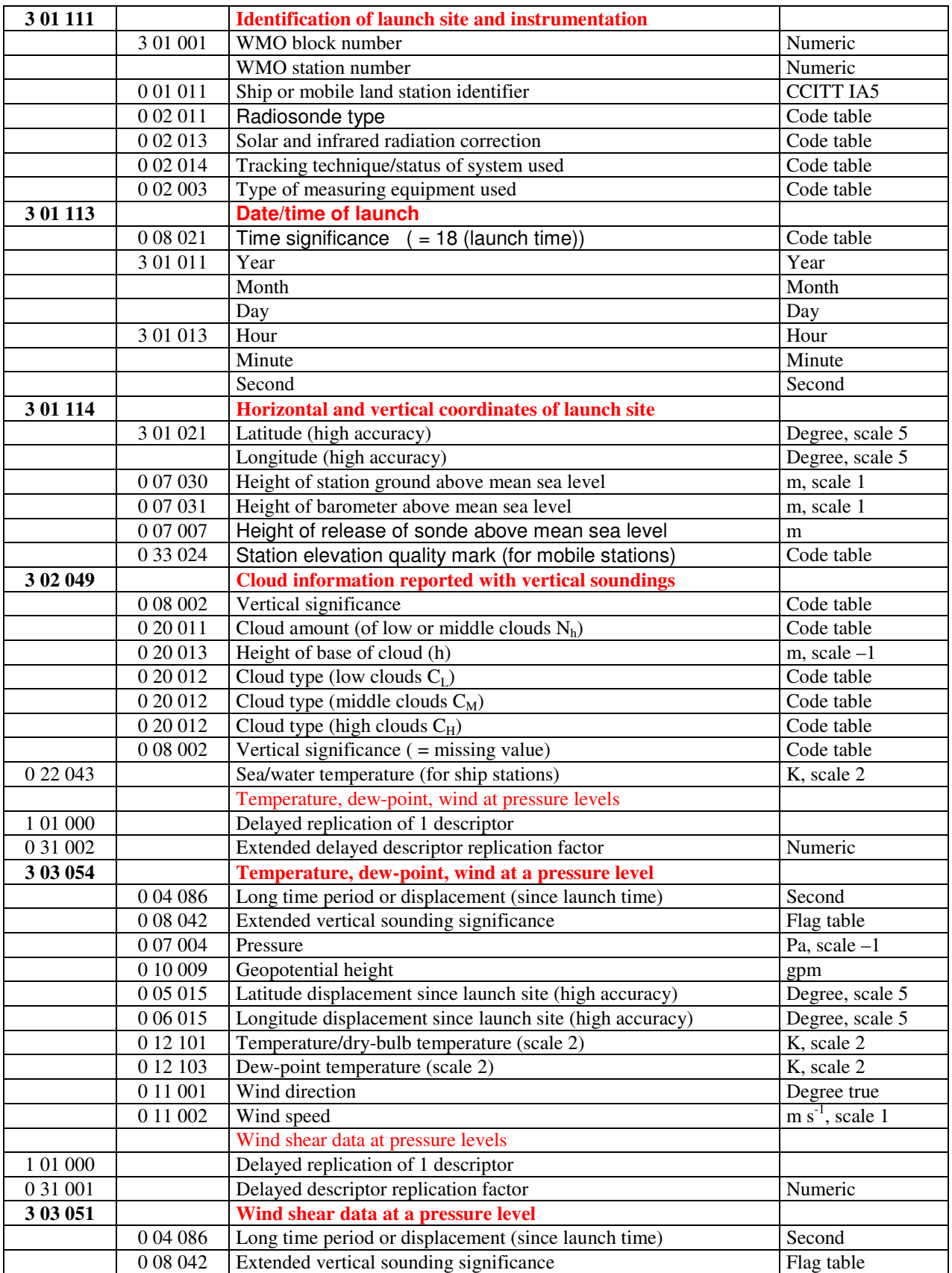

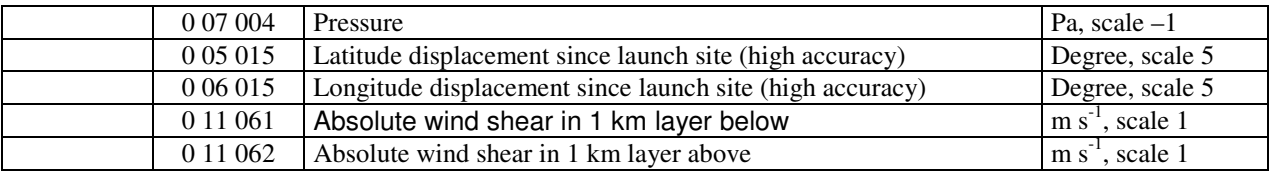

- Notes: (1) Time of launch 3 01 013 shall be reported with the highest possible accuracy available. If the launch time is not available with second accuracy, the entry for seconds shall be put to zero.
	- (2) Long time displacement 0 04 086 represents the time offset from the launch time 3 01 013 (in seconds)
	- (3) Latitude displacement 0 05 015 represents the latitude offset from the latitude of the launch site. Longitude displacement 0 06 015 represents the longitude offset from the longitude of the launch site.

#### **BUFR VERTICAL PROFILE TEMPLATE FOR DROP SOUNDING** *(SUITABLE FOR TEMP DROP OBSERVATION TYPE DATA)*

#### **3 09 053**

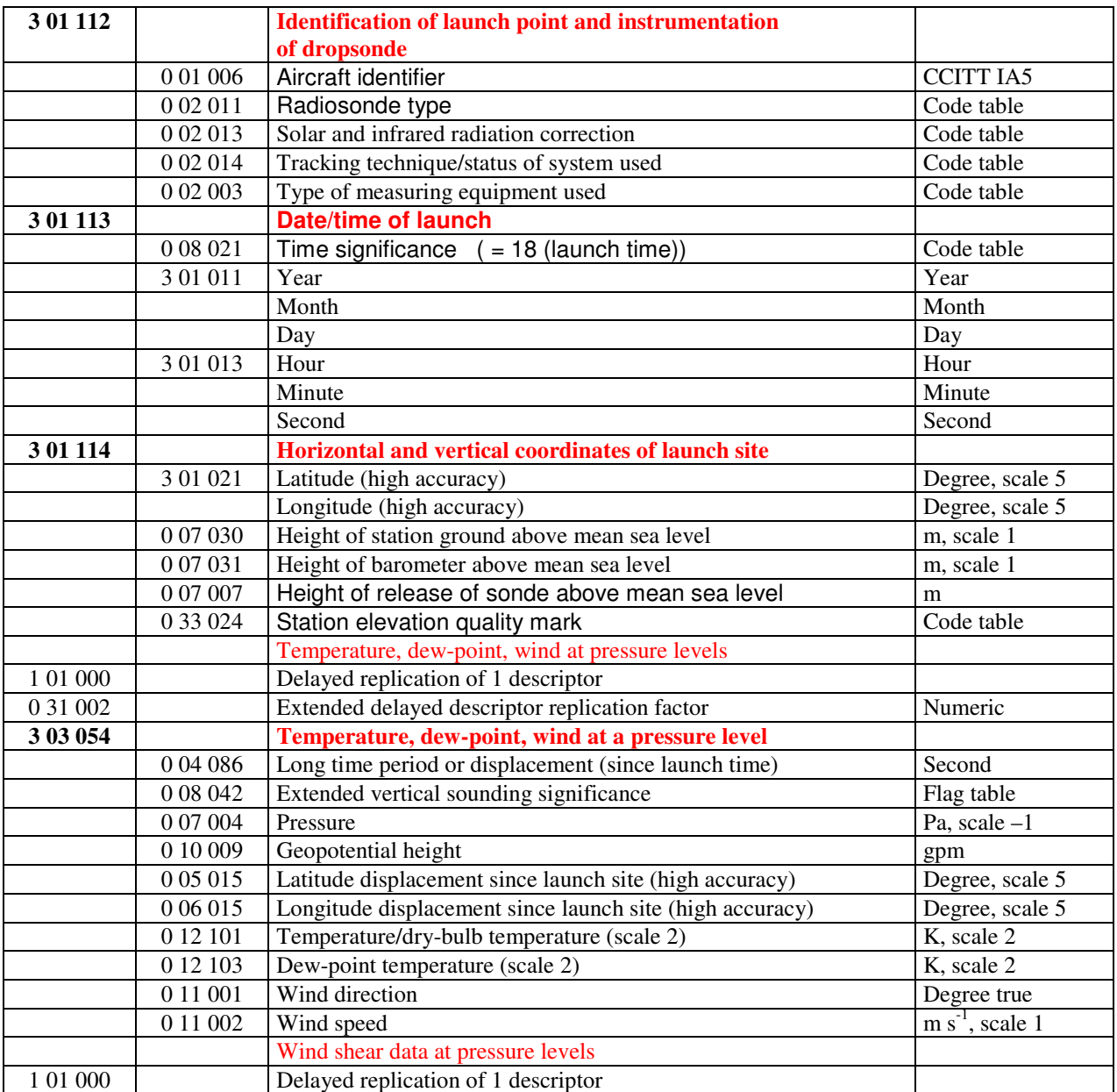

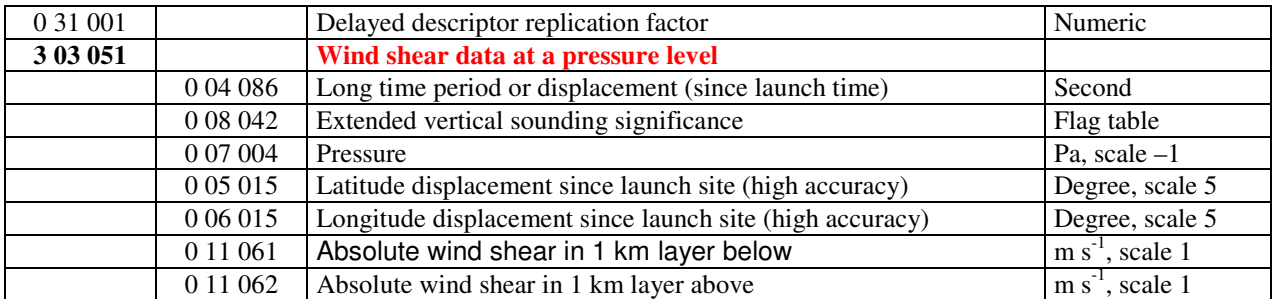

- Notes: (1) Time of launch 3 01 013 shall be reported with the highest possible accuracy available. If the launch time is not available with second accuracy, the entry for seconds shall be put to zero.
	- (2) Long time displacement 0 04 086 represents the time offset from the launch time 3 01 013 (in seconds)
	- (3) Latitude displacement 0 05 015 represents the latitude offset from the latitude of the launch site. Longitude displacement 0 06 015 represents the longitude offset from the longitude of the launch site.

# **ANEXO G DESCRIÇÃO DAS SEÇÕES DO BUFR EDIÇÃO 3**

## **Section 0 – Indicator section**

#### **Octet No. Contents**

- 1-4 BUFR (coded according to the CCITT International Alphabet No. 5)
- 5-7 Total lengh of BUFR message (including Section 0)
- 8 BUFR edition number (currently 3)

#### **Section 1 – Identification section**

#### **Octet No. Contents**

- 1-3 Length of secion
- 4 BUFR master table (zero if standard WMO FM 94 BUFR tables are used see Note (2))
- 5 BUFR edition number (currently 3)
- 6 Originating/generating centre see Note (3) of Common code table C-1 in Part C/c
- 7 Update sequence number (zero for original BUFR messages; incremented for updates)
- 8 Bit  $1 = 0$  No Optional section
	- = 1 Optional section follows
	- Bits 2-8 Set to zero (reserved)
- 9 Data category (Table A)
- 10 Data sub-category (defined by local automatic data processing (ADP) centres)
- 11 Version number of master tableused (currently 10 for WMO FM 94 BUFR tables see Note (2))
- 12 Version number of local tables used to augment the master tables in use see Note (2)
- 13 Year of century
- 14 Month
- 15 Day
- 16 Hour
- 17 Minute
- 18 Reserved for local use by ADP centres

#### Notes :

- (1) If a BUFR message is corrected, the corrected message shall be represented in full with update sequence number in full with the update sequence number incremented by one. Operator 2 04 Y qualified by descriptor 0 31 021 may be used to indicate which values of values were corrected.
- (2) BUFR master tables may be defined for scientific disciplines other than meteorology such other disciplines shall be indicated by non-zero numeric values in cotet 4. Values are to be developed.

Each revision of the master tables shall be given a new version number.

 Local tables shall define those parts of the master table which are reserved for local use, thus version number of local tables may be changed at will by the originating centre.

(3) To specify year 2000, octet 13 of the section (year of the century) shall contain a value equal to 100. To specify year 2001, octet 13 of the section shall contain a value equal to 1 ( By

# **Section 2 – Optional section**

# **Octet No. Contents**<br>1-3 Length of se

- Length of secion
- 4 Set to zero (reserved)
- 5 Reserved for local use by ADP centres

## **Section 3 – Data description section**

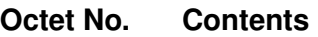

- 1-3 Length of secion
- 4 BUFR master table (zero if standard WMO FM 94 BUFR tables are used see Note (2))
- 5-6 Number of data subsets<br>  $7$  Bit  $1 = 1$  Observed da
	- Bit  $1 = 1$  Observed data
		- $= 0$  Other data
	- Bit  $2 = 1$  Compressed data
		- = 0 Nom-compressed data
	- Bits 3-8 Set to zero (reserved)
- 7 Update sequence number (zero for original BUFR messages; incremented for updates)
- 8 A collection of element descriptors, replication descriptors, operator descriptors and sequence descriptors, which define the form and contents of individual data elements comprising one data subset in the Data section.

# **Section 4 – Data section**

# **Contents**

1-3 Length of secion 4 BUFR master table (zero if standard WMO FM 94 BUFR tables are used – see Note (2))<br>5-6 Binary data as definesd by sequence descriptors 5-6 Binary data as definesd by sequence descriptors

# **ANEXO H MODIFICAÇÕES PROPOSTAS A PARTIR DE NOV.2005 PARA O BUFR EDIÇÃO 4**

# **Proposed modified Section 1 for BUFR Edition 4:**

- 1-3 Length of section
- 4 BUFR master table
- 5-6 Identification of originating/generating centre (see Common Code Table C-11)
- 7-8 Identification of originating/generating sub-centre (allocated by originating/generating Centre- see Common Code Table C-12)
- 9 Update sequence number (zero for original BUFR messages; incremented for updates)
- 10 Bit 1  $=0$  No optional section
	-
	- $=1$  Optional section follows<br>Rit 2-8 Set to zero (reserved) Set to zero (reserved)
- 11 Data Category (Table A)
- 12 International data sub-category (See Common Table C-13 see Note (3))
- 13 Local data sub-category (defined locally by automatic data processing (ADP) centres –see Note (3))
- 14 Version number of master table (currently 12 for WMO FM 94 BUFR tables see Note (2))
- 15 Version number of local tables used to augment master table in use see Note (2)

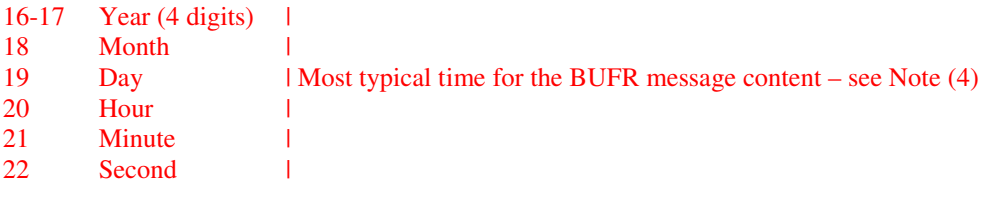

23- Reserved for local use by ADP centres

Replace note (3) and add new Notes:t

- (3) The local data sub-category is maintained for backwards-compatibility with editions 0-3 of BUFR, since many ADP centers have made extensive use of such values in the past. The international data sub-category introduced with edition 4 of BUFR is intended to provide a mechanism for better understanding of the overall nature and intent of messages exchanged between ADP centers. These two values (i.e. local subcategory vs. international sub-category) are intended to be supplementary to one another, so both may be used within a particular BUFR message.
- (4) When accuracy of the time does not define a time unit, then the value for this unit is set to zero (e.g SYNOP observation at 09 UTC, then Minute =0, Second=0).